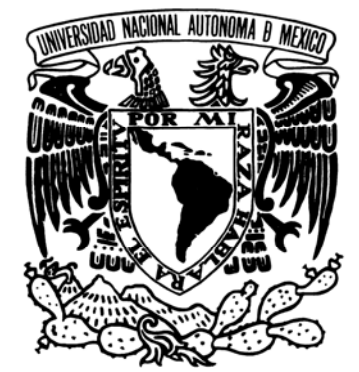

# **UNIVERSIDAD NACIONAL AUTÓNOMA DE MÉXICO**

**FACULTAD DE ESTUDIOS SUPERIORES ARAGÓN**

**MANUAL PARA PROGRAMAR PIC`s ENFOCADO AL LABORATORIO DE MICROPROCESADORES QUE SE IMPARTE EN LA FES ARAGON** 

## F S  $\blacksquare$

**PARA OBTENER EL TITULO DE INGENIERO MECANICO ELECTRICISTA P R E S E N T A : MARCO ANTONIO SOLORIO AVILA**

ASESOR: ING. ARTURO OCAMPO ALVAREZ

MEXICO 2007

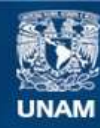

Universidad Nacional Autónoma de México

**UNAM – Dirección General de Bibliotecas Tesis Digitales Restricciones de uso**

### **DERECHOS RESERVADOS © PROHIBIDA SU REPRODUCCIÓN TOTAL O PARCIAL**

Todo el material contenido en esta tesis esta protegido por la Ley Federal del Derecho de Autor (LFDA) de los Estados Unidos Mexicanos (México).

**Biblioteca Central** 

Dirección General de Bibliotecas de la UNAM

El uso de imágenes, fragmentos de videos, y demás material que sea objeto de protección de los derechos de autor, será exclusivamente para fines educativos e informativos y deberá citar la fuente donde la obtuvo mencionando el autor o autores. Cualquier uso distinto como el lucro, reproducción, edición o modificación, será perseguido y sancionado por el respectivo titular de los Derechos de Autor.

### **AGRADECIMIENTOS**

**A mis padres:** *Víctor e Irma Lilia muy especialmente por darme la oportunidad de tener una educación, porque cada uno ha sido un motivo de superación, por el amor, el gran apoyo, por ser mis primeros maestros, porque son una parte fundamental en mi vida y gracias a ellos he logrado cumplir una meta muy importante en mi vida, así que esta tesis esta dedicada a ellos con amor y agradecimiento.* 

**A mi hermana:** *Lic. Nancy Gabriela por sus correcciones.* 

**Al Ing. Marco Antonio Avila Oliva***: Desde que era niño el a sido mi ejemplo a seguir y en momentos difíciles el ha estado conmigo.* 

**A mi novia:** *A la persona que representa el éxito de este trabajo mariana mismo que dedico todo mi amor por su apoyo, decisión y compañía sinónimo de ayuda sin esperar nada a cambio mas que la ilusión de un futuro de felicidad el cual quiero demostrar con este granito de arena que solo ella y yo sabemos lo que significa.* 

**A mis familiares:** *A mi abuela, tíos, primos, sobrinos, y a todos mis amigos que ya son parte de mi familia, no escribo nombres porque no quisiera olvidar a nadie, a todos y cada uno de ustedes por que han estado siempre al pendiente, dándome ánimos a lo largo de mi carrera, por todos sus consejos muchas gracias.* 

**Al Señor Fidel Arenas Flores:** *Que fue una parte clave para el desarrollo de esta tesis, gracias por su paciencia, por brindarme mucho de su valioso tiempo y sabiduría.* 

**A mi asesor de tesis:** *Ing. Arturo Ocampo Álvarez, Por su ayuda para la realización de esta tesis y por el apoyo y la atención, que me brindo durante la carrera.*

*Gracias* 

 *Marco Antonio Solorio Avila*

### **INDICE GENERAL**

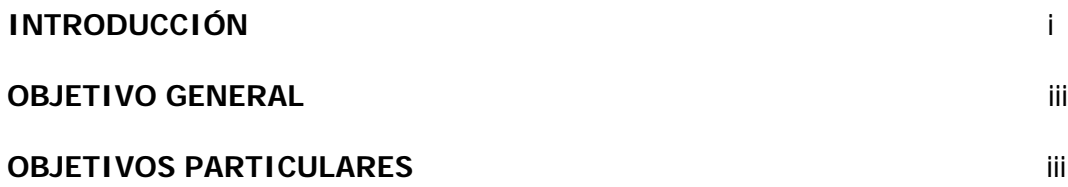

#### **Capitulo 1. ESTRUCTURA DEL MICROCONTROLADOR**

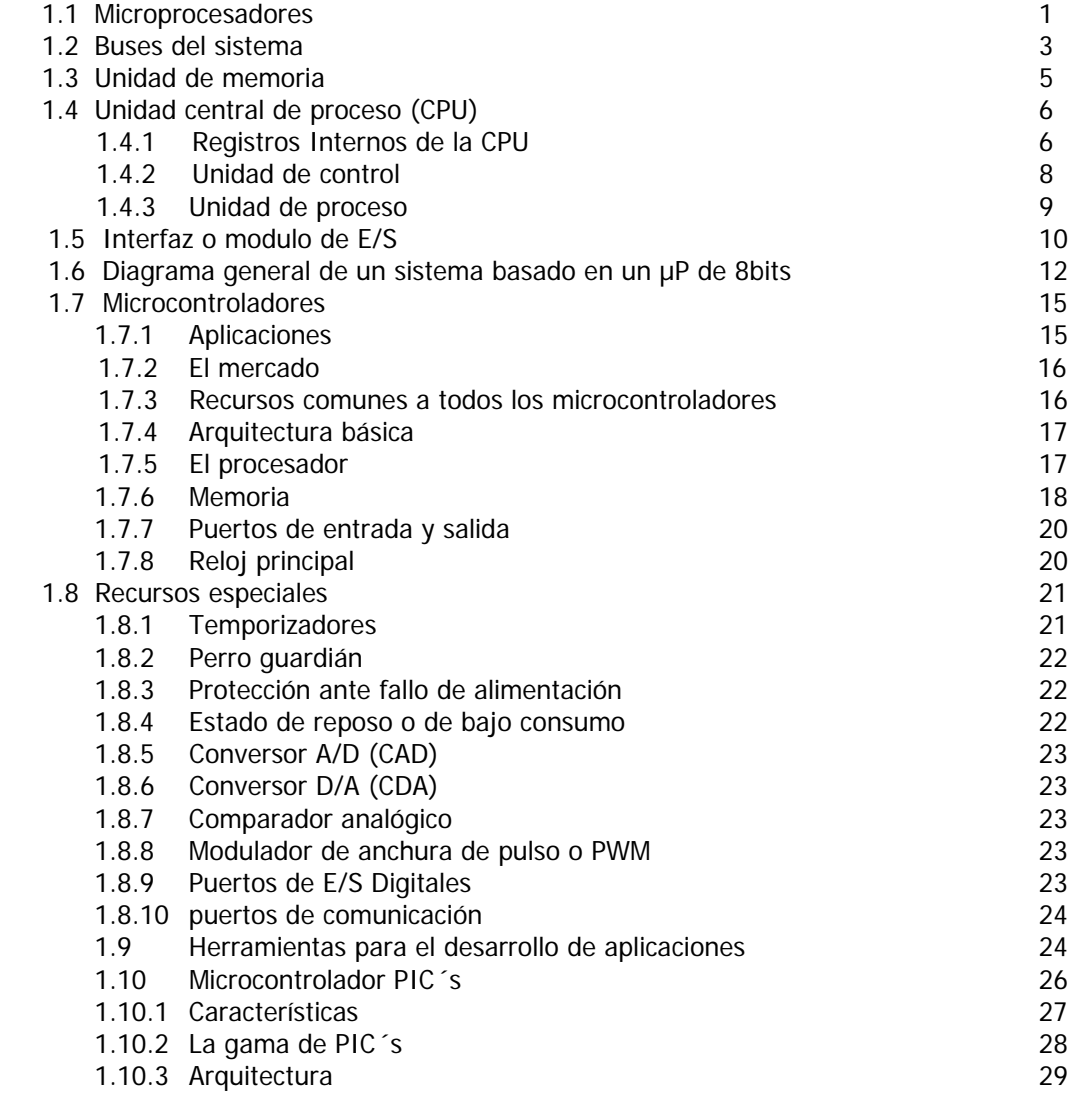

## **Capítulo 2. PRACTICAS PROPUESTAS**

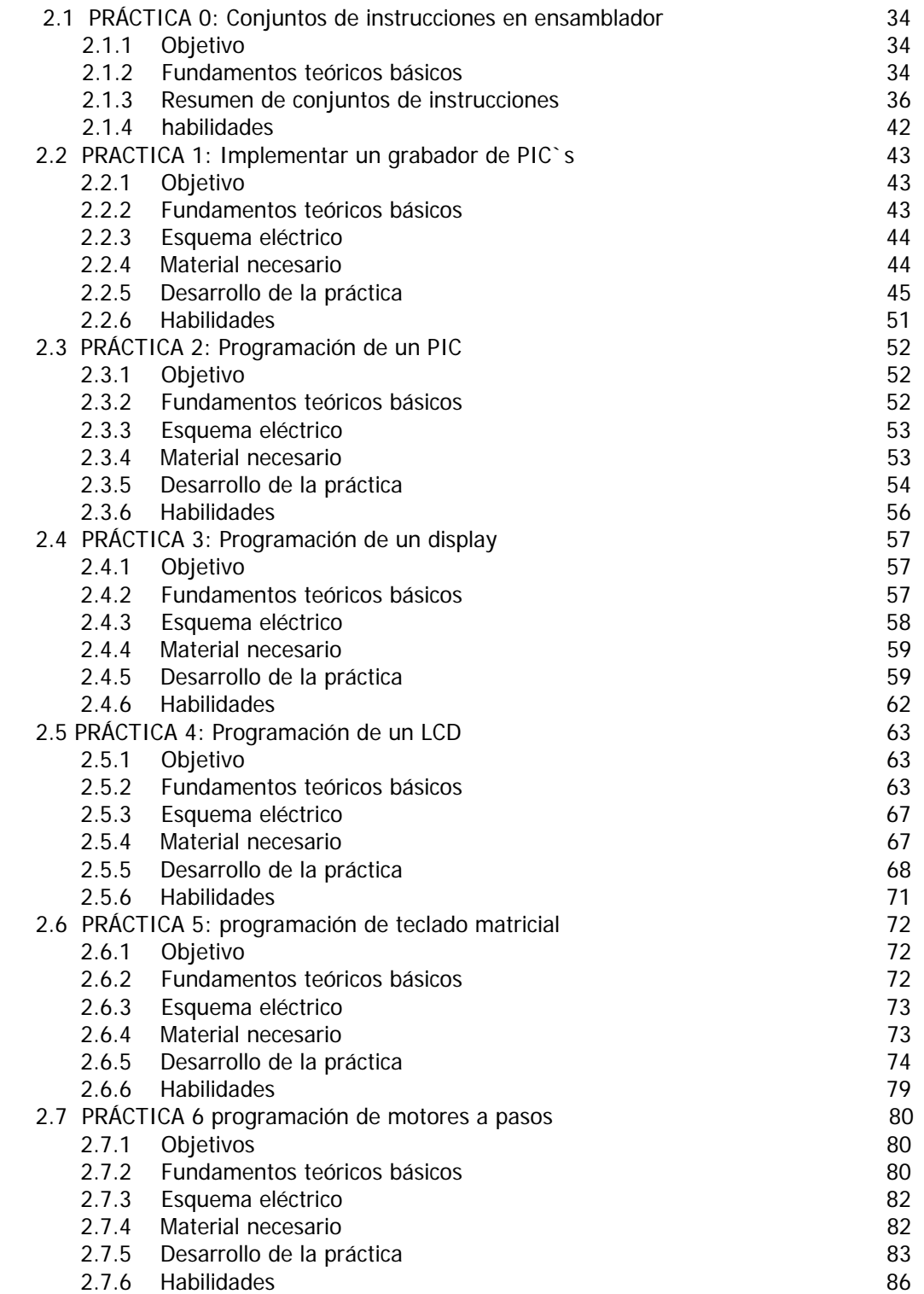

## **Capítulo 3. PROPUESTA DE PRÁCTICAS EXTRAS**

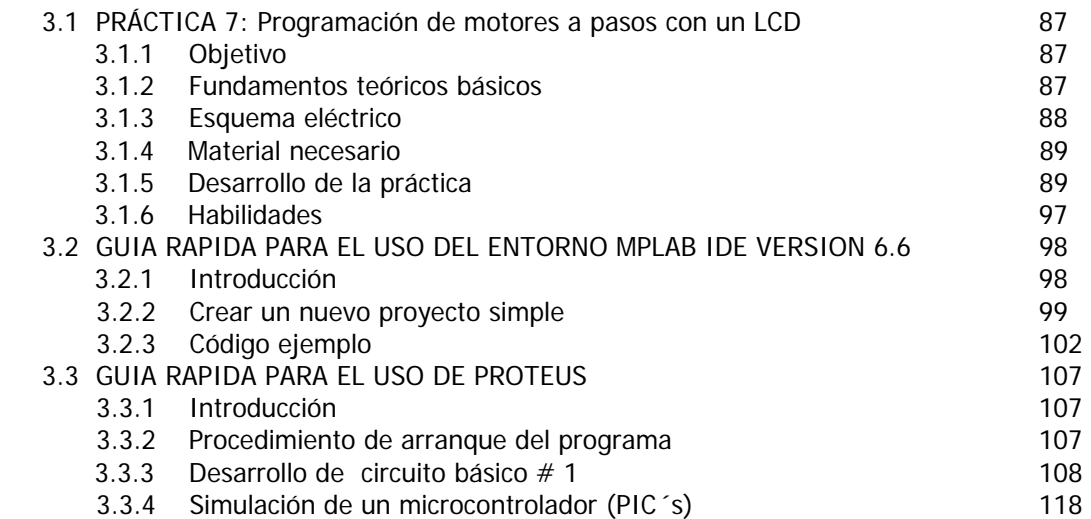

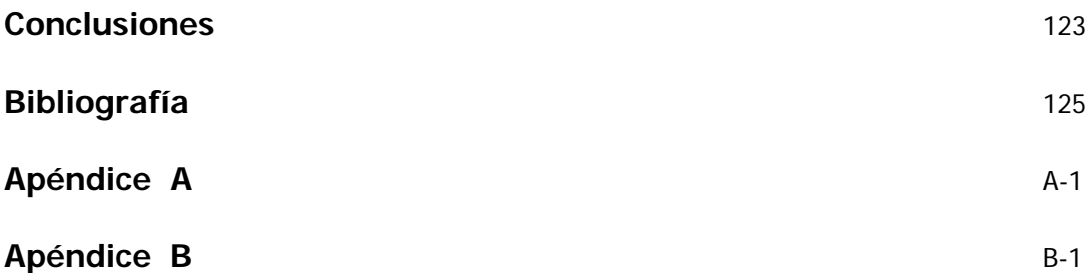

Es necesario reconocer que la actualización del plan de estudios de la FES Aragón constituye un problema a nivel académico, se sabe que los laboratorios de electrónica del plantel cuentan ya con algunas carencias; los instructores del plantel deben hacer uso de su ingenio para cubrir dicha situación.

 Este trabajo tiene como finalidad ahondar en el diseño de nuevas prácticas del laboratorio de microprocesadores, poniendo énfasis en los microcontroladores PIC´s de microchip, el avance de estos dispositivos abre la posibilidad de que con un solo microcontrolador se puedan realizar todas las prácticas del laboratorio. Este trabajo muestra una alternativa para lograr dicho fin.

 El supuesto hipotético que se pretende demostrar con este trabajo de investigación además de aplicar y fundamentar los conocimientos de ingeniería adquiridos a lo largo de mi carrera; es la construcción de material de referencia para académicos y alumnos.

 Este trabajo esta dividido en tres capítulos en los cuales se describen la estructura del microprocesador necesario para entender como funciona el microcontrolador, así como sus características; el diseño implementado en hardware/software y finalmente los resultados.

 Para el capitulo uno consideré importante explicar ciertos conceptos, que permitan entender como funciona el microprocesador, tomando en cuenta las diferentes partes de un microcontrolador.

 En el capitulo dos, se describen las prácticas propuestas; haciendo hincapié en las ventajas que ofrece el uso de un microcontrolador.

#### MANUAL PARA PROGRAMAR PIC's ENFOCADO AL LABORATORIO DE MICROPROCESADORES QUE SE IMPARTE EN LA FES ARAGON

 Y finalmente el capitulo tres se destinó a proponer practicas extras y a dos guías rápidas del uso del MPLAB y PROTEUS que se utilizaron para lograr nuestros objetivos de comprobar nuestros dispositivos electrónicos.

 Considero que mi principal aportación con este trabajo de tesis, es dar algunas herramientas para la actualización del plan de estudios de la FES Aragón ya que dejo material de referencia con la finalidad de que académicos y alumnos puedan utilizarlo.

# **OBJETIVOS GENERAL**

Presentar una visión general acerca de los microcontroladores PIC's a través de las prácticas del laboratorio de microprocesadores impartidos en el laboratorio L-3 de la FES ARAGON.

Proporcionar al alumno de ingeniería un manual de programación de microcontroladores PIC's, escogiendo un microcontrolador de costo económico en el mercado local para la programación; así como guía para el uso de un simulador de los microcontroladores.

## **OBJETIVOS PARTICULAR**

Elaborar un C.D que contenga los formatos y material necesario para resolver las prácticas del laboratorio de microprocesadores.

# **CAPÍTULO 1 1. ESTRUCTURA DEL MICROCONTROLADOR.**

La importancia del los microcontroladores hoy en día son sus extensas áreas de aplicaciones, que están presentes en nuestro trabajo, en nuestra casa y en nuestra vida en general. Se pueden encontrar controlando por ejemplo: el funcionamiento de los ratones y teclados de las computadoras, en los teléfonos, en los hornos de microondas y en los televisores de nuestro hogar, se pueden considerar ilimitadas, por tal motivo y, debido a la necesidad de actualizar el plan de estudios de la universidad, decidí enriquecer las practicas del laboratorio de microprocesadores, para que a su vez académicos y alumnos puedan utilizarlo como material de referencia para nuevos proyectos e investigaciones de mayor calidad.

Con el fin de poder ahondar en materia del tema que investigamos es importante tener presentes ciertos conceptos, que nos permitan entender de manera clara los elementos involucrados y la manera en que se interrelacionan. Por esta razón, emplearemos este primer capítulo para presentar los conceptos y fundamentos más importantes para entender cómo funcionan los microcontroladores, sus características generales.

### **1.1 Microprocesadores.**

Esencialmente, un microprocesador  $(\mu P)$  es un circuito de alta escala de integración, compuesto de muchos circuitos más simples como son los Fip-flops, contadores, registros, decodificadores, comparadores, etcétera; todos ellos en un mismo encapsulado, de modo que el microprocesador puede ser considerado un dispositivo lógico de propósito general o universal. Todos los componentes que llevan a cabo físicamente la lógica y operación del microprocesador se denominan hardware. Además existe una lista de instrucciones –con las que se forman programas- que puede ejecutar; éstas constituyen el lenguaje del microprocesador o software.

 Es un circuito integrado programable que contiene todos los componentes de un computador. Se emplea para controlar el funcionamiento de una tarea determinada y, debido a su reducido tamaño, suele ir incorporado en el propio dispositivo al que gobierna. Esta ultima característica es la que le confiere la denominación de controlador incrustado

 Los pines o terminales de un microprocesador sacan del encapsulado las líneas de sus buses de direcciones, datos y control, para permitir la conexión con memorias, módulos E/S, reloj y alimentación.

### **Sistema mínimo**

Un microprocesador por sí mismo no es capaz de realizar tarea alguna, es necesario hardware de soporte; los elementos mínimos que requiere son:.

- Una fuente de alimentación
- Un circuito de reloj
- Dispositivos de memoria
- Interfaz o módulo de entrada y salida (E/S)

 La implementación de todo este hardware constituye lo que se conoce como sistema mínimo, el siguiente diagrama corresponde a un sistema basado en la estructura de Von Newman. Sus bloques básicos son los siguientes.

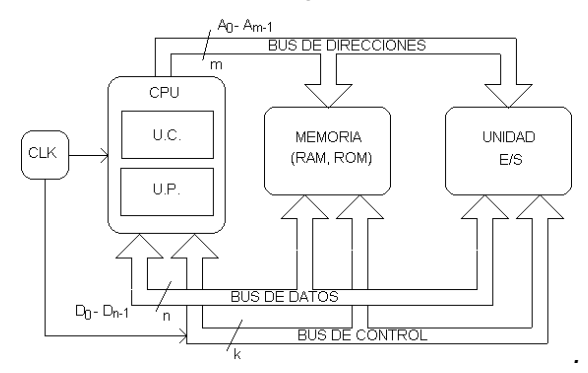

FIG 1.1 ESTRUCTURA DE VON NEWMAN

**MICROPROCESADOR O CPU** (unidad central de procesamiento), formado por los bloques

principales: Unidad de Control y Unidad de Proceso.

**MEMORIA,** dispositivos o circuitos donde residen los códigos de las instrucciones del programa y los datos.

**MÓDULOS E/S,** dispositivos o circuitos encargados de recibir y entregar información entre el **CPU** y la aplicación.

Los tres módulos están conectados entre sí por medio de los *Buses del sistema***.** Un bus está formado por un conjunto de conductores por los cuales se transmite la información digital en forma de pulsos eléctricos.

### **1.2 BUSES DEL SITEMA**

**BUS DE DIRECCIONES: A0-AM-1.**- Es el empleado por la CPU para seleccionar la dirección de memoria o el dispositivo de E/S con el cual va a intercambiar información. Es por tanto unidireccional y su tamaño, o número de conductores que lo constituyen, determina la capacidad de direccionamiento de la CPU, que es el máximo número de posiciones de memoria y dispositivos E/S a los que la CPU puede acceder. Para *m* líneas la capacidad de direccionamiento será: 2m localidades.

**BUS DE DATOS: D0 – DN-1.**- Es el conjunto de conductores a través del cual el µP intercambia información con la unidad de memoria o E/S seleccionado mediante el bus de direcciones. Características:

- ¾ Bidireccional: la información puede viajar en los dos sentidos.
- $\triangleright$  Número de líneas (N): representa la cantidad de bits que se pueden transmitir simultáneamente. Suele denominarse la Palabra del µP.
- ¾ Triestado: las líneas del bus de datos deben ser triestado. Las líneas triestado son aquellas capaces de tener tres estados:
	- Estado alto (High, H)

 MANUAL PARA PROGRAMAR PIC´s ENFOCADO AL LABORATORIO DE MICROPROCESADORES QUE SE IMPARTE EN LA FES ARAGON

- Estado bajo (Low, L)
- Estado de alta impedancia (High Impedance, Hi-Z)

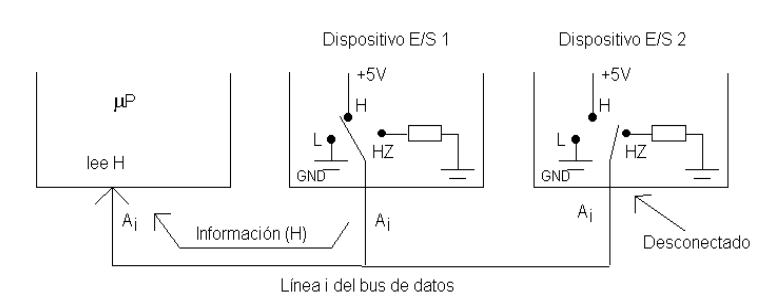

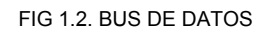

- o Mientras el µP se está comunicando con el dispositivo E/S 1, sólo estos dos dispositivos pueden disponer del bus de datos.
- o Por lo que el resto de dispositivos conectados físicamente al bus de datos deben permanecer con sus líneas en alta impedancia (Dispositivo E/S 2), para evitar cortocircuitos, alteración de la información, etc.
- o La Unidad de Control de la CPU es la que decide qué elemento envía la información y qué elemento la recibe, así como los elementos que deben desconectarse del bus y ponerse en alta impedancia.

### **1.2.1 BUS DE CONTROL**

Está formado por un conjunto de líneas por las que circulan las señales auxiliares de gestión y sincronización del sistema. Las líneas existentes dependen del fabricante del µP y de las funciones que desee implementar. Algunas señales típicas en todos los sistemas son:

- $\triangleright$  Señal de reloj de sincronización
- $\triangleright$  Señal de RESET o inicialización
- $\triangleright$  Señal de lectura/escritura en memoria, etc.

### **1.3 UNIDAD DE MEMORIA**

- ¾ Almacenamiento de las instrucciones que constituyen el programa. Las instrucciones se codifican mediante su Código de Operación (OPC), formado por uno o varios Bytes.
- ¾ Almacenamiento de los datos y variables del programa. Normalmente agrupados en paquetes de 8 bits (Byte), 16 bits (Word) o 32 bits (Long Word). La velocidad (tiempo de respuesta) de la memoria debe ser compatible con el µP empleado. Normalmente se emplean memorias basadas en semiconductores:
	- o RAM, memorias de lectura/escritura para almacenamiento de variables y datos del programa. Son volátiles.
	- o ROM (EPROM, EEPROM), memorias de sólo lectura para almacenamiento de programas fijos (aplicaciones, rutinas básicas de sistemas operativos, etc.) y constantes. Son no volátiles.

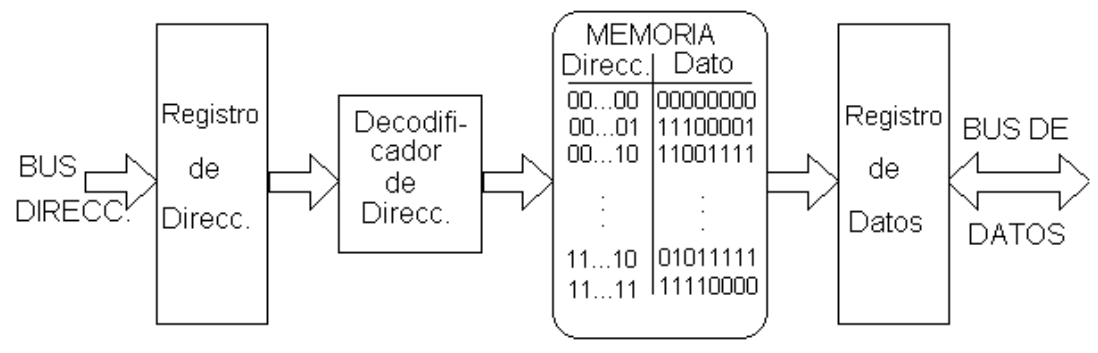

FIG. 1.3 ALMACENAMIENTO DE DATOS

### **1.4 UNIDAD CENTRAL DE PROCESO (CPU)**

#### MANUAL PARA PROGRAMAR PIC´s ENFOCADO AL LABORATORIO DE MICROPROCESADORES QUE SE IMPARTE EN LA FES ARAGON

Está formada por los siguientes bloques:

- $\triangleright$  Registros internos
- $\triangleright$  Unidad de Control
- ¾ Unidad de Proceso u Operativa

### **1.4.1 REGISTROS INTERNOS DE LA CPU**

 Los registros de la CPU son bloques de biestables que permiten el almacenamiento de los datos básicos con los cuales va a trabajar la CPU durante la ejecución de cada instrucción.

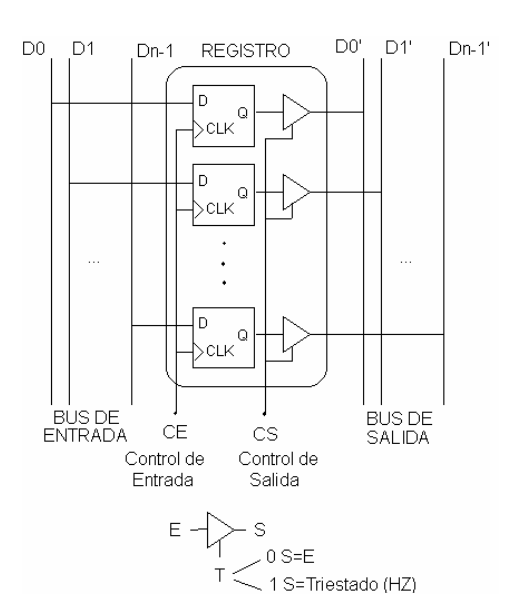

FIG.1.4 REGISTRO INTERNO DE LA CPU

Los registros pueden escribir, leer e intercambiar información entre ellos por medio de los **Buses Internos de la CPU**. Con estructuras adecuadas se puede intercambiar información entre registros, cargar registros, descargarlos, etc.:

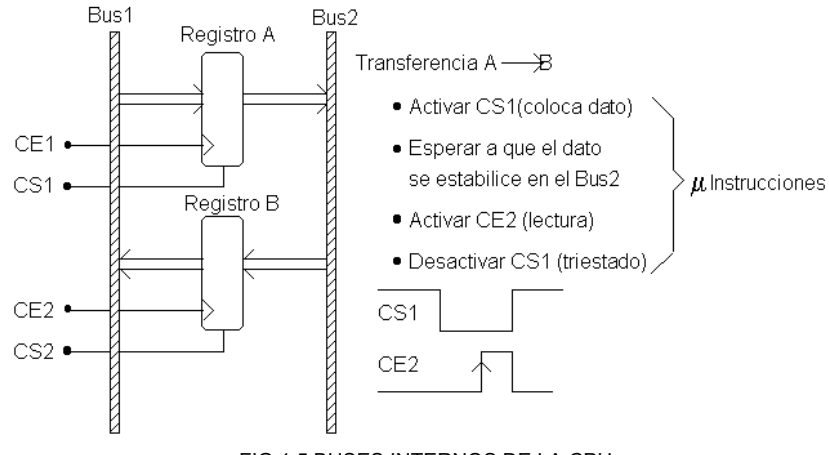

FIG 1.5 BUSES INTERNOS DE LA CPU

 Las señales CS1 y CE2 son gestionadas por la unidad de control de la CPU instruida por el código de la instrucción de transferencia A→B. Los datos que están almacenados en los registros de la CPU tienen un **tiempo de acceso muy bajo**, muy inferior del correspondiente a los datos que se encuentran en memoria externa. Existen diferentes tipos de registros que permiten realizar diferentes funciones:

**De Desplazamiento**, empleando biestables D encadenados. Permiten hacer rotaciones y desplazamientos de bits (x2, %2, E/S serie, etc.)

**Contadores,** con biestables T encadenados. Permiten medir tiempos, temporizar, etc.

**Registros Índices o de Direcciones,**(fig 1.5) permiten el acceso estructurado a datos de memoria

**Registros de datos**, para almacenamiento de variables del programa

**Registros especiales**, contador de programa (Program Counter, PC), puntero de pila (Stack Pointer, SP)

#### MANUAL PARA PROGRAMAR PIC´s ENFOCADO AL LABORATORIO DE MICROPROCESADORES QUE SE IMPARTE EN LA FES ARAGON

### **1.4.2 UNIDAD DE CONTROL**

Su misión principal consiste en decodificar (interpretar y ejecutar) las instrucciones que le llegan desde la memoria:

- $\triangleright$  El Decodificador de Instrucciones selecciona las posiciones que corresponden a esa instrucción en una memoria ROM interna de la CPU. En ella se almacenan las diferentes instrucciones elementales o µinstrucciones que componen esa instrucción.
- ¾ Estas µinstrucciones hacen que el Secuenciador active las señales correspondientes para ejecutar la instrucción.
- ¾ El Contador de Programa (PC) es un registro que contiene la dirección de memoria donde está la siguiente instrucción del programa a ejecutar. Una de las primeras acciones del secuenciador antes de ejecutar una instrucción es incrementar el PC para que apunte a la instrucción siguiente.
- ¾ Existen instrucciones que permiten modificar el PC o incrementarlo en más de una unidad, permitiendo la realización de saltos en la secuencia del programa.

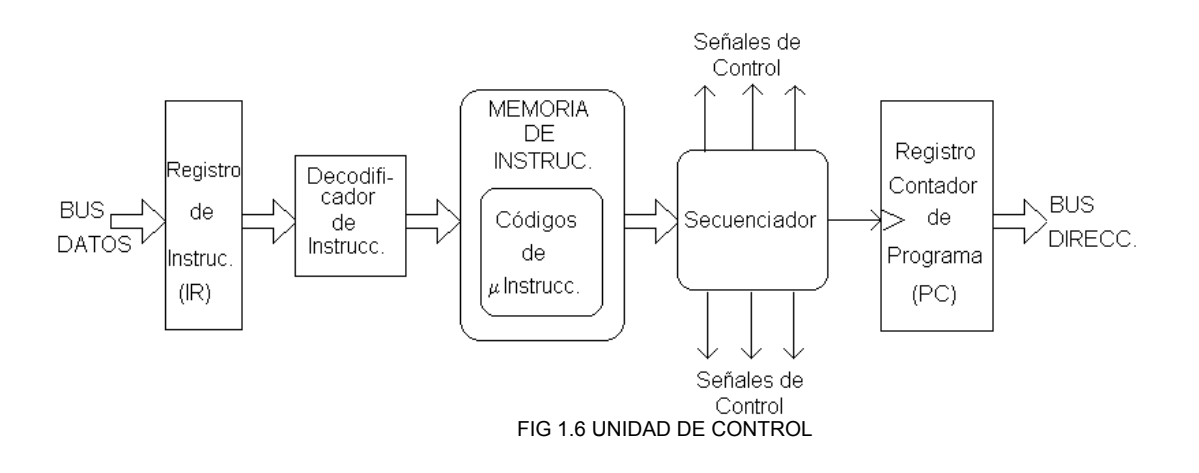

### **1.4.3 UNIDAD DE PROCESO**

 Su bloque principal es la ALU o Unidad Lógico-Aritmética, que permite realizar las operaciones aritméticas y lógicas indicadas por las instrucciones del programa.

¾ **EL SECUENCIADOR**, instruido por el código de la instrucción en curso, activa las líneas de selección de la ALU para realizar la operación.

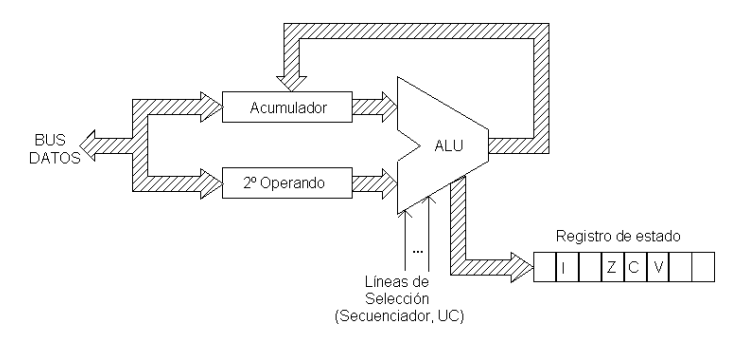

FIG. 1.7 UNIDAD DE PROCESO

 Los operandos se suministran por medio de dos registros cargados desde el bus de datos:

- ¾ Registro Acumulador, contiene siempre el resultado de la última operación realizada en la ALU.
- ¾ Registro 2º Operando, proporciona el 2º operando para realizar la instrucción y viene normalmente suministrado por el código de operación de la instrucción a ejecutar según los diferentes modos de direccionamiento.

 Esta forma de trabajar es típica de los micros de 8 bits y permite simplificar las instrucciones ya que cada instrucción sólo tiene que suministrar un operando, el otro se encuentra cargado previamente en el acumulador.

#### MANUAL PARA PROGRAMAR PIC´s ENFOCADO AL LABORATORIO DE MICROPROCESADORES QUE SE IMPARTE EN LA FES ARAGON

- $\triangleright$  El Registro de Estado esta formado por bits denominados banderas (flags) que se ponen a 1 ó 0 de acuerdo con el resultado obtenido. Algunos bits típicos son:
	- Z, bit zero; se pone a 1 si el resultado fue cero.
	- C, bit carry; se pone a 1 si hubo acarreo de orden superior
	- V, bit overflow; se pone a 1 si hubo desbordamiento
	- I, bit de interrupción; este bit es independiente del resultado. Escribiendo un uno en él por medio de la instrucción correspondiente, se puede habilitar la interrupción exterior.

### **1.5 INTERFAZ O MÓDULO DE E/S**

Permite la comunicación del sistema µP con el exterior. Los dispositivos de E/S se denominan habitualmente periféricos, ejemplos son: controladores, teclado, pantalla, impresora, unidades de disco, etc. Cualquier periférico necesita un módulo adicional que permite realizar la conexión del mismo con los buses del µP.

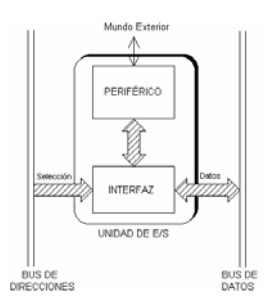

FIG. 1.8 COMUNICACIÓN DEL MICROPROCESADOR AL EXTERIOR A TRAVES DE UNA INTERFAZ

Existen varios métodos para manejar los dispositivos de E/S:

- ¾ Mediante instrucciones específicas de E/S, que se emplean en el programa para acceder al periférico.
- ¾ Con Acceso Directo a Memoria (DMA). La CPU pone en triestado los buses de

direcciones y de datos. Un dispositivo controlador de DMA toma el control de los buses y pasa los datos directamente entre el dispositivo E/S y la memoria.

¾ A través de Técnicas de Interrupción. El periférico activa las líneas de interrupción de la CPU, que detienen el programa en ejecución y trasladan el contador de programa a la dirección de inicio de otro programa (la dirección del contador de programa se almacena en la Pila –Stack-) creado especialmente para atender al periférico que solicita la interrupción. Suele denominarse a este programa rutina de servicio de interrupción. La Pila puede estar implementada como registros internos ó ubicada en algún lugar de la memoria de datos; la cantidad de localidades destinada para la pila, determina el número de interrupciones y anidamientos de subrutinas que puede soportar el µP. La dirección donde se encuentran los datos que se almacenan/recuperan de la pila, está determinada por un registro interno conocido como Puntero de Pila –Stack Pointer, (SP- ), un método comúnmente empleado para el manejo de la Pila es el LIFO (Last In First Out, último en entrar primero en salir), mediante el cual, cada vez que se almacena una dato en la pila el valor del SP decrece, y cuando se extrae un dato el SP se incrementa.

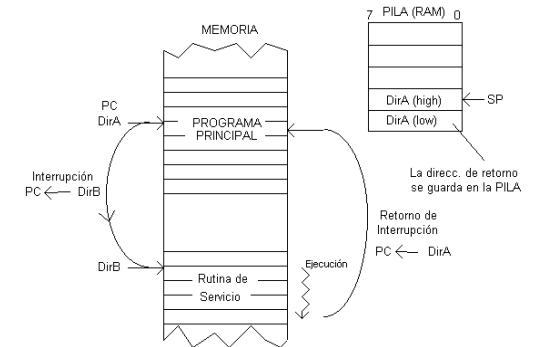

FIG. 1.9 USO DE LA PILA PARA ENTENDER UNA INTERRUPCION

¾ Mediante el tratamiento de E/S como posiciones de memoria. Permite el empleo de las mismas instrucciones para acceso a memoria y a E/S. Una zona del mapa de memoria es reservada para los dispositivos de E/S. Estas posiciones se llaman Puertos de E/S o registros mapeados en memoria. Escribir o leer en uno de estos puertos equivale a hacerlo en el periférico. El mapa de memoria es un esquema o representación de todas las posiciones de memoria que puede direccionar el µprocesador, mostrando las clases de datos y su uso en el sistema.

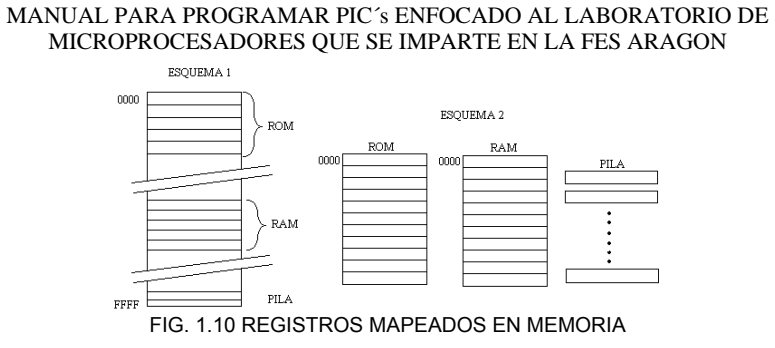

### **1.6 DIAGRAMA GENERAL DE UN SISTEMA BASADO EN UN ΜP DE 8 BITS**

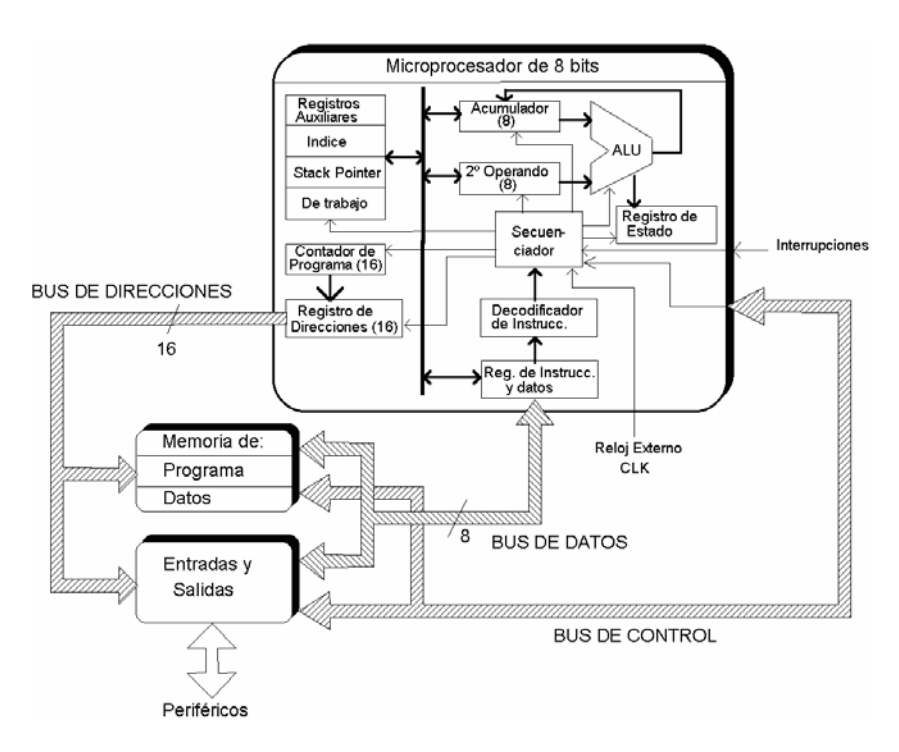

FIG. 1.11 MICROPROCESADOR DE 8 BITS

**EJECUCIÓN DE UNA INSTRUCCIÓN.-** La ejecución de una instrucción se lleva a cabo en dos fases:

• **ADQUISICIÓN DE LA INSTRUCCIÓN (CICLO FETCH).-** Es común a todas las instrucciones. Se inicia en el contador de programa (PC), que contiene la dirección de memoria donde se encuentra el código binario de la instrucción. Esta dirección se

coloca en el registro de direcciones de la CPU y de ahí a la memoria a través del bus de direcciones. Una vez decodificada la dirección de memoria, el contenido de la localidad se traslada por el bus de datos hacia el registro de Instrucciones de la Unidad de Control. En este momento finaliza la fase de adquisición. Como se muestra en la fig. 1.12.

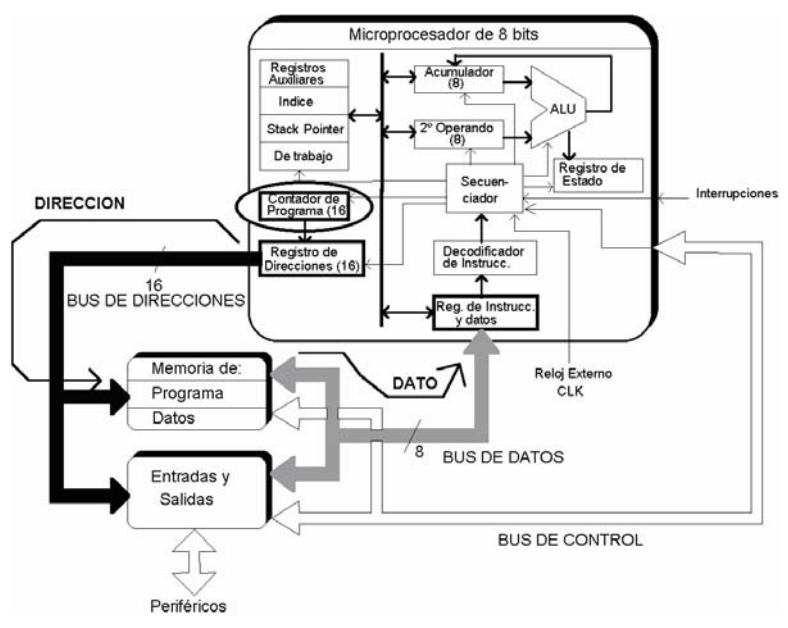

FIG. 1.12 FASE DE ADQUISICION.

 Las instrucciones que constituyen el programa se almacenan en memoria en paquetes de 8 bits (Bytes). Normalmente de la forma siguiente:

- ¾ Byte 1: es el código de operación (OPC ó OPCODE) que indica la operación de la que se trata y su función. Por ejemplo operación lógica AND.
- ¾ Byte 2 y siguientes: normalmente nos dan la información necesaria para acceder al dato sobre el que va a trabajar la instrucción. Pueden ser el propio dato, la dirección de memoria donde se encuentra el dato, etc. las diferentes posibilidades para acceder a ese dato se denominan modos de direccionamiento del µP.

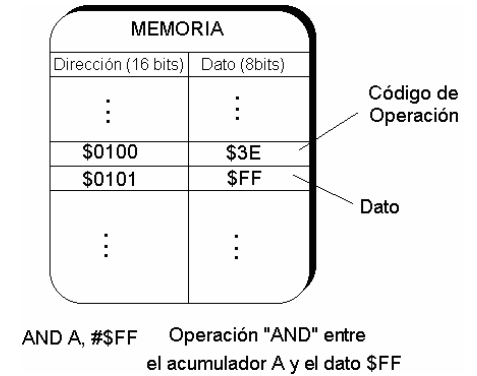

#### MANUAL PARA PROGRAMAR PIC´s ENFOCADO AL LABORATORIO DE MICROPROCESADORES QUE SE IMPARTE EN LA FES ARAGON

FIG. 1.13 INSTRUCCIÓN ALMACENADA EN MEMORIA

 Los OPCs suelen ser del mismo tamaño que el bus de datos del micro. En los micros de 8 bits (6502, Z80, 8088) los OPCs son de 8 bits. En los micros de 16 bits (68000, 8086, Z8000) los OPCs son de 16 bits.

 En general, el conjunto de instrucciones del µProcesador se puede dividir en los siguientes bloques funcionales:

- $\triangleright$  Aritméticas: suma, resta, producto, ... etc.
- ¾ Lógicas: AND, OR, NOT, EXOR, … etc.
- $\triangleright$  De transferencia de datos: permiten transferir datos entre registros; entre memoria y los registros de la CPU; entre dos posiciones de memoria, etc.
- $\triangleright$  De Entrada/Salida: permiten la lectura y escritura en los bloques periféricos de E/S.
- ¾ De control del procesador: parada (STOP), no operación (NOP), interrupciones…etc
- ¾ De ruptura de secuencia del programa: permiten realizar saltos condicionales o incondicionales dentro del programa:

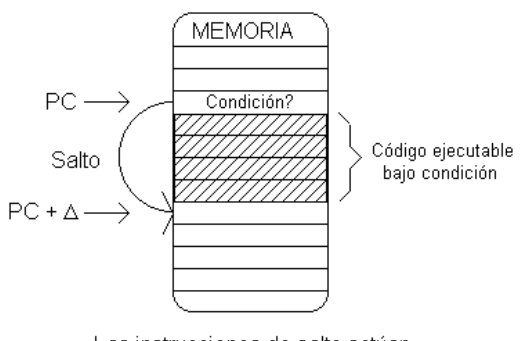

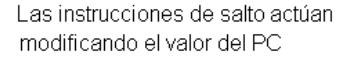

FIG. 1.14 INSTRUCCIÓN DE SALTO CONDICIONAL

### **1.7 MICROCONTROLADORES**

Un microcontrolador es un sistema completo (microprocesador + E/S + memoria + otros periféricos), aunque de limitadas prestaciones, que está contenido en el chip de un circuito integrado programable y se destina a gobernar una sola tarea con el programa que reside en su memoria. Sus líneas de entrada/salida soportan el conexionado de los sensores y actuadores del dispositivo a controlar.

 Si sólo se fabricara un modelo de microcontrolador, éste debería tener muy potenciados todos sus recursos para poderse adaptar a las exigencias de las diferentes aplicaciones. Esta potenciación supondría en muchos casos un gasto innecesario. En la práctica, cada fabricante de microcontroladores oferta un elevado número de modelos diferentes, desde los más sencillos hasta los más potentes. Es posible seleccionar la capacidad de las memorias, el número de líneas de E/S, la cantidad y prestaciones de los elementos auxiliares, la velocidad de funcionamiento, etc. Por todo ello, un aspecto muy destacado del diseño es la selección del microcontrolador a utilizar.

### **1.7.1 APLICACIONES DE LOS MICROCONTROLADORES**

Cada vez existen más productos que incorporan un microcontrolador con el fin de aumentar sustancialmente sus prestaciones, reducir su tamaño y costo, mejorar su fiabilidad y disminuir el consumo energético. Los microcontroladores están siendo empleados en multitud de sistemas presentes en nuestra vida diaria, como pueden ser: juguetes, hornos de microondas,

#### MANUAL PARA PROGRAMAR PIC´s ENFOCADO AL LABORATORIO DE MICROPROCESADORES QUE SE IMPARTE EN LA FES ARAGON

refrigeradores, televisores, computadoras, impresoras, módems, computadoras de viaje para automóviles, etc. Una aplicación típica podría emplear varios microcontroladores para controlar pequeñas partes del sistema. Estos pequeños controladores podrían comunicarse entre ellos y con un procesador central, probablemente más potente, compartir la información y coordinar sus acciones, como de hecho, ocurre ya habitualmente en cualquier computador.

### **1.7.2 EL MERCADO DE LOS MICROCONTROLADORES**

Aunque en el mercado de la informática la mayor atención la acaparan los desarrollos de los microprocesadores, lo cierto es que se venden cientos de microcontroladores por cada procesador.

 Existe una gran diversidad de microcontroladores. Quizá la clasificación más importante sea entre microcontroladores de 4, 8, 16 ó 32 bits. Aunque las prestaciones de los microcontroladores de 16 y 32 bits son superiores a los de 4 y 8 bits, la realidad es que los microcontroladores de 8 bits dominan el mercado. La razón de esta tendencia es que los microcontroladores de 4 y 8 bits son apropiados para la gran mayoría de las aplicaciones, lo que hace absurdo emplear micros más potentes y consecuentemente más caros.

 Uno de los sectores que más se utiliza en el mercado del microcontrolador es el automovilístico. De hecho, algunas de las familias de microcontroladores actuales se desarrollaron pensando en este sector, siendo modificadas posteriormente para adaptarse a sistemas más genéricos. El mercado del automóvil es además uno de los más exigentes: los componentes electrónicos deben operar bajo condiciones extremas de vibraciones, choques, ruido, etc. y seguir siendo fiables. El fallo de cualquier componente en un automóvil puede ser el origen de un accidente.

### **1.7.3 RECURSOS COMUNES A TODOS LOS MICROCONTROLADORES**

 Al estar todos los microcontroladores integrados en un chip, su estructura fundamental y sus características básicas son muy parecidas. Todos deben disponer de los bloques esenciales: Procesador, memoria de datos y de instrucciones, líneas de E/S, oscilador de reloj y módulos

controladores de periféricos. Sin embargo, cada fabricante intenta enfatizar los recursos más idóneos para las aplicaciones a las que se destinan preferentemente.

### **1.7.4 ARQUITECTURA BÁSICA**

Aunque inicialmente todos los microcontroladores adoptaron la arquitectura clásica de von Neumann, en el momento presente se impone la arquitectura Harvard. La arquitectura de von Neumann se caracteriza por disponer de una sola memoria principal donde se almacenan datos e instrucciones de forma indistinta. A dicha memoria se accede a través de un sistema de buses único (direcciones, datos y control).La arquitectura Harvard dispone de dos memorias independientes, una que contiene sólo instrucciones y otra sólo los datos. Ambas disponen de sus respectivos sistemas de buses de acceso, siendo posible realizar operaciones de acceso (lectura o escritura) simultáneamente en ambas memorias.

### **1.7.5 EL PROCESADOR O CPU**

 Es el elemento más importante del microcontrolador y determina sus principales características, tanto a nivel hardware como software. Existen tres orientaciones en cuanto a la arquitectura y funcionalidad de los procesadores actuales.

- ¾ CISC: Un gran número de procesadores usados en los microcontroladores están basados en la filosofía CISC (Computadores de Juego de Instrucciones Complejo). Disponen de más de 80 instrucciones máquina en su repertorio, algunas de las cuales son muy sofisticadas y potentes, requiriendo muchos ciclos para su ejecución.Una ventaja de los procesadores CISC es que ofrecen al programador instrucciones complejas que actúan como macros.
- ¾ RISC: Tanto la industria de los computadores comerciales como la de los microcontroladores, están decantándose hacia la filosofía RISC (Computadores de Juego de Instrucciones Reducido). En estos procesadores el repertorio de instrucciones máquina es muy reducido y simple, generalmente se ejecutan en un ciclo. La sencillez y rapidez de las instrucciones permiten optimizar el hardware y el software del

#### procesador.

¾ SISC: En los microcontroladores destinados a aplicaciones muy concretas, el juego de instrucciones, además de ser reducido, es "específico", o sea, las instrucciones se adaptan a las necesidades de la aplicación prevista. Esta filosofía se ha bautizado con el nombre de SISC (Computadores de Juego de Instrucciones Específico).

### **1.7.6 MEMORIA**

En los microcontroladores la memoria de instrucciones y datos está integrada en el propio chip. Una parte debe ser no volátil, tipo ROM, y se destina a contener el programa de instrucciones que gobierna la aplicación. Otra parte de memoria será tipo RAM, volátil, y se destina a guardar las variables y los datos. Hay dos peculiaridades que diferencian a los microcontroladores de las PCs: No existen sistemas de almacenamiento masivo como disco duro o disquetes, y como el microcontrolador sólo se destina a una tarea en la memoria ROM, sólo hay que almacenar un único programa de trabajo.

¾ La RAM.- En estos dispositivos es de poca capacidad, pues sólo debe contener las variables y los cambios de información que se produzcan en el transcurso del programa. Por otra parte, como sólo existe un programa activo, no se requiere guardar una copia del mismo en la RAM pues se ejecuta directamente desde la ROM. Los usuarios de computadoras personales están habituados a manejar Megabytes de memoria, pero los diseñadores con microcontroladores trabajan con capacidades de RAM comprendidas entre 20 bytes y 1 Kbytes.

 Según el tipo de memoria ROM que dispongan los microcontroladores, la aplicación y utilización de los mismos es diferente. Se describen cinco versiones de memoria no volátil que se pueden encontrar en los microcontroladores del mercado.

¾ ROM con máscara.- Es una memoria no volátil de sólo lectura cuyo contenido se graba durante la fabricación del chip. El elevado coste del diseño de la máscara sólo hace aconsejable el empleo de los microcontroladores con este tipo de memoria cuando se

precisan cantidades superiores a varios miles de unidades.

- ¾ ROM OTP (de una sola programacion).- El microcontrolador contiene una memoria no volátil de sólo lectura "programable una sola vez" por el usuario, es él quien puede escribir el programa en el chip mediante un grabador controlado por un programa desde una PC. La versión OTP es recomendable cuando es muy corto el ciclo de diseño del producto, o bien, en la construcción de prototipos y series muy pequeñas. Tanto en este tipo de memoria como en la EPROM, se suele usar la encriptación mediante fusibles para proteger el código contenido.
- $\triangleright$  EPROM (memoria leída programable y borrable).- Los microcontroladores que disponen de memoria EPROM pueden borrarse y grabarse muchas veces. La grabación se realiza, como en el caso de los OTP, con un grabador gobernado desde una PC. Si posteriormente se desea borrar el contenido, disponen de una ventana de cristal en su superficie por la que se somete a la EPROM a rayos ultravioleta durante varios minutos. Las cápsulas son de material cerámico y son más caros que los microcontroladores con memoria OTP que están hechos con material plástico.
- $\triangleright$  EEPROM (memoria leida programable y borable eléctricamente).- Se trata de memorias de sólo lectura, programables y borrables eléctricamente. Tanto la programación como el borrado, se realizan eléctricamente desde el propio grabador y bajo el control programado de una PC. Es muy cómoda y rápida la operación de grabado y de borrado. No disponen de ventana de cristal en la superficie. Los microcontroladores dotados de memoria EEPROM, una vez instalados en el circuito, pueden grabarse y borrarse cuantas veces se quiera sin ser retirados de dicho circuito. Para ello se usan "grabadores en circuito" que confieren una gran flexibilidad y rapidez a la hora de realizar modificaciones en el programa de trabajo. El número de veces que puede grabarse y borrarse una memoria EEPROM es finito, por lo que no es recomendable una reprogramación continua. Son muy idóneos para la enseñanza y la Ingeniería de diseño. Se va extendiendo en los fabricantes la tendencia de incluir una pequeña zona de memoria EEPROM en los circuitos programables para guardar y modificar cómodamente una serie de parámetros que adecúan el dispositivo a las condiciones del entorno. Este tipo de memoria es relativamente lenta.
- ¾ FLASH.- Se trata de una memoria no volátil, de bajo consumo, que se puede escribir y

#### MANUAL PARA PROGRAMAR PIC´s ENFOCADO AL LABORATORIO DE MICROPROCESADORES QUE SE IMPARTE EN LA FES ARAGON

borrar. Funciona como una ROM y una RAM, pero consume menos y es más pequeña. A diferencia de la ROM, la memoria FLASH es programable en el circuito. Es más rápida y de mayor densidad que la EEPROM. La alternativa FLASH está recomendada frente a la EEPROM cuando se precisa gran cantidad de memoria de programa no volátil. Es más veloz y tolera más ciclos de escritura/borrado

 Las memorias EEPROM y FLASH son muy útiles al permitir que los microcontroladores que las incorporan puedan ser reprogramados "en circuito", es decir, sin tener que sacar el circuito integrado de la tarjeta. Así, un dispositivo con este tipo de memoria incorporado al control del motor de un automóvil permite que pueda modificarse el programa durante la rutina de mantenimiento periódico, compensando los desgastes y otros factores tales como las adaptaciones, la instalación de nuevas piezas, etc. La reprogramación del microcontrolador puede convertirse en una labor rutinaria dentro de la puesta a punto.

### **1.7.7 PUERTOS DE ENTRADA Y SALIDA**

La principal utilidad de las terminales que posee la cápsula que contiene un microcontrolador es soportar las líneas de E/S que comunican al µprocesador con los periféricos exteriores. Según los controladores de periféricos que posea cada modelo de microcontrolador, las líneas de E/S se destinan a proporcionar el soporte a las señales de entrada, salida y control.

### **1.7.8 RELOJ PRINCIPAL**

 Todos los microcontroladores necesitan de un circuito oscilador que genera una onda cuadrada de alta frecuencia, que configura los impulsos de reloj usados en la sincronización de todas las operaciones del sistema. Generalmente, el circuito de reloj está incorporado en el microcontrolador y sólo se necesitan unos pocos componentes exteriores para seleccionar y estabilizar la frecuencia de trabajo. Dichos componentes suelen consistir en un oscilador de cristal de cuarzo junto a elementos pasivos o bien un resonador cerámico o una red R-C. Aumentar la frecuencia de reloj supone disminuir el tiempo en que se ejecutan las instrucciones pero lleva aparejado un incremento del consumo de energía; además la frecuencia de reloj tiene un límite máximo permitido.

### **1.8 RECURSOS ESPECIALES**

Cada fabricante ofrece numerosas versiones de una arquitectura básica de microcontrolador. En algunas amplía la capacidad de las memorias, en otras incorpora nuevos recursos, en otras reduce las prestaciones al mínimo para aplicaciones muy simples, etc. La labor del diseñador es encontrar el modelo mínimo que satisfaga todos los requerimientos de su aplicación. De esta forma, reducirá el costo, el hardware y el software.

Los principales recursos específicos que incorporan los microcontroladores son:

- $\triangleright$  Temporizadores (Timers).
- ¾ Perro guardián (Watchdog).
- $\triangleright$  Protección ante fallo de alimentación (Brownout).
- ¾ Estado de reposo o de bajo consumo (Sleep o Idle).
- ¾ Conversor A/D.
- ¾ Conversor D/A.
- $\triangleright$  Comparador analógico.
- $\triangleright$  Modulador de anchura de pulsos (PWM).
- $\triangleright$  Puertos de E/S digitales.
- $\triangleright$  Puertos de comunicación.

### **1.8.1TEMPORIZADORES**

 Se emplean para controlar periodos (temporizadores) y para llevar la cuenta de acontecimientos que suceden en el exterior (contadores). Para la medida de tiempos se carga un registro con el valor adecuado, y a continuación dicho valor se va incrementando o decrementando a la frecuencia de los impulsos de reloj o algún múltiplo hasta que se desborde y llegue a cero, momento en el que se produce un aviso. Cuando se desean contar acontecimientos que se suceden por cambios de nivel o flancos en alguna de las terminales del microcontrolador, el mencionado registro se va incrementando o decrementando a la frecuencia de dichos pulsos.

### **1.8.2 PERRO GUARDIÁN**

 Cuando una computadora personal se bloquea por un fallo del software u otra causa, se pulsa el botón del reset y se reinicializa el sistema. Pero un microcontrolador funciona sin el control de un supervisor y de forma continua las 24 horas del día. El Perro guardián consiste en un temporizador que, cuando se desborda y pasa por cero, provoca un reset automáticamente en el sistema. Se debe diseñar el programa de trabajo que controla la tarea de forma que refresque o inicialice al Perro guardián antes de que provoque el reset. Si falla el programa o se bloquea, no se refrescará al Perro guardián y, al completar su temporización, enviará una señal "ladrará" para provocar el reset.

### **1.8.3 PROTECCIÓN ANTE FALLO DE ALIMENTACIÓN**

 Se trata de un circuito que reinicia al microcontrolador cuando el voltaje de alimentación (VDD) es inferior a un voltaje mínimo ("brownout"). Mientras el voltaje de alimentación sea inferior al de brownout el dispositivo se mantiene reseteado, comenzando a funcionar normalmente cuando sobrepasa dicho valor de voltaje.

### **1.8.4 ESTADO DE REPOSO Ó DE BAJO CONSUMO**

 Son abundantes las situaciones reales de trabajo en que el microcontrolador debe esperar, sin hacer nada, a que se produzca algún acontecimiento externo que le ponga de nuevo en funcionamiento. Para ahorrar energía, (factor clave en los aparatos portátiles), los microcontroladores disponen de una instrucción especial (Sleep en algunos modelos), que les pasa al estado de reposo o de bajo consumo, en el cual los requerimientos de potencia son mínimos. En dicho estado se detiene el reloj principal y se "congelan" sus circuitos asociados, quedando el microcontrolador en un profundo "sueño". Al activarse una interrupción ocasionada por el acontecimiento esperado, el microcontrolador se "despierta" y reanuda su trabajo.

### **1.8.5 CONVERSOR A/D (CAD) (CONV. ANALOGICO – DIGITAL)**

 Los microcontroladores que incorporan un CAD pueden procesar señales analógicas, tan abundantes en las aplicaciones. Suelen disponer de un multiplexor que permite aplicar a la entrada del CAD varias señales analógicas desde las terminales del circuito integrado.

### **1.8.6 CONVERSOR D/A (CDA) (CONV. DIGITAL – ANALOGICO)**

 Transforma los datos digitales obtenidos del procesamiento en su correspondiente señal analógica, y que saca al exterior por una de las terminales de la cápsula. Existen muchos actuadores que trabajan con señales analógicas.

### **1.8.7 COMPARADOR ANALÓGICO**

 Algunos modelos de microcontroladores disponen internamente de un Amplificador Operacional, que actúa como comparador entre una señal fija de referencia y otra variable que se aplica por una de las terminales de la cápsula. La salida del comparador proporciona un nivel lógico 1 ó 0 según una señal sea mayor o menor que la otra. También hay modelos de microcontroladores con un módulo de tensión de referencia que proporciona diversas tensiones de referencia que se pueden aplicar en los comparadores.

### **1.8.8 MODULADOR DE ANCHURA DE PULSOS**

Son circuitos que proporcionan en su salida pulsos de anchura variable, que se muestran al exterior a través de las terminales del encapsulado.

### **1.8.9 PUERTOS DE E/S DIGITALES**

Todos los microcontroladores destinan algunas de sus terminales a soportar líneas de E/S digitales. Por lo general, estas líneas se agrupan de ocho en ocho formando Puertos. Las líneas digitales de los Puertos pueden configurarse como Entrada o como Salida cargando un 1

 MANUAL PARA PROGRAMAR PIC´s ENFOCADO AL LABORATORIO DE MICROPROCESADORES QUE SE IMPARTE EN LA FES ARAGON ó un 0 en el bit correspondiente de un registro destinado a su configuración.

### **1.8.10 PUERTOS DE COMUNICACIÓN**

 Con objeto de dotar al microcontrolador de la posibilidad de comunicarse con otros dispositivos externos, otros buses de microprocesadores, buses de sistemas, buses de redes y poder adaptarlos con otros elementos bajo otras normas y protocolos; algunos modelos disponen de recursos que permiten directamente esta tarea, entre los que destacan:

- ¾ **UART**, (Universal Synchronous Receiver Transmitter, Transmisor Receptor Asíncrono Universal), adaptador de comunicación serie asíncrona.
- ¾ **USART** (Universal Synchronous Asynchronous Receiver Transmitter, Transmisor Receptor Síncrono y Asíncrono Universal), adaptador de comunicación serie síncrona y asíncrona
- ¾ **PUERTO** paralelo esclavo, para poder conectarse con los buses de otros microprocesadores.
- ¾ **USB** (Universal Serial Bus, Bus serial Universal), es un moderno bus serie para las PC.
- ¾ **BUS I2C** (Inter-IC bus, bus de intercambio de circuitos integrados), es una interfaz serie de dos hilos desarrollada por Phillips.
- ¾ **CAN** (Controller Area Network, Área de Red Controlada), permite la adaptación con redes de conexionado multiplexado desarrollado conjuntamente por Bosch e Intel para el cableado de dispositivos en automóviles. En EE.UU.

### **1.9 HERRAMIENTAS PARA EL DESARROLLO DE APLICACIONES**

Uno de los factores que más importancia tiene al momento de seleccionar un microcontrolador entre todos los demás, es el soporte tanto de software como de hardware del que se disponga. Un buen conjunto de herramientas de desarrollo puede ser decisivo en la elección, ya que pueden suponer una ayuda inestimable en el desarrollo del proyecto. Las principales

herramientas de soporte al desarrollo de software para sistemas basados en microcontroladores son:

**ENSAMBLADOR**. La programación en lenguaje ensamblador puede resultar un tanto ardua para el principiante, pero permite desarrollar programas muy eficientes, ya que otorga al programador el dominio absoluto del sistema. Está aplicación traduce las instrucciones en lenguaje ensamblador -en forma de mnemónicos y operandos- a código maquina. Los fabricantes suelen proporcionar el programa ensamblador de forma gratuita y en cualquier caso siempre se puede encontrar una versión gratuita para los microcontroladores más populares.

**COMPILADOR**. La programación en un lenguaje de alto nivel (como el C ó el Basic) permite disminuir el tiempo de desarrollo de un producto. No obstante, si no se programa con cuidado, el código resultante puede ser mucho más ineficiente que el programado en ensamblador. Las versiones más potentes suelen ser muy caras, aunque para los microcontroladores más populares pueden encontrarse versiones demo limitadas e incluso compiladores gratuitos.

**DEPURADOR**. Debido a que los microcontroladores van a controlar dispositivos físicos, los desarrolladores necesitan herramientas que les permitan comprobar el buen funcionamiento del microcontrolador cuando es conectado al resto de circuitos.

**SIMULADOR**. Son capaces de ejecutar en una PC los programas realizados para el microcontrolador. Los simuladores permiten tener un control absoluto sobre la ejecución de un programa, siendo ideales para la depuración de los mismos. Su gran inconveniente radica en la dificultad para simular la entrada y salida de datos del microcontrolador. Tampoco cuentan con los posibles ruidos en las entradas, pero al menos permiten el paso físico de la implementación de un modo más seguro y menos costoso, puesto que ahorraremos en grabaciones de chips para la prueba in-situ.

**SISTEMAS DE DESARROLLO**. Se trata de pequeños sistemas con un microcontrolador ya montado, y que suelen conectarse a una PC desde el que se cargan los programas que se ejecutan en el microcontrolador. Las placas suelen incluir visualizadores LCD, teclados, LEDs, fácil acceso a los pines de E/S, etc. El sistema operativo de la placa recibe el nombre de programa monitor. El programa monitor de algunos sistemas de desarrollo, aparte de permitir cargar programas y datos en la memoria del microcontrolador, puede permitir en cualquier momento realizar ejecuciones paso a paso, monitoreo del estado del microcontrolador o

#### MANUAL PARA PROGRAMAR PIC´s ENFOCADO AL LABORATORIO DE MICROPROCESADORES QUE SE IMPARTE EN LA FES ARAGON modificar los valores almacenados en los registros o en la memoria.

**EMULADORES EN CIRCUITO**. Se trata de un instrumento que se coloca entre la PC anfitrión y el zócalo de la tarjeta de circuito impreso donde se alojará el microcontrolador definitivo. El programa es ejecutado desde la PC, pero para la tarjeta de aplicación es como si lo hiciese el mismo microcontrolador que luego irá en el zócalo. Presenta en pantalla toda la información tal como sucederá cuando se coloque la cápsula.

### **1.10 MICROCONTROLADORES PIC**

En 1965, la empresa GI creó una división de microelectrónica, GI Microelectronics Division, que comenzó su andadura fabricando memorias EPROM y EEPROM, conformando las familias AY3-XXXX y AY5-XXXX. A principios de los años 70 diseñó el microprocesador de 16 bits CP1600, razonablemente bueno pero que no manejaba eficazmente las Entradas y Salidas. Para solventar este problema, en 1975 diseñó un chip destinado a controlar E/S: el PIC (Peripheral Interface Controller). Se trataba de un controlador rápido pero limitado y con pocas instrucciones pues iba a trabajar en combinación con el CP1600.

 La arquitectura del PIC, que se comercializó en 1975, era sustancialmente la misma que la de los actuales modelos PIC16C5X. En aquel momento se fabricaba con tecnología NMOS y el producto sólo se ofrecía con memoria ROM y con un pequeño pero robusto microcódigo.

 La década de los 80 no fue buena para GI, que tuvo que reestructurar sus negocios, concentrando sus actividades en los semiconductores de potencia. La GI Microelectronics Division se convirtió en una empresa subsidiaria, llamada GI Microelectronics Inc. Finalmente, en 1985, la empresa fue vendida a un grupo de inversores de capital de riesgo, los cuales, tras analizar la situación, rebautizaron a la empresa con el nombre de Arizona Microchip Technology, y orientaron su negocio a los PIC, las memorias EPROM paralelo y las EEPROM serie. Se comenzó rediseñando los PIC, que pasaron a fabricarse con tecnología CMOS, surgiendo la familia de gama baja PIC16CSX, considerada como la "clásica".

 Una de las razones del éxito de los PIC se basa en su utilización. Cuando se aprende a manejar uno de ellos, conociendo su arquitectura y su repertorio de instrucciones, es muy fácil emplear otro modelo.

 Microchip cuenta con su factoría principal en Chandler, Arizona, en donde se fabrican y prueban los chips con los más avanzados recursos técnicos. En 1993 construyó otra factoría de similares características en Tempe, Arizona. También cuenta con centros de ensamblaje y pruebas en Taiwan y Tailandia. Para tener una idea de su alta producción, hay que tener en cuenta que ha superado el millón de unidades por semana en productos CMOS de la familia PIC16CSX.

### **1.10.1 CARACTERÍSTICAS**

La arquitectura del procesador sigue el modelo Harvard. En esta arquitectura, el CPU se conecta de forma independiente con buses distintos a la memoria de instrucciones y a la de datos.

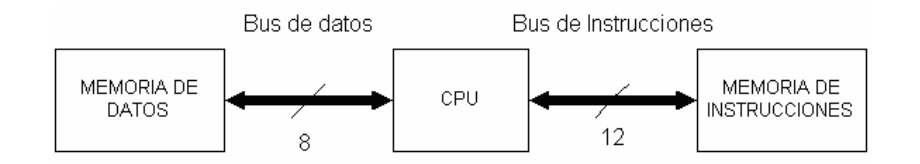

FIG. 1.15 ARQUITECTURA HARVARD

 La arquitectura Harvard permite al CPU acceder simultáneamente a las dos memorias. Además, propicia numerosas ventajas al funcionamiento del sistema como se irán describiendo.

 Se aplica la técnica de segmentación ("pipe-line") en la ejecución de las instrucciones. La segmentación permite al procesador realizar al mismo tiempo la ejecución de una instrucción y la búsqueda del código de la siguiente. De esta forma se puede ejecutar cada instrucción en un ciclo (un ciclo de instrucción equivale a cuatro pulsos de reloj).

 El formato de todas las instrucciones tiene la misma longitud. Todas las instrucciones de los microcontroladores de la gama baja tienen una longitud de 12 bits. Las de la gama media tienen 14 bits y 16 bits las de la gama alta.
Los modelos de la gama baja disponen de un repertorio de 33 instrucciones, 35 los de la gama media y casi 60 los de la alta.

 Todas las instrucciones son ortogonales. Cualquier instrucción puede manejar cualquier elemento de la arquitectura como fuente o como destino.

 Arquitectura basada en un banco de registros. Esto significa que todos los objetos del sistema (puertos de E/S, temporizadores, posiciones de memoria, etc.) están implementados físicamente como registros. Existe una gran diversidad de modelos de microcontroladores con prestaciones y recursos diferentes.

 Herramientas de soporte. La empresa Microchip y otras que utilizan los PIC, ponen a disposición de los usuarios numerosas herramientas para desarrollar hardware y software. Son muy abundantes los programadores, simuladores por software, emuladores en tiempo real, ensambladores, compiladores C, intérpretes y compiladores BASIC, etc.

# **1.10.2 LAS GAMAS DE PIC.**

Para resolver aplicaciones sencillas se precisan pocos recursos; en cambio, las aplicaciones grandes los requieren numerosos y potentes. Siguiendo esta filosofía, Microchip construye diversos modelos de microcontroladores orientados a cubrir las necesidades de cada proyecto. Así, hay disponibles microcontroladores sencillos y baratos para atender las aplicaciones simples, y otros complejos y más costosos para las de mucha envergadura.

 Con las gamas de PIC se dispone de gran diversidad de modelos y encapsulados, pudiendo seleccionar el que mejor se acople a las necesidades de acuerdo con el tipo y capacidad de las memorias, el número de líneas de E/S y las funciones auxiliares precisas. Sin embargo, todas las versiones están construidas alrededor de una arquitectura común, un repertorio mínimo de instrucciones y un conjunto de opciones muy apreciadas, como el bajo consumo y el amplio margen del voltaje de alimentación. La tabla (1.1) que se presenta a continuación resume las características más importantes de algunos modelos que pueden ser adquiridos en el mercado local:

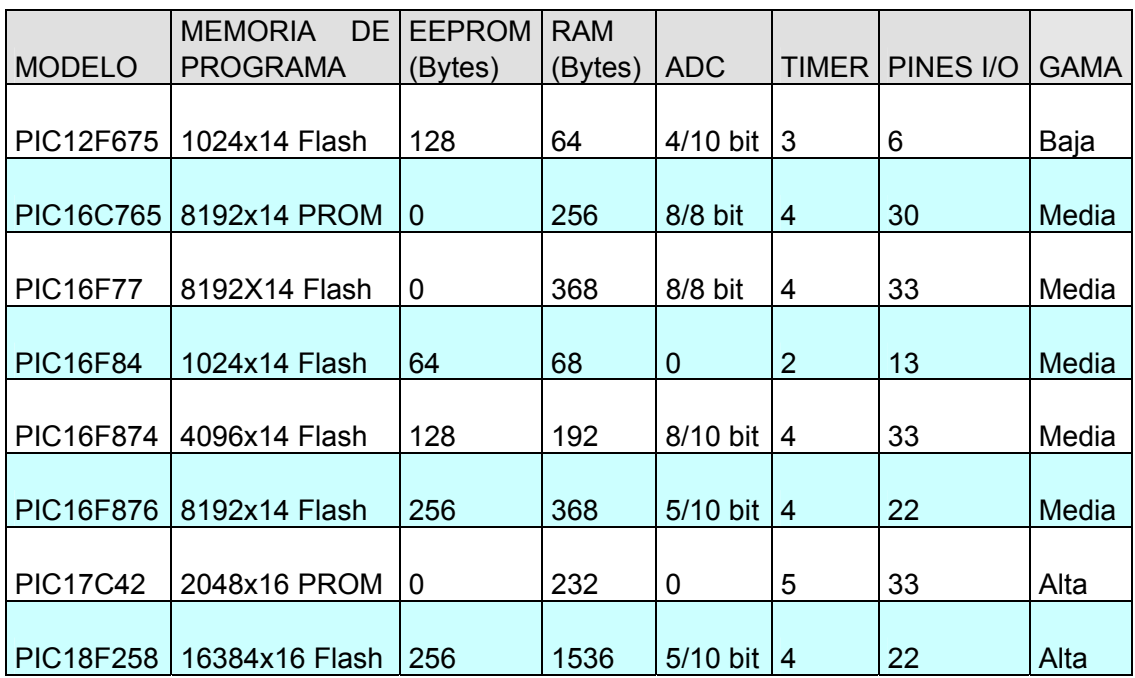

#### ESTRUCTURA DEL MICROCONTROLADOR.

TABLA 1.1 ALGUNOS MODELOS DE PIC´s

# **1.10.3 ARQUITECTURA**

La repercusión más importante del empleo de la arquitectura Harvard en los microcontroladores PIC se manifiesta en la organización de la memoria del sistema. La memoria de programa es independiente a la memoria de datos, teniendo tamaños y longitudes de palabra diferentes. Este tamaño permite codificar en una palabra el código de operación de la instrucción junto al operando o su dirección.

 El tamaño de los buses que direccionan la memoria de datos y la de programa son diferentes. Lo mismo pasa con el bus que transfiere las instrucciones y el que lo hace con los datos. La total independencia entre las dos memorias permite realizar accesos simultáneos. Puesto que los datos y operandos que manejan las instrucciones son de 8 bits, la longitud de palabra de la memoria de datos tiene ese tamaño. La capacidad de la SRAM varía según el modelo.

 La memoria de programa siempre está direccionada desde el Contador de Programa (PC), mientras que la memoria de datos puede direccionarse directamente desde parte del

### MANUAL PARA PROGRAMAR PIC´s ENFOCADO AL LABORATORIO DE MICROPROCESADORES QUE SE IMPARTE EN LA FES ARAGON código de operación de la instrucción o indirectamente.

 La memoria de datos se organiza en "bancos", pudiendo existir varios en los modelos de mayor capacidad. La memoria de datos funciona de forma similar al "banco de registros" de un procesador, por lo cual sus posiciones implementan registros de propósito específico y propósito general. Las primeras posiciones de los bancos contienen registros específicos. Es necesario seleccionar con cual banco vamos a trabajar mediante los bits 6 y 5 del registro FSR.

 La pila consta de registros que funcionan en forma de memoria LIFO (último en entrar, primero en salir). El contenido del PC se carga en el primer nivel de la Pila con la instrucción CALL y sucede lo contrario con la instrucción RETLW. La profundidad de la pila varía en cada modelo; el PIC16F876 tiene ocho registros de 13 bit.

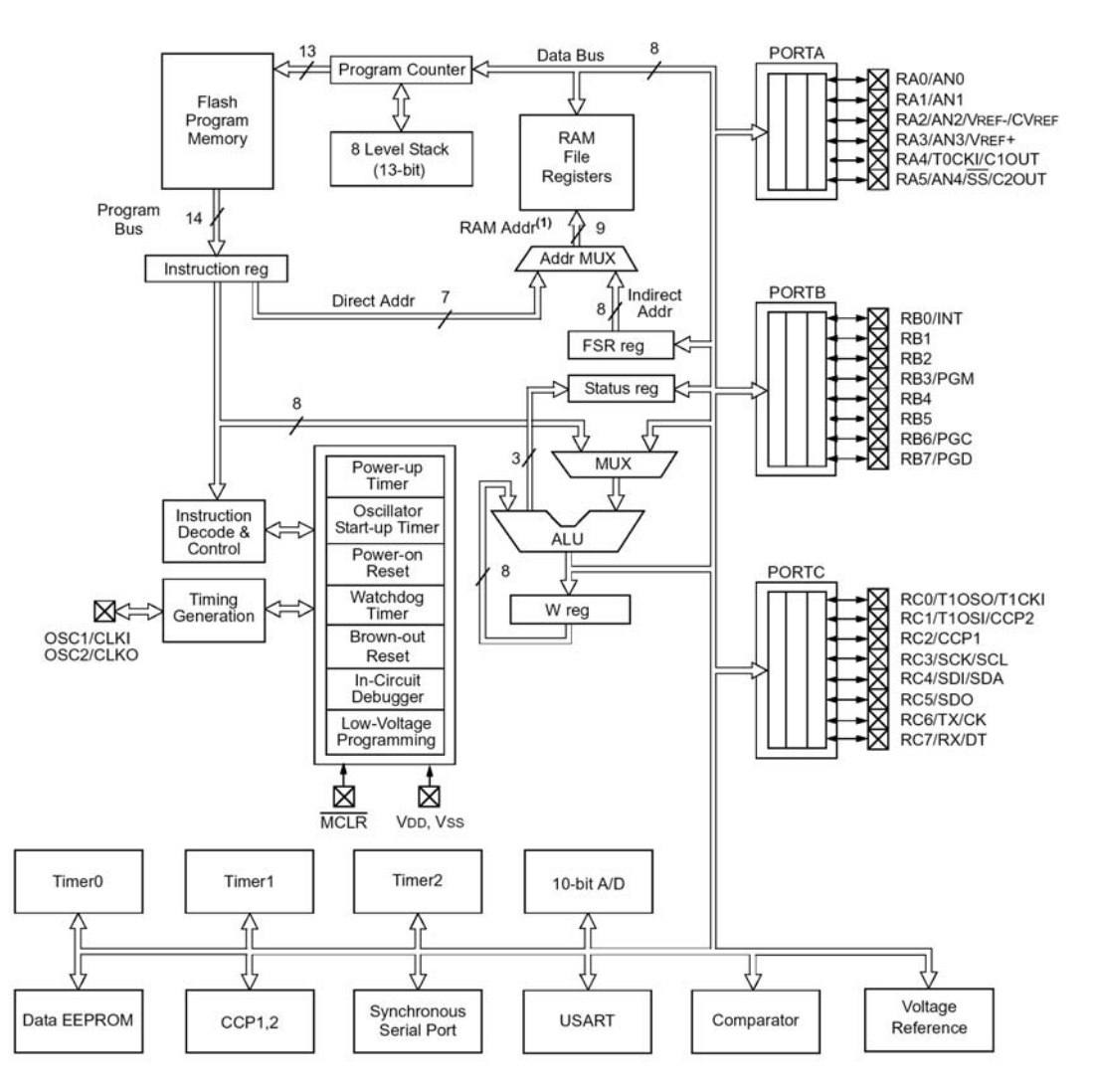

#### ESTRUCTURA DEL MICROCONTROLADOR.

FIG. 1.16 Diagrama a bloques del PIC16F876

Con base en el Plan de Calidad de los laboratorios de la división de ciencias físico-matemáticas y de las ingenierías de la Facultad de Estudios Superiores Aragón, que se anexa en esta tesis en el apartado A-1. Se propone en este capitulo una serie de practicas para la materia de microprocesadores de acuerdo al plan de estudios aprobado en junio 28 de 1991<sup>1</sup>. Y analizando el temario de la materia que se muestra en el anexo A-2 y con el visto bueno del jefe de carrera se diseñaron las siguientes prácticas:

 PRÁCTICA 0: EJERCICIOS DE PROGRAMACION EN ENSAMBLADOR. Tomando en cuenta los antecedentes del capitulo uno, se abarcan los temas I, II y IV del temario de la materia y consideramos que el alumno deberá enfocarse a un solo microcontrolador de la gama media, sugiriendo el 16f628 de microchip teniendo como punto de referencia la enciclopedia wikipedia de la Web que publica los PIC mas comúnmente utilizados su juego de instrucciones y su entorno de programación<sup>2</sup>.

 PRÁCTICA 1: IMPLEMENTAR UN GRABADOR DE UN PIC´s. Para poder grabar el PIC es necesario implementar un grabador de bajo costo que sea accesible a los alumnos por lo que se propone dicha práctica.

 PRÁCTICA 2: PROGRAMACION DE UN PIC. Debido a que el tema III del temario habla sobre el tipo de memorias, consideramos muy oportuno que el alumno aprenda a grabar la memoria interna del chip.

PRÁCTICA 3: PROGRAMACION DE UN DISPLAY. En el tema V, se inicia la

 1 http://www.dgae.unam.mx/planes/aragon/Ingmec-ele\_aragon.pdf

programación del microprocesador y con las bases adquiridas en las prácticas anteriores, el alumno esta preparado para la realización de programas que involucren entrada y salida a través de los puertos del PIC, por lo que proponemos un contador que se visualiza en el display.

 PRÁCTICA 4: PROGRAMACION DE UN LCD. Para el tema VI se requiere realizar una interfase con un dispositivo interno, por lo que proponemos programar un LCD, además de considerar el tema anterior relacionado con las funciones aritméticas.

 PRÁCTICA 5: PROGRAMACION DE UN TECLADO MATRICIAL. Debido a que en los sistemas digitales es necesario un dispositivo que interactué con el microcontrolador se realizo esta práctica para proporcionarle más herramientas al alumno.

 PRÁCTICA 6: PROGRAMACION DE MOTORES A PASOS. Para esta práctica se hace un enfoque del tema VIII sustituyendo el puerto paralelo de la PC, al puerto paralelo del microcontrolador, programando un motor a pasos.

 $\frac{1}{2}$ <sup>2</sup> http://es.wikipedia.org/wiki/Microcontrolador\_PIC

# **2.1 PRÁCTICA 0: EJERCICIOS DE PROGRAMACION EN ENSAMBLADOR.**

# **2.1.1 Objetivo.**

Describir las 35 instrucciones correspondientes a la gama media de los PICs; esta gama es la más abundante, y que la mayoría de las aplicaciones pueden resolverse con uno de sus diferentes modelos.

# **2.1.2 Fundamentos teóricos básicos**

 La sintaxis de cada instrucción está en lenguaje ensamblador. Una línea típica en lenguaje ensamblador presenta la siguiente forma.

# **[Etiqueta] Mnemónico Operando(s) ;Comentario.**

 La **etiqueta** es opcional y sirve para indicarle al ensamblador la ubicación destino de una instrucción de salto o brinco a subrutina. Los **Mnemónicos** son las instrucciones en lenguaje ensamblador que puede reconocer el microprocesador. Dependiendo de la instrucción, puede haber uno o dos **operandos**, incluso pueden no existir; su contenido consiste en un número, una variable o una dirección; normalmente el resultado de una operación lógica, aritmética o de carga es almacenado en el primer operando.

### **NOMENCLATURA DEL CONJUNTO DE INSTRUCCIONES**

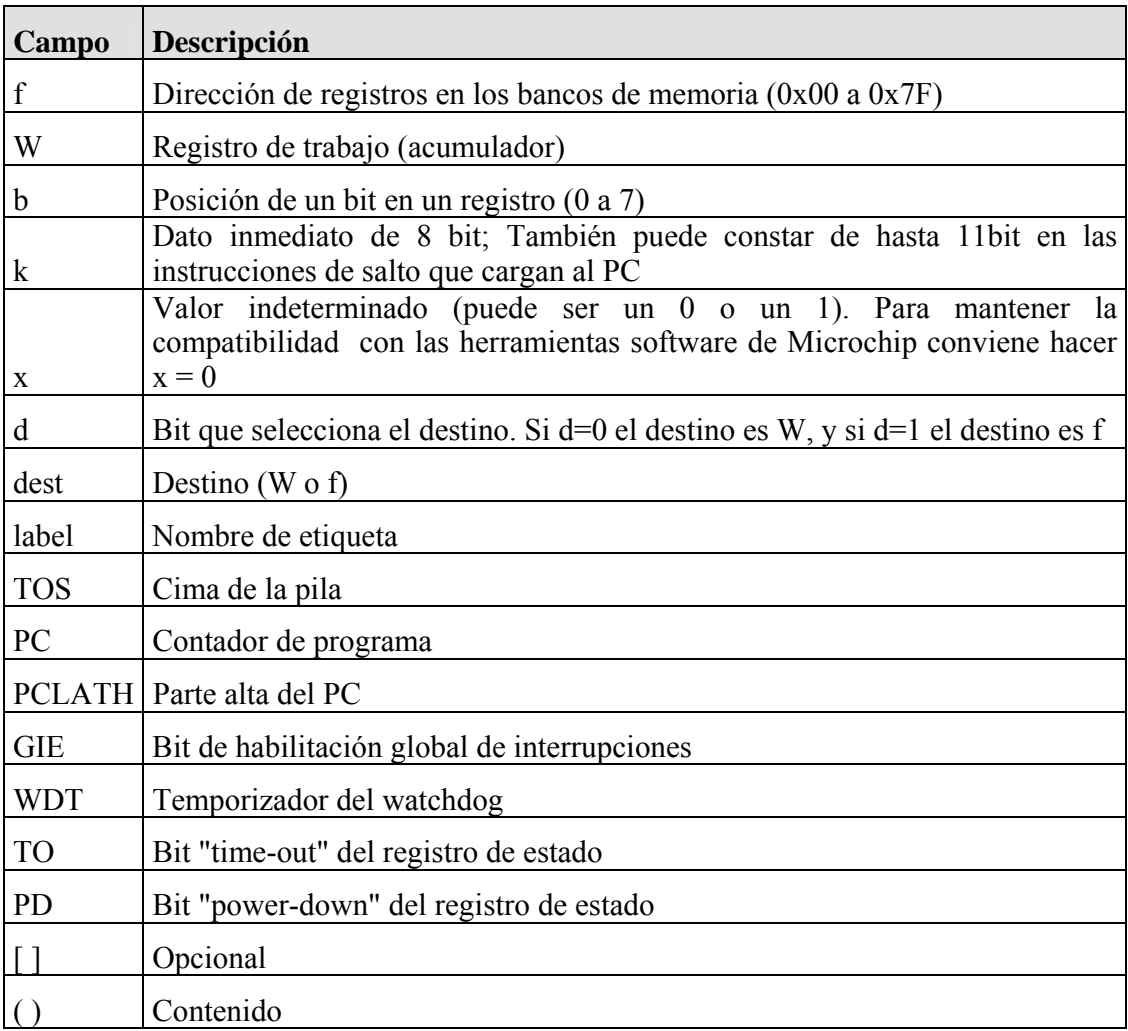

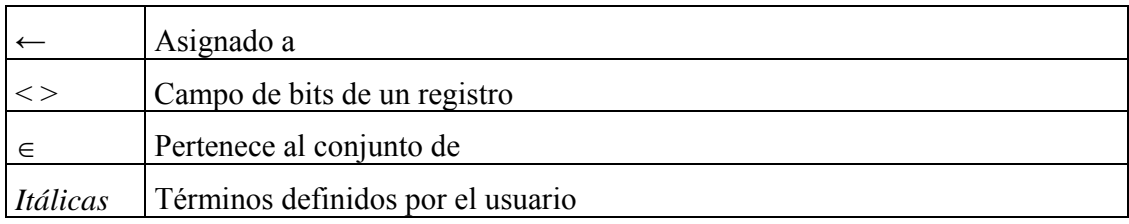

TABLA P.0.1

# **2.1.2 RESUMEN DEL CONJUNTO DE INSTRUCCIONES**

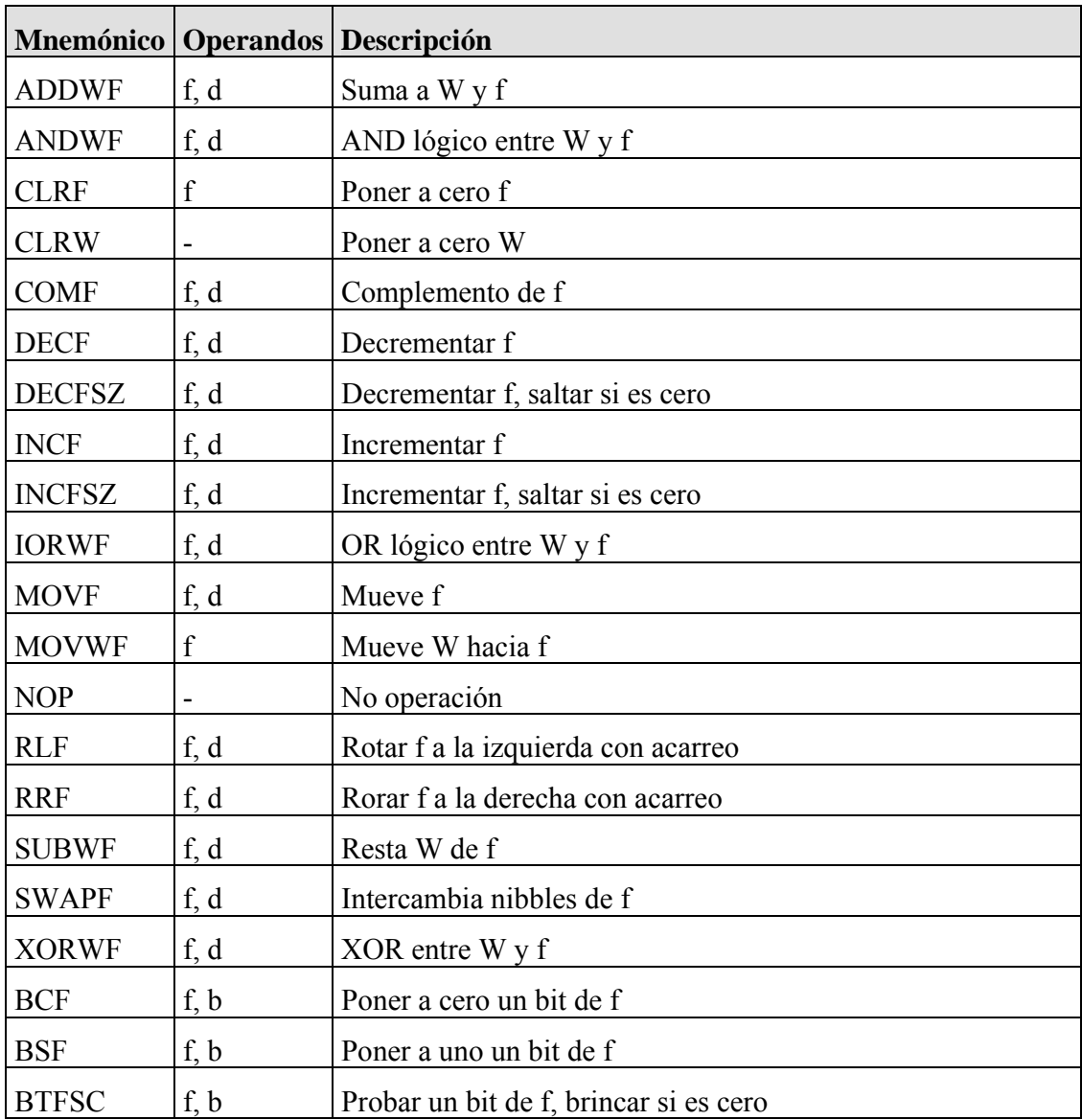

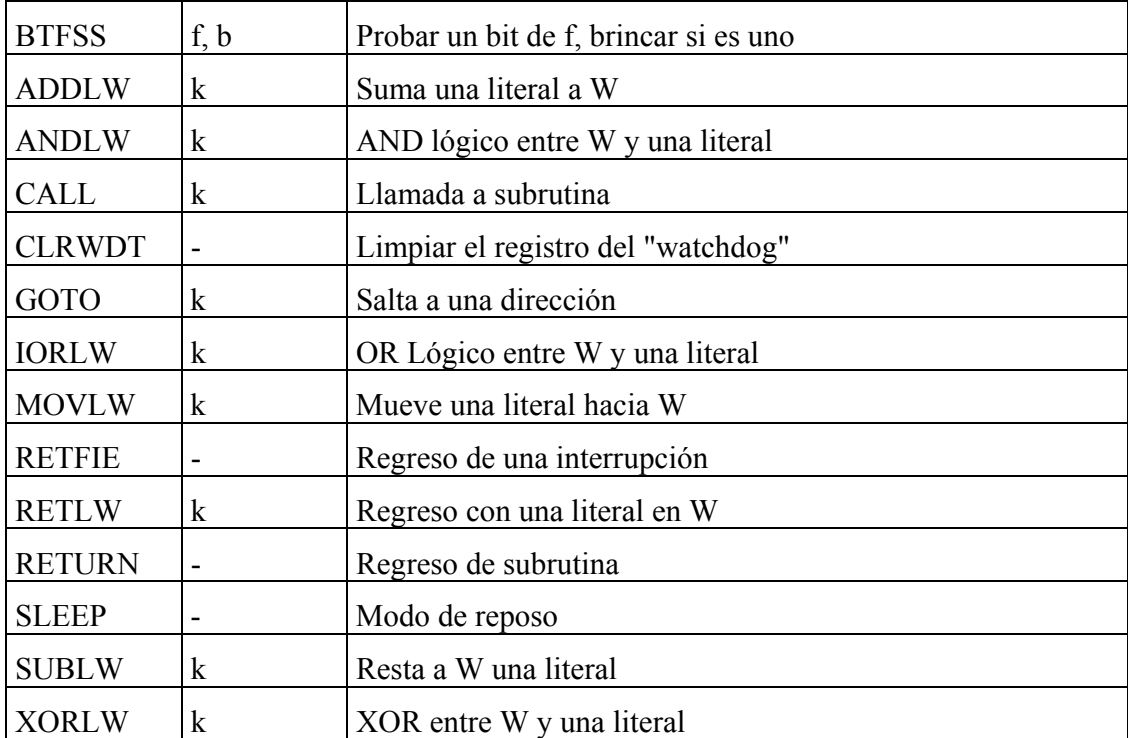

TABLA P0.2 CONJUNTOS DE INSTRUCCIONES

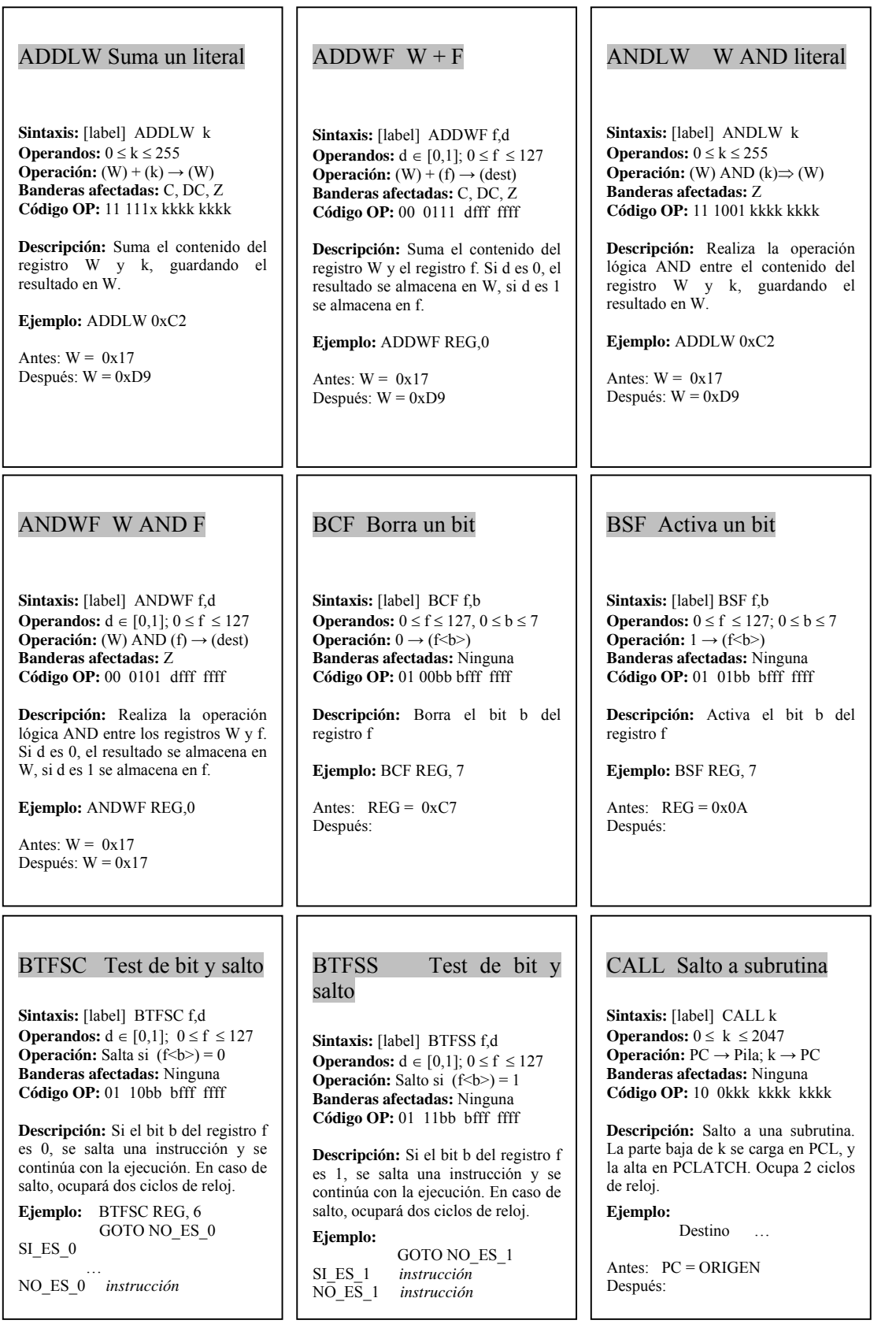

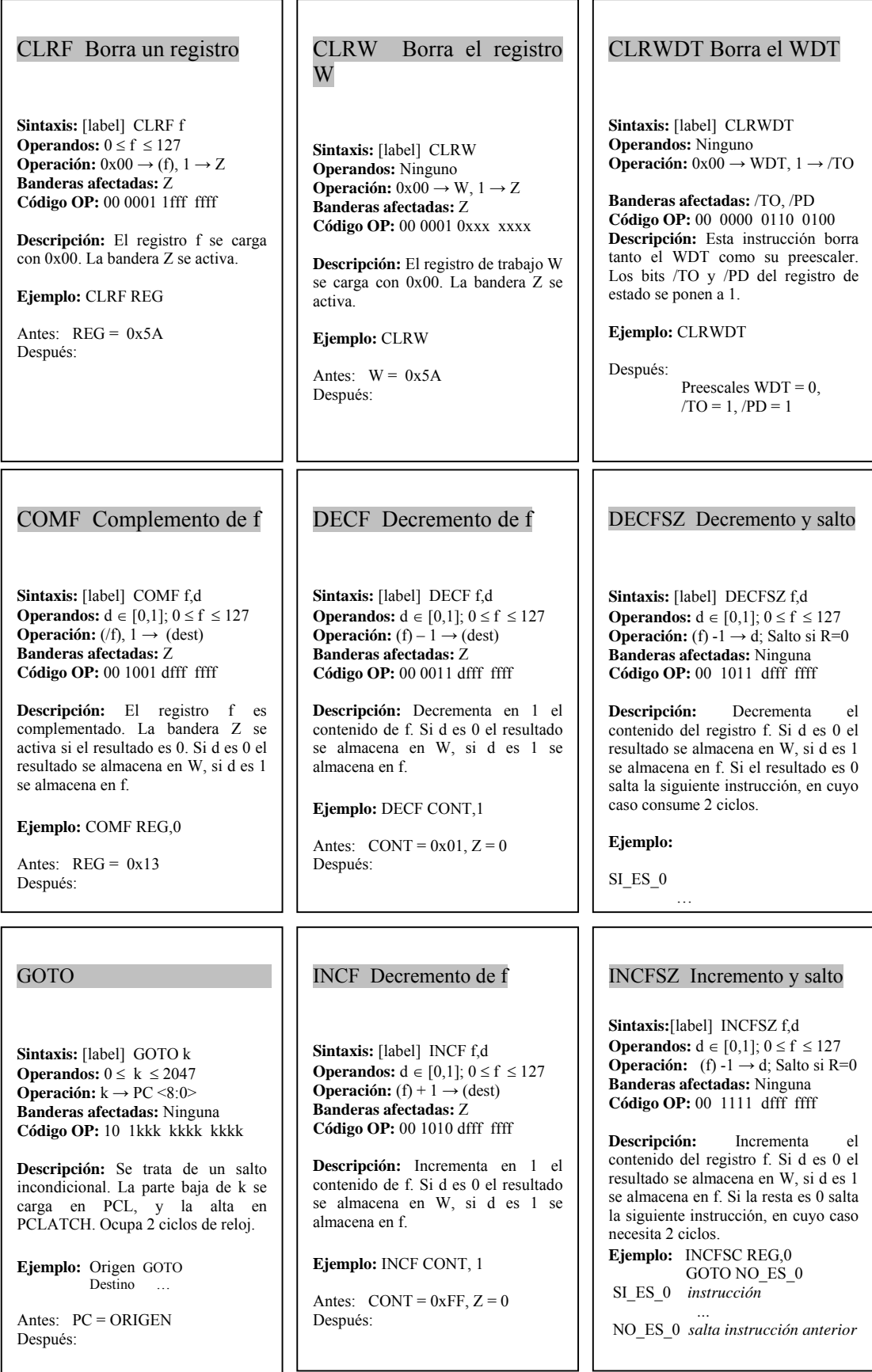

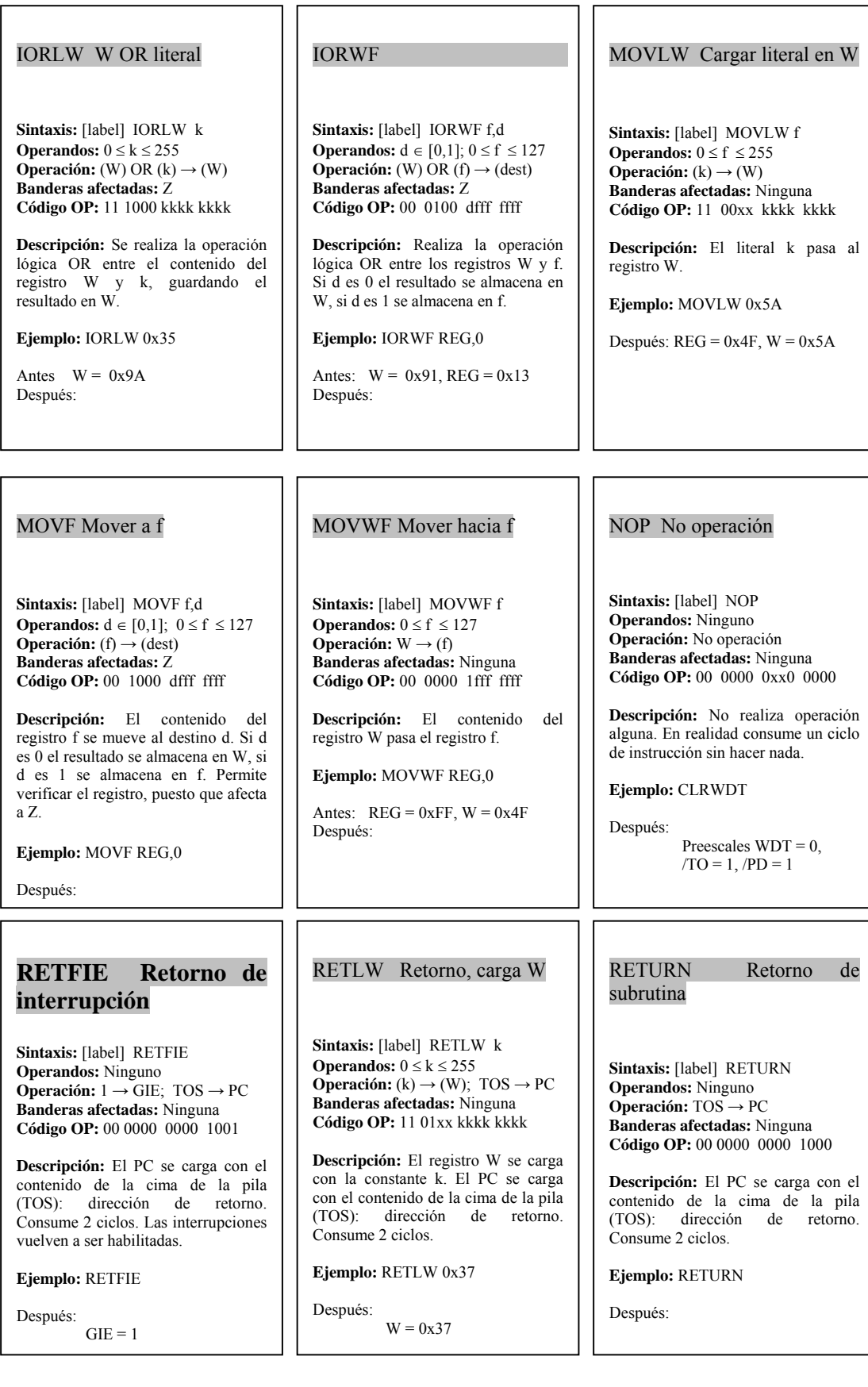

#### RLF Rota f a la izquierda

**Sintaxis:** [label] RLF f,d **Operandos:**  $d ∈ [0,1]$ ;  $0 ≤ f ≤ 127$ **Operación:** Rotación a la izquierda **Banderas afectadas:** C **Código OP:** 00 1101 dfff ffff

**Descripción:** El contenido de f se rota a la izquierda. El bit de menos peso de f pasa al carry (C), y el carry se coloca en el de mayor peso. Si d es 0 el resultado se almacena en W, si d es 1 se almacena en f.

#### **Ejemplo:** RRF REG,0

Antes:  $REG = 11100110$ ,  $C = 0$ Después:  $W = 11001100$ ,  $C = 1$ 

#### SUBLW Resta Literal - W

**Sintaxis:** [label] SUBLW k **Operandos:**  $0 \le k \le 255$ **Operación:**  $(k) - (W) \rightarrow (W)$ **Banderas afectadas:** Z, C, DC **Código OP:** 11 110x kkkk kkkk **Descripción:** Mediante el método del complemento a dos el contenido de W es restado al literal. El resultado se almacena en W.

**Ejemplos:** SUBLW 0x02

Antes: W=1, C=? Después: W=1 C=1 Antes: W=2, C=? Después: W=0 C=1 Antes: W=3, C=? Después: W=FF C=0 (Resultado negativo)

#### XORLW W OR literal

**Sintaxis:** [label] XORLW k **Operandos:**  $0 \le k \le 255$ **Operación:**  $(W)$  XOR  $(k) \rightarrow (W)$ **Banderas afectadas:** Z **Código OP:** 11 1010 kkkk kkkk

**Descripción:** Se realiza la operación lógica XOR entre el contenido del registro W y k, guardando el resultado en W.

**Ejemplo:** XORLW 0xAF

Antes:  $W = 0xB5$ Después:

#### RRF Rota f a la derecha

**Sintaxis:** [label] RRF f,d **Operandos:**  $d ∈ [0,1]$ ;  $0 ≤ f ≤ 127$ **Operación:** Rotación a la derecha **Banderas afectadas:** C **Código OP:** 00 1100 dfff ffff

**Descripción:** El contenido de f se rota a la derecha. El bit de menos peso de f pasa al carry (C), y el carry se coloca en el de mayor peso. Si d es 0 el resultado se almacena en W, si d es 1 se almacena en f.

#### **Ejemplo:** RRF REG,0

Antes:  $REG = 11100110$ ,  $C = 1$ Después:  $W = 011100011$ ,  $C = 0$ 

#### SUBWF Resta f – W

**Sintaxis:** [label] SUBWF f,d **Operandos:**  $d ∈ [0,1]$ ,  $0 ≤ f ≤ 127$ **Operación:**  $(f) - (W) \rightarrow (dest)$ **Banderas afectadas:** C, DC, Z **Código OP:** 00 0010 dfff ffff **Descripción:** Mediante el método del complemento a dos el contenido de W es restado al de f. Si d es 0 el resultado se almacena en W, si d es 1 se almacena en f.

**Ejemplos:** SUBWF REG,1 Antes: REG=0x03, W=0x02, C=? Después:  $REG=0x01$ ,  $W=0x4F$ ,  $C=1$ Antes:  $REG=0x02$ ,  $W=0x02$ ,  $C=?$ Después: REG=0x00, W=0x02, C=1 Antes: REG=0x01, W=0x02, C=? Después:  $REG=0xFF$ ,  $W=0x02$ ,  $C=0$ (Resultado negativo)

#### XORWF W AND F

**Sintaxis:** [label] XORWF f,d **Operandos:**  $d ∈ [0,1]$ ;  $0 ≤ f ≤ 127$ **Operación: (W)**  $XOR$  (f)  $\rightarrow$  (dest) **Banderas afectadas:** Z **Código OP:** 00 0110 dfff ffff

**Descripción:** Realiza la operación lógica XOR entre los registros W y f. Si d es 0 el resultado se almacena en W, si d es 1 se almacena en f.

**Ejemplo:** XORWF REG,0

Antes:  $W = 0xB5$ ,  $REG = 0xAF$ Después:

#### SLEEP Modo bajo consumo

**Sintaxis:** [label] SLEEP **Operandos:** Ninguno **Operación:** 0x00 → WDT, 1 → /TO  $0 \rightarrow WDT$  Preescaler,  $0 \rightarrow$  / PD **Banderas afectadas:** / PD, / TO **Código OP:** 00 0000 0110 0011

**Descripción:** El bit de energía se pone a 0 y el de descanso a 1. El WDT y su preescaler se borran. El oscilador se para. Saldrá de este estado con un RESET o con una interrupción que afecte a este modo.

**Ejemplo:** SLEEP

Después:  $/TO = 1, /PD = 1$ 

#### SWAPF Intercambio de f

**Sintaxis:** [label] SWAPF f,d **Operandos:**  $d \in [0,1]$ ;  $0 \le f \le 127$ **Operación:**  $(f \leq 3: 0) \Leftrightarrow (f \leq 7:4)$ **Banderas afectadas:** Ninguna **Código OP:** 00 1110 dfff ffff

**Descripción:** Los 4 bits de más peso y los 4 de menos son intercambiados. Si d es 0 el resultado se almacena en W, si d es 1 se almacena en f.

**Ejemplo:** SWAPF REG,0

Antes:  $RFG = 0xA5$ Después:

# **2.1.4 HABILIDADES**

Identificar los diferentes tipos de mnemonicos

- A) Identificar mnemonicos suma
- B) Identificar mnemonicos resta
- C) Identificar mnemonicos movimientos

*\* nota cualquier duda preguntar al instructor* 

# **2.2 PRÁCTICA 1: IMPLEMENTAR UN GRABADOR DE UN PIC´s**

### **2.2.1 Objetivo**

Proporcionar al alumno de ingeniería el diseño para construir un programador de microcontroladores PIC´s que tengan un costo económico, una elaboración sencilla y que sus componentes sean accesibles en el mercado local.

# **Fundamentos teóricos básicos**

 Respecto a la herramienta hardware, una indispensable es el grabador, encargado de escribir el programa en la memoria del microcontrolador. Existen grabadores muy completos, capaces de trabajar con muchos modelos de diferentes familias, pero su elevado precio los aleja de los usuarios personales. Para estos últimos existen bastantes versiones de sencillos grabadores, específicos para ciertos modelos de microcontroladores, que gobernados desde un computador personal se ofrecen por un precio ligeramente superior al de un libro.

# **2.2.3 Esquema eléctrico**

Aquí tenemos el diagrama esquemático, que nos muestra como se debe implementar el alambrado del circuito.

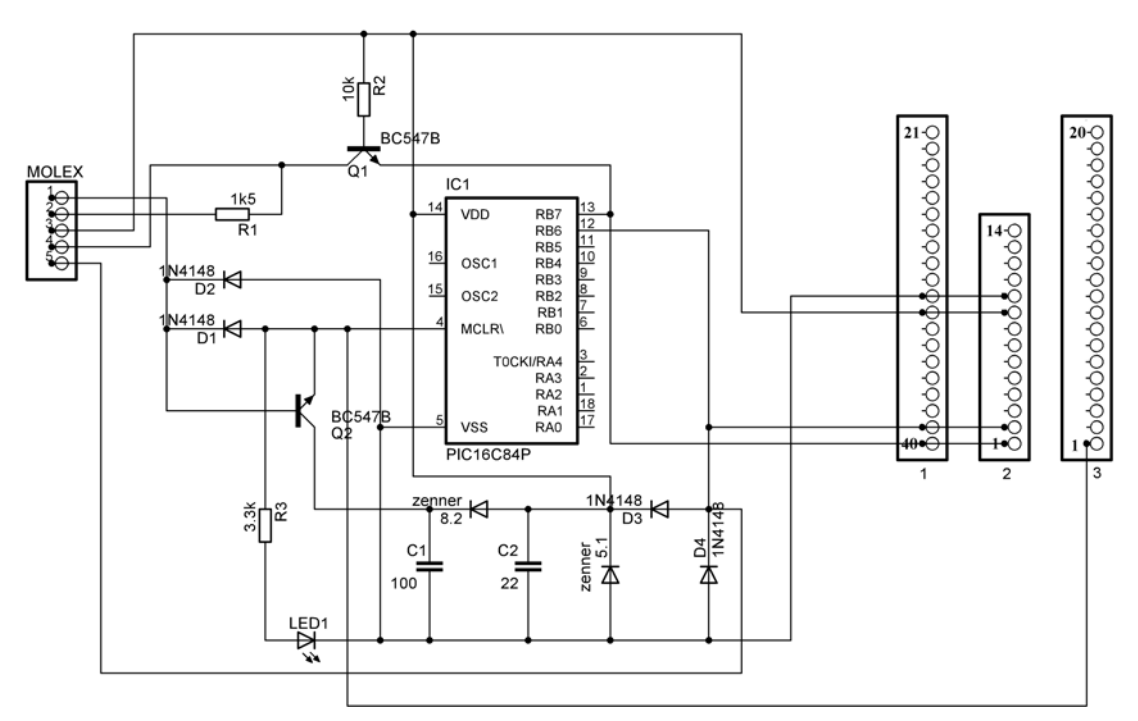

FIG. P1.1 DIAGRAMA ESQUEMATICO DEL GRABADOR DE PIC´s

# **2.2.4 Material necesario**

- 1 base de 18 pines
- 2 tiras de 40 pines torneados
- 1 tira de 20 pines torneados
- 1 metro cable telefónico
- 1 conector DB9 hembra
- 1 conector molex paso 100 de 5 pines completo (hembra, macho en ángulo y zapatas)
- 2 transistores BC337 o BC547B (T1 y T2)
- Resistencias de: 1.5KΩ (R1), 10KΩ (R2) y 3.3KΩ (R3)
- 1 LED
- 1 capacitor de 22µF/16V (C2) y otro de 100µF/16V (C1)
- 4 diodos 1N4148 (D1, D2, D3 y D4)

1 diodo zener de 8.2V a 1W y otro de 5.1V a 1W

# **2.2.5 Desarrollo de la práctica**

# **PIC's SOPORTADOS**

Los chips soportados son todos aquellos que cumplan con la asignación de pines mostrada en la siguiente tabla:

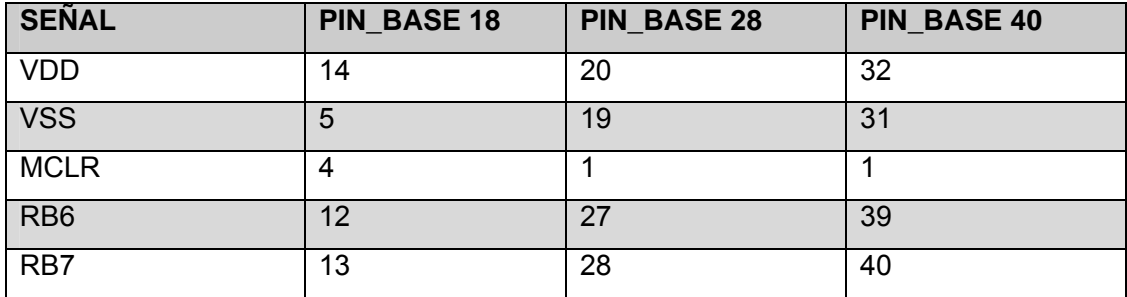

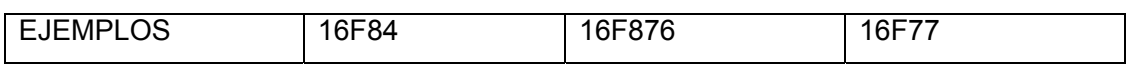

TABLA P1.1 ALGUNOS MICROCONTROLADORES SOPORTADOS PARA EL GRABADOR

Los PIC's de 18 pines deben colocarse en la base de 18 pines\*

Los PIC's de 28 pines deben colocarse entre las tiras de pines 1 y 2, colocando el pin menos significativo cerca del número 2\*

Los PIC's de 40 pines deben colocarse entre las tiras de pines 1 y 3, colocando el pin menos significativo cerca del número 3\*

Para la interfaz necesitamos el conector DB9 hembra, el conector hembra del molex y el cable plano; que se deben conectar como muestra la siguiente figura P1.2 y de acuerdo a la tabla:

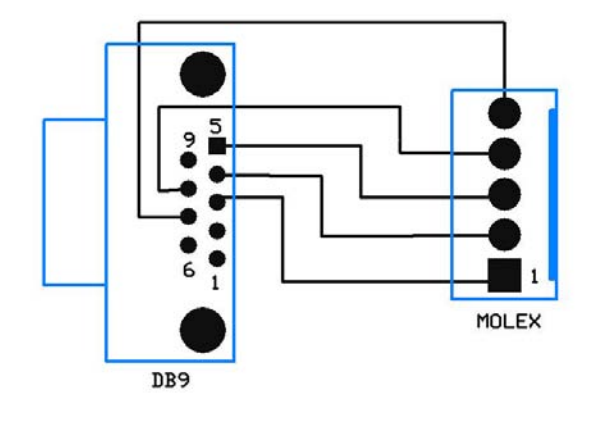

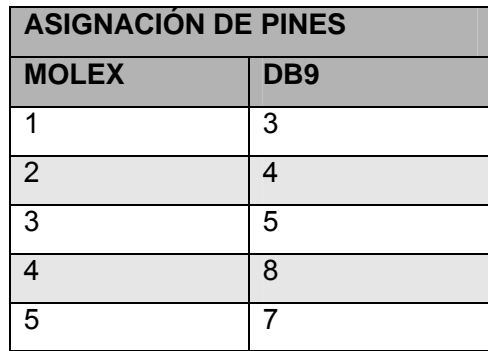

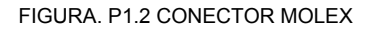

Para colocar las zapatas o terminales del conector molex hembra, necesitamos unas pinzas de punta y unas pinzas para pelar cables o un cutter. Los pasos a seguir son:

 Como todos los hilos del cable plano están unidos, debemos tomar el extremo que vamos a utilizar y separar cada uno de los cables –con 3cm. es suficiente-.

Pelamos el extremo de cada cable aproximadamente 3mm.

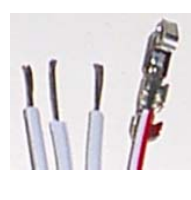

Colocamos el extremo con la banda roja a nuestra  $\frac{1}{1}$ ponemos la zapata tal como lo ilustra la imagen.

Con las pinzas de punta doblamos las agarraderas inferiores, para que sujeten al cable en una zona donde aun tiene aislante, tal  $\|\cdot\|$  como lo ilustra la imagen.

 Ahora doblamos las agarraderas superiores para que sujeten al cable en la sección que está pelada. No necesitamos –y no debemos- poner soldadura.

Por último, introducimos las zapatas en el conector molex hembra.

# **SOFTWARE**

Después de armar el programador descomprimimos el archivo IC-PROG.ZIP en una carpeta con el mismo nombre, y ejecutamos ICPROG.EXE, elegimos el programador JDM Programmer (lo demás permanece sin cambios). Presionamos el botón OK.

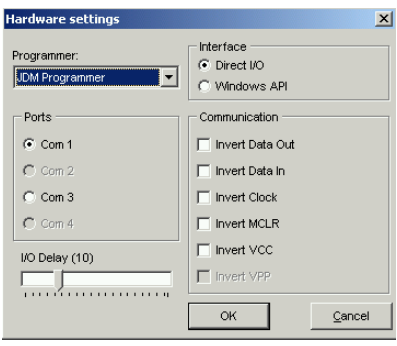

FIG. P1.3 CONFIGURACION DE HARDWARE EN ICPROG

Para usuarios de Windows 95,98 y ME:

Saltamos a la sección de ELECCIÓN DEL DISPOSITIVO.

Para usuarios de Windows XP:

 Es necesario usar el controlador ICPROG.SYS, el cual debe estar en el mismo subdirectorio donde se aloja el programa ICPROG.EXE. Para instalarlo:

 Colocamos el puntero del ratón sobre el ICPROG.EXE, presionamos el botón secundario, y seleccionamos Propiedades del menú emergente.

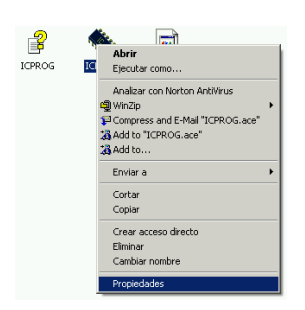

FIG. P1.4 MENU EMERGENTE EN 1CPROG

Elegimos la pestaña Compatibilidad, y en Modo de compatibilidad seleccionamos Windows 2000, presionamos Aplicar y después Aceptar.

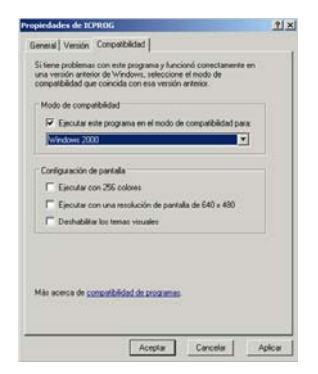

FIG.5 MODO DE COMPATIBILIDAD

Ahora ejecutamos ICPROG.EXE y seleccionamos Options del botón Settings del menú.

|                    |      |                            |          | IC-Prog 1.05A - Prototype Programmer |       |      |                     |                            |   |
|--------------------|------|----------------------------|----------|--------------------------------------|-------|------|---------------------|----------------------------|---|
| File               | Edit | Buffer                     |          | Settings Command                     | Tools | View | Help                |                            |   |
| $\approx$ - $\Box$ |      |                            | Device   | <b>Recent Devices</b>                |       |      |                     |                            | R |
|                    |      | Address - Prograi          | Hardware |                                      | F3    |      |                     |                            |   |
| 0000:              |      | <b>OOFF</b>                |          | Hardware Check                       |       |      | <b>OOFF</b>         | <b>OOFF</b>                |   |
| 0008:              |      | 00FF                       | Options  |                                      |       |      | <b>OOFF</b>         | <b>OOFF</b>                |   |
| 0010:              |      | 00FF                       |          | Smartcard (Phoenix)                  |       |      | <b>OOFF</b>         | <b>OOFF</b>                |   |
| 0018:<br>0020:     |      | <b>OOFF</b><br><b>OOFF</b> |          | Clear Settings                       |       |      | <b>OOFF</b><br>00FF | <b>DOFF</b><br><b>OOFF</b> |   |
|                    |      |                            |          | FIG. P1.6 CONFIGURACION              |       |      |                     |                            |   |

Elegimos la pestaña de Misc, y activamos la opción Enable NT/2000/XP Driver, y

presionamos el botón OK.

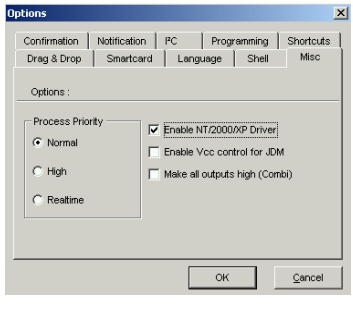

FIG. P1.7 OPCIONES

A continuación presionamos Yes para reiniciar el programa.

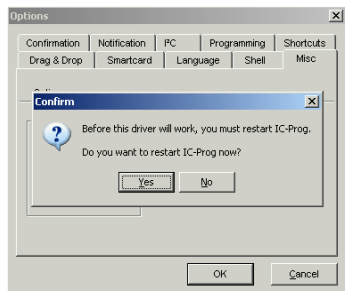

FIG. P1.8 REINICIAR EL PROGRAMA

Nuevamente presionamos Yes para confirmar la instalación.

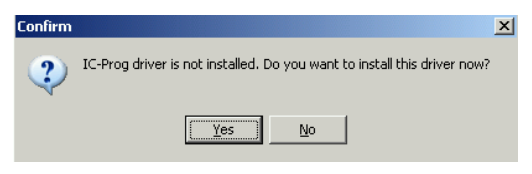

FIG P1.9 CONFIRMAR LA INSTALACION

ELECCIÓN DEL DISPOSITIVO

 En el campo de selección de dispositivos escogemos el que vamos a utilizar, por ejemplo: PIC 16F84A.

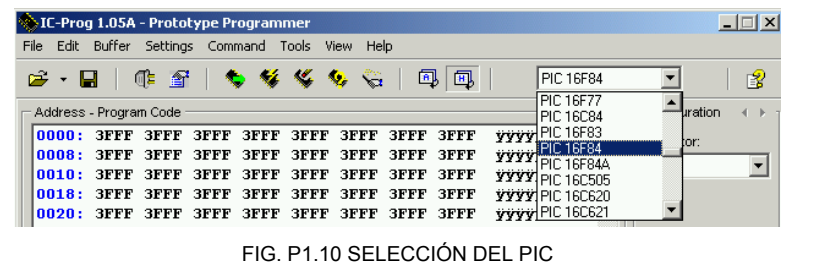

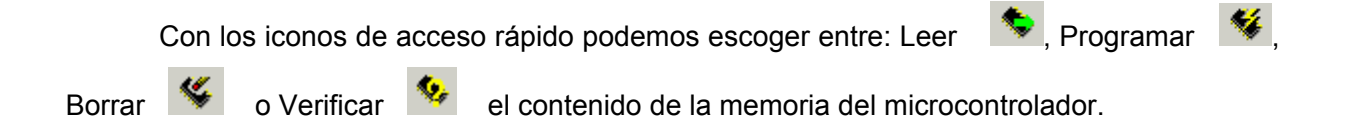

 Para cargar un programa (en formato HEX) en la opción de Archivo seleccionamos Abrir archivo; buscamos su ubicación, y elegimos el programa.

| MC-Prog 1.05A - Prototype Program |           |              |                            |             |                     |  |  |  |
|-----------------------------------|-----------|--------------|----------------------------|-------------|---------------------|--|--|--|
| File                              |           | Edit Buffer  | Settings                   | Command     |                     |  |  |  |
|                                   | Open File |              | $C$ trl+O                  |             |                     |  |  |  |
|                                   |           | Save File As | $CrI + 5$                  |             |                     |  |  |  |
| Open Data File                    | F         | <b>3FFF</b>  |                            |             |                     |  |  |  |
| Recent Files                      | F         | зеее         |                            |             |                     |  |  |  |
| Print                             |           |              | $C$ <sub>r</sub> $H$ + $P$ | IF<br>IF    | зеее<br><b>3FFF</b> |  |  |  |
| Fxit                              |           |              | Ctrl+O                     | F           | <b>3FFF</b>         |  |  |  |
| 0028:                             |           | зере         | 3FFF                       | <b>3FFF</b> | зере                |  |  |  |

FIG. P1.11 ABRIR ARCHIVO EN FORMATO. HEX

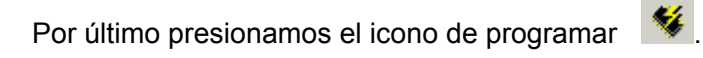

### **REFERENCIAS**

 El programador se basa en la nota de aplicación "In-Circuit Serial Programming™ (ICSP™) Guide" de Microchip (http://www.microchip.com), y en el circuito JDM Programmer

 El software IC-PROG, el controlador para Windows XP y el circuito JDM Programmer fueron descargados de la página http://www.ic-prog.com

# **2.2.6 HABILIDADES**

Eje. Verificar el grabador funcione, leyendo un pic pregrabado.

*\* nota cualquier duda preguntar al instructor* 

# **2.3 PRÁCTICA 2: PROGRAMACION DE UN PIC**

# **2.3.1 Objetivos**

Realizar la grabación de un microcontrolador (PIC). Para ello se propone un sencillo ejemplo consiste en el encendido de un led en determinado tiempo.

# **2.3.2 Fundamentos teóricos básicos**

¿Que es un microcontrolador?

Es un circuito integrado programable que contiene todos los componentes de un computador. Se emplea para controlar el funcionamiento de una tarea determinada y, debido a su reducido tamaño, suele ir incorporado en el propio dispositivo al que gobierna.

 El microcontrolador es un computador dedicado. En su memoria solo reside un programa destinado a gobernar una aplicación determinada, sus líneas de entrada/salida soportan el conexionado de los sensores y actuadores del dispositivo a controlar.

# **2.3.3 Esquema eléctrico**

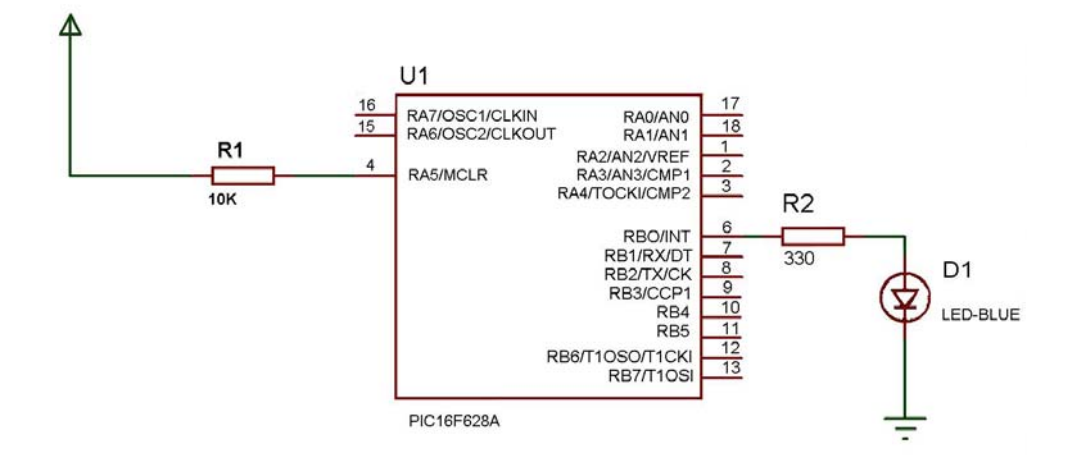

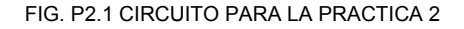

# **2.3.4 Material necesario**

1 led

- 1 microcontrolador pic 16f628
- 1 protoboard
- 1 metro cable telefonico
- 1 grabador de PIC´s

- $\checkmark$  Para la Polarizacion del cto de la FIG.P2.1 pin 5 y 14 son (vss y vdd) respectivamente masa y alimentación.
- $\checkmark$  El oscilador ya se encuentra integrado dentro del microcontrolador 16F628

# **2.3.5 Desarrollo de la práctica**

 $\overline{\phantom{0}}$ 

1.- Introducir el siguiente código el microcontrolador 16F628

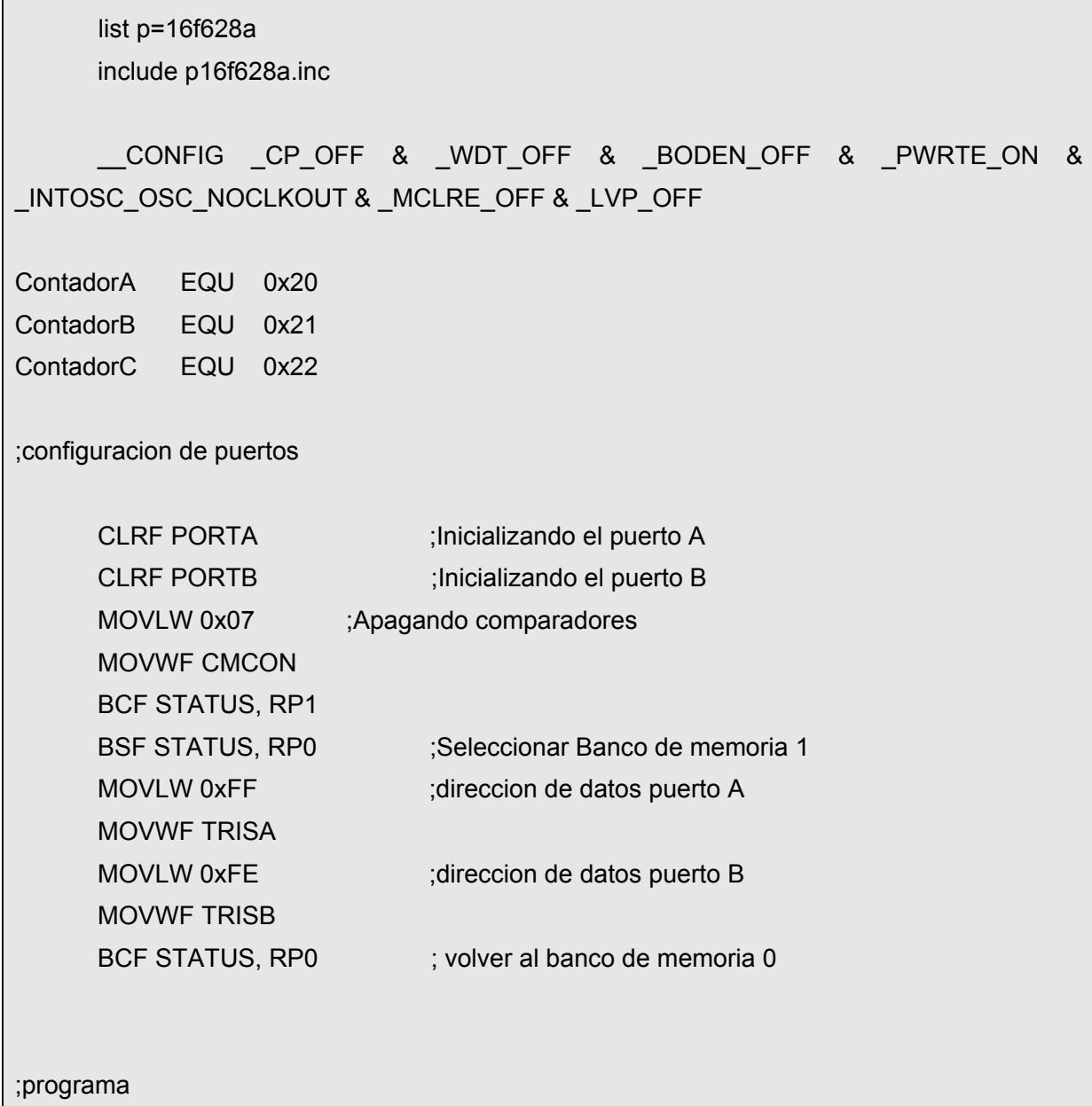

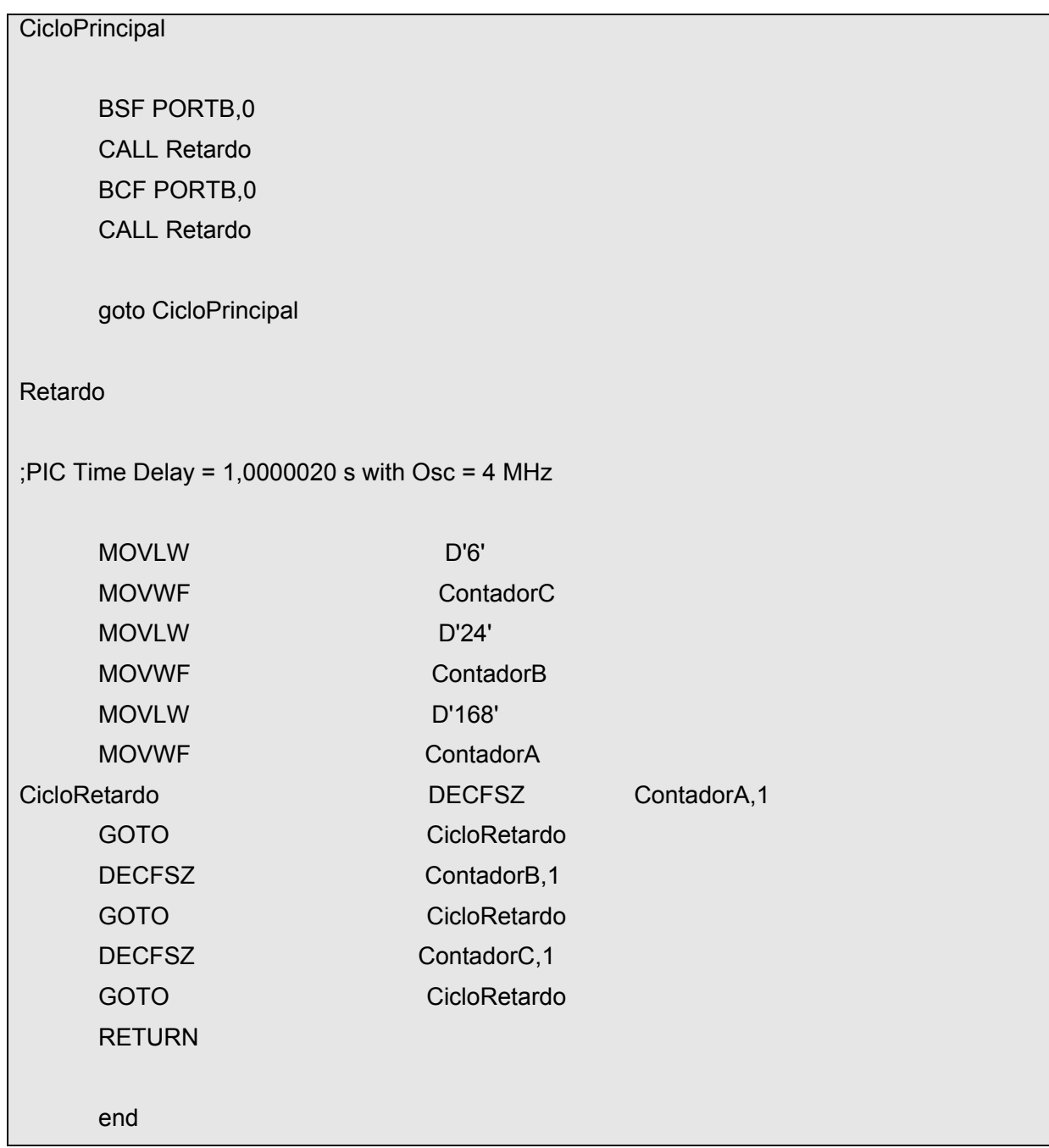

2.- Armar el circuito de la figura P2.1 con el microcontrolador grabado.

**Nota** Se explican los procedimientos que se requieren para simular los microcontroladores en el capitulo tres de esta tesis en las guías rápidas de MPLA y Proteus.

# **2.3.6 HABILIDADES**

Ejemplo.- Modificar el programa para que el led se encienda y apague en la mitad del tiempo

*\* nota cualquier duda preguntar al instructor*

# **2.4 PRÁCTICA 3: PROGRAMACION DE UN DISPLAY**

# **2.4.1 Objetivo**

Verificar la programación de un display a través de un microcontrolador PIC

# **2.4.2 Fundamentos teóricos básicos**

# **EL DISPLAY DE 7 SEGMENTOS**

Una de las aplicaciones más populares de los LED's es la de señalización. Quizás la mas utilizada sea la de 7 LED's colocadas en forma de ocho tal y como se indica en la figura P3.1 Aunque externamente su forma difiere considerablemente de un diodo LED típico, internamente están constituidos por una serie de diodos LED con unas determinadas conexiones internas. En la figura 9 se indica el esquema eléctrico de las conexiones del interior de un indicador luminoso de 7 segmentos.

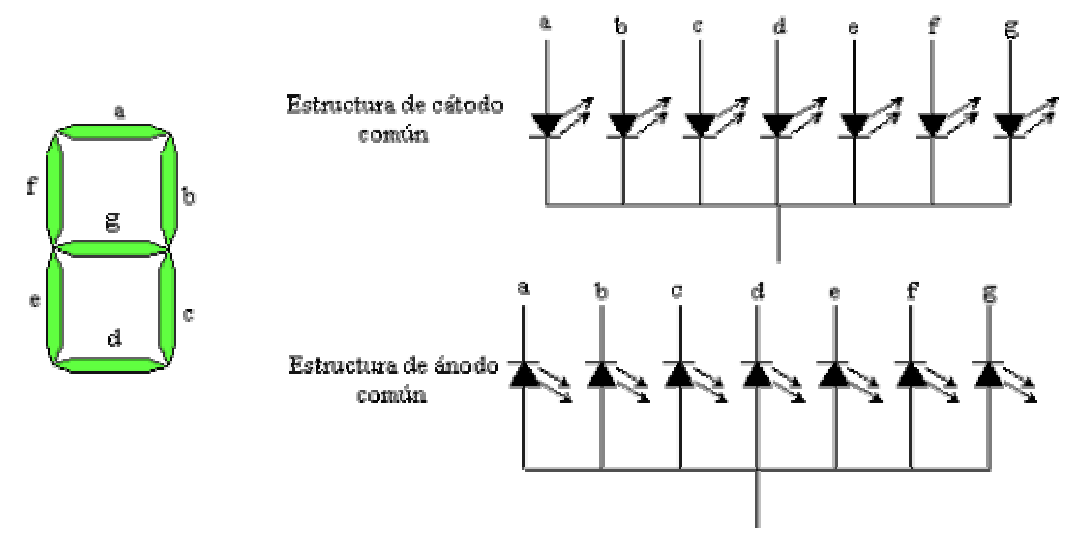

FIG. P3.1 DISPLAY DE 7 SEGMENTO

*Display* de 7 segmentos. arriba aparecen las dos posibles formas de construir el circuito La figura se muestra un indicador de siete segmentos. Contiene siete LED rectangulares (a g), en el que cada uno recibe el nombre de segmento porque forma parte del símbolo que esta mostrando. Con un indicador de siete segmentos se pueden formar los dígitos del 0 al 9, también las letras a, c, e y f y las letras minúsculas b y d. Los entrenadores de microprocesadores usan a menudo indicadores de siete segmentos para mostrar todos los

dígitos del 0 al 9 mas a, b, d, d, e y f .

 Polarizando los diferentes diodos, se iluminaran los segmentos correspondientes. De esta manera podemos señalizar todos los números en base 10. Por ejemplo, si queremos representar el número de 1 en el display deberemos mandar señal a los diodos b y b, y los otros diodos deben de tener tensión cero. Esto lo podemos escribir así 0110000(0). El primer digito representa al diodo a, el segundo al b, el tercero al c, y así sucesivamente. Un cero representa que no polarizamos el diodo, es decir no le aplicamos tensión. Un uno representa que el diodo esta polarizado, y por lo tanto, emite luz.

# **2.4.3 Esquema eléctrico**

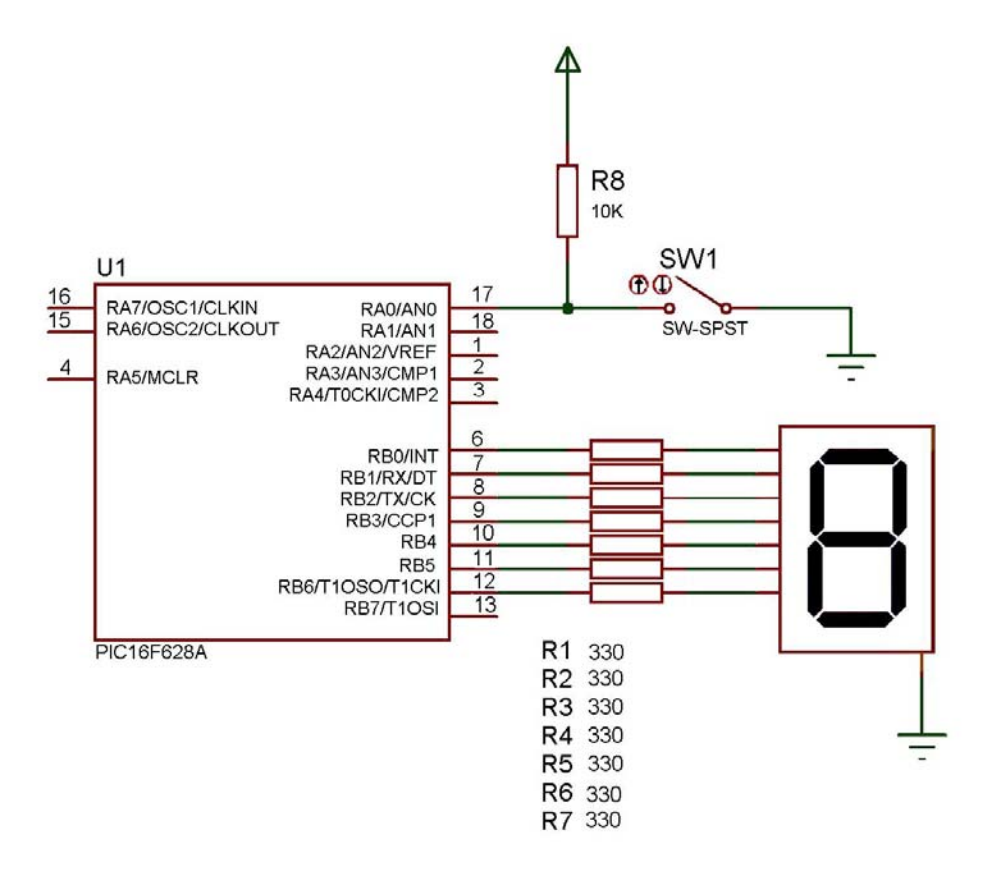

FIG. P3.2 CIRCUITO PARA LA PRACTICA 3

# **2.4.4 Material necesario**

- 1 display
- 8 resistencias de 330 ohms
- 1 protoboard
- 1 metro cable telefónico
- 1 grabador de PIC´s
- 1 microcontrolador PIC 16f628

# **2.4.5 Desarrollo de la práctica**

1.- Grabar el microcontrolador 16f628 con el siguiente programa

```
 list p=16f628a 
      include p16f628a.inc 
      __CONFIG _CP_OFF & _WDT_OFF & _BODEN_OFF & _PWRTE_ON & 
_INTOSC_OSC_NOCLKOUT & _MCLRE_OFF & _LVP_OFF 
ContadorA EQU 0x20 
ContadorB EQU 0x21 
ContadorC EQU 0x22 
Boton EQU 0x23 
Numero EQU 0x24 
;configuracion de puertos 
     CLRF PORTA ;Inicializando el puerto A
      CLRF PORTB ;Inicializando el puerto B
```
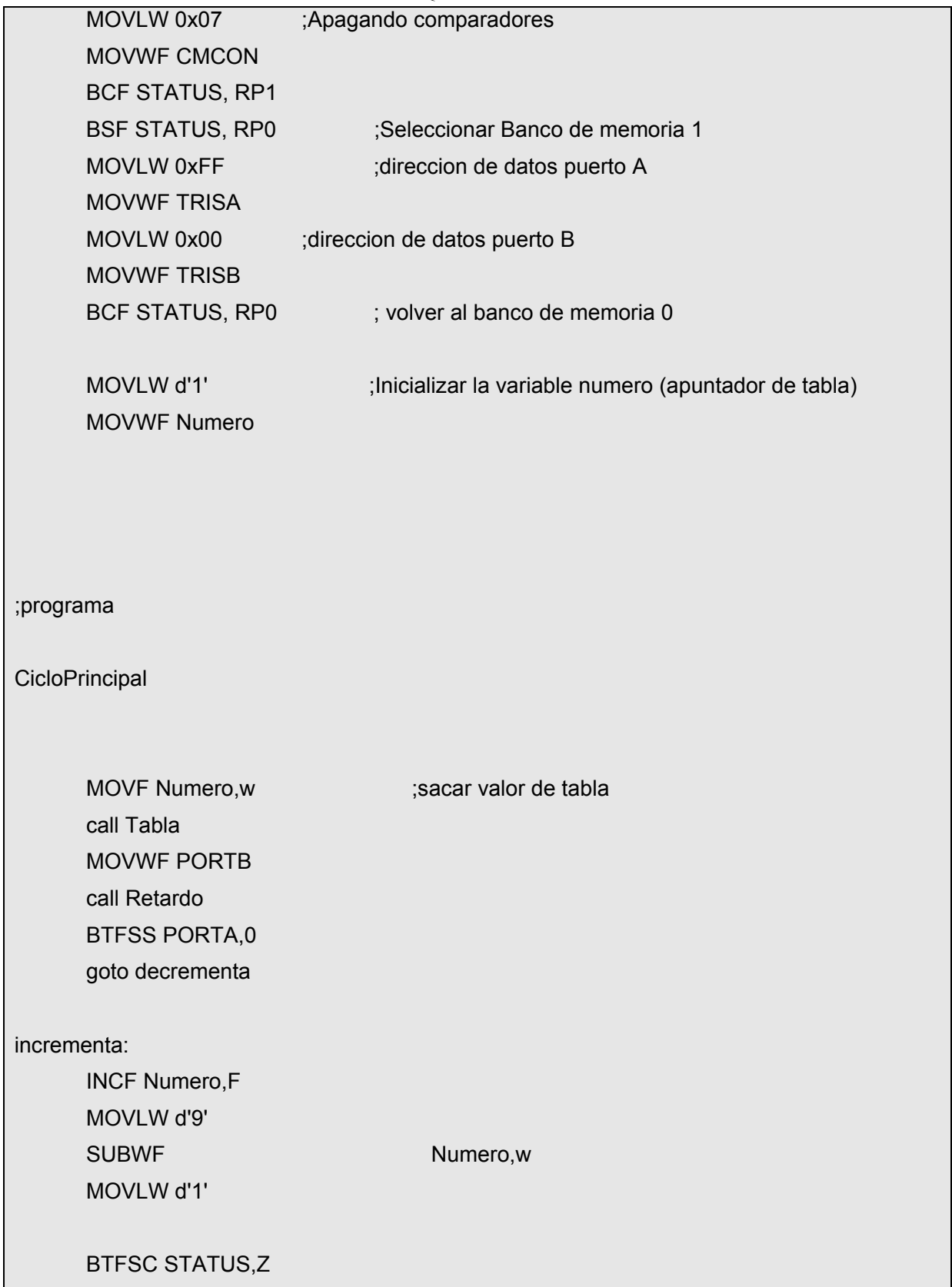

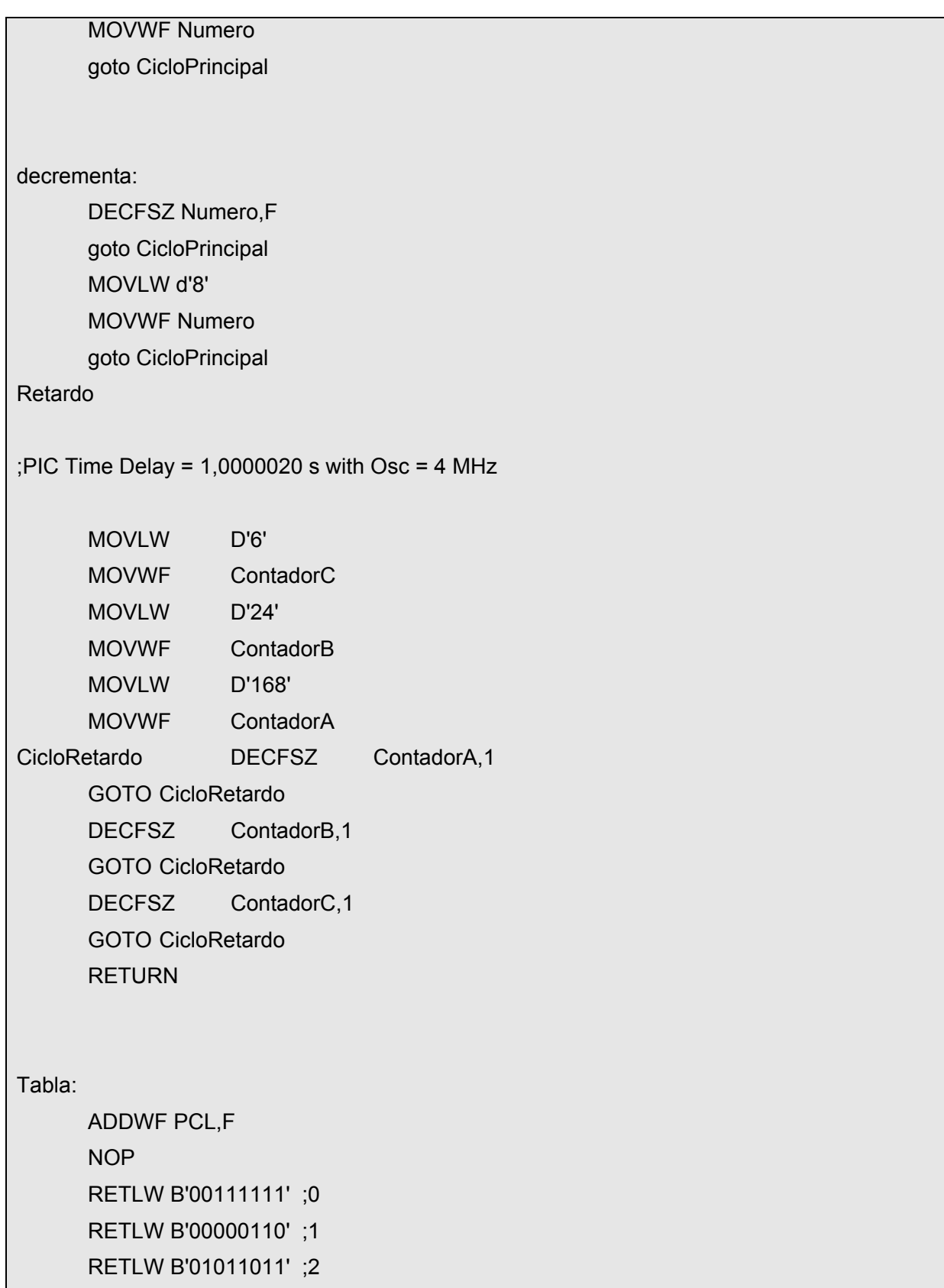

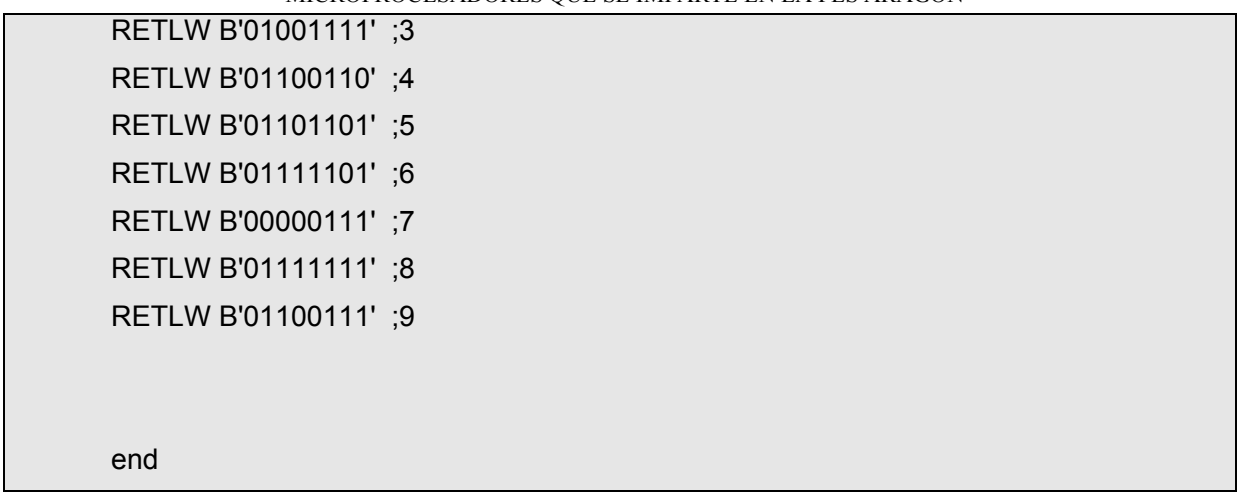

2.- Armar el circuito de la figura P3.2 con el microcontrolador grabado.

**Nota** se explican los procedimientos que se requieren para simular los microcontroladores en el capitulo tres de esta tesis en las guías rápidas de MPLA y Proteus.

# **2.4.6 HABILIDADES**

Ejemplo.- Modificar el programa introducir su propio numero de cuenta y se vea proyectado en el display.

*\* nota cualquier duda preguntar al instructor*

# **2.5 PRÁCTICA 4: PROGRAMACION DE UN LCD**

### **2.5.1 Objetivo**

Verificar la programación de un lcd a través de un microcontrolador PIC

### **2.5.2 Fundamentos teóricos básicos**

**LCD** (*Liquid Crystal Display*) son las siglas en inglés de **Pantalla de Cristal Líquido**, dispositivo inventado por Jack Janning, quien fue empleado de NCR. Se trata de un sistema eléctrico de presentación de datos formado por 2 capas conductoras transparentes y en medio un material especial cristalino (cristal líquido) que tienen la capacidad de orientar la luz a su paso.

 Cuando la corriente circula entre los electrodos transparentes con la forma a representar (por ejemplo, un segmento de un número) el material cristalino se reorienta alterando su transparencia.

 El material base de un LCD lo constituye el cristal líquido, el cual exhibe un comportamiento similar al de los líquidos y unas propiedades físicas anisotrópicas similares a las de los sólidos cristalinos. Las moléculas de cristal líquido poseen una forma alargada y son más o menos paralelas entre sí en la fase cristalina. Según la disposición molecular y su ordenamiento, se clasifican en tres tipos: nemáticos, esméticos y colestéricos. La mayoría de cristales responden con facilidad a los campos eléctricos, exhibiendo distintas propiedades ópticas en presencia o ausencia del campo. El tipo más común de visualizador LCD es, con mucho, el denominado nemático de torsión, término que indica que sus moléculas en su estado desactivado presentan una disposición en espiral. La polarización o no de la luz que circula por el interior de la estructura, mediante la aplicación o no de un campo eléctrico exterior, permite la activación de una serie de segmentos transparentes, los cuales rodean al cristal líquido. Según sus características ópticas, pueden también clasificarse como: reflectivos, transmisivos y transreflectivos.

Las pantallas LCD se encuentran en multitud de dispositivos industriales y de consumo:
máquinas expendedoras, electrodomésticos, equipos de telecomunicaciones, computadoras, etc. Todos estos dispositivos utilizan pantallas fabricadas por terceros de una manera más o menos estandarizada. Cada LCD se compone de una pequeña placa integrada que consta de:

- La propia pantalla LCD.
- Un microchip controlador.
- Una pequeña memoria que contiene una tabla de caracteres.
- Un interfaz de contactos eléctricos, para conexión externa.
- Opcionalmente, una luz trasera para iluminar la pantalla.

 El controlador simplifica el uso del LCD proporcionando una serie de funciones básicas que se invocan mediante el interfaz eléctrico, destacando:

- La escritura de caracteres en la pantalla.
- El posicionado de un cursor parpadeante, si se desea.
- El desplazamiento horizontal de los caracteres de la pantalla (*scrolling*).
- Etc.

 La memoria implementa un mapa de bits para cada carácter de un juego de caracteres, es decir, cada octeto de esta memoria describe los puntitos o pixels que deben iluminarse para representar un carácter en la pantalla. Generalmente, se pueden definir caracteres a medida modificando el contenido de esta memoria. Así, es posible mostrar símbolos que no están originalmente contemplados en el juego de caracteres.

 El interfaz de contactos eléctricos suele ser de tipo paralelo, donde varias señales eléctricas simultáneas indican la función que debe ejecutar el controlador junto con sus parámetros. Por tanto, se requiere cierta sincronización entre estas señales eléctricas. La luz trasera facilita la lectura de la pantalla LCD en cualquier condición de iluminación ambiental.

 Existen dos tipos de pantallas LCD en el mercado: pantallas de texto y pantallas gráficas.

#### PRACTICAS PROPUESTAS.

#### **FUNCIONAMIENTO**

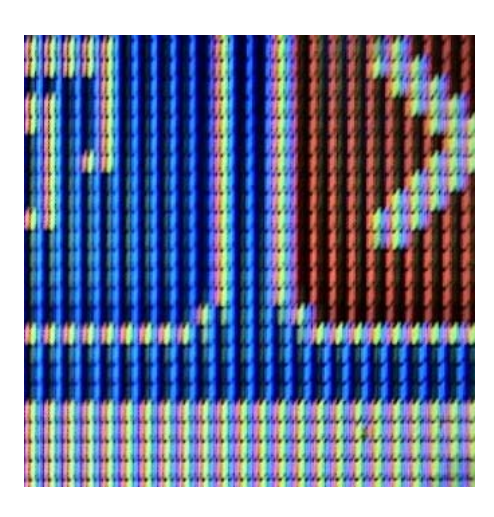

FIG. P4.1 LCD

Imagen donde se pueden observar los pixeles

 El funcionamiento de estas pantallas se fundamenta en sustancias que comparten las propiedades de sólidos y líquidos a la vez. Cuando un rayo de luz atraviesa una partícula de estas sustancias tiene necesariamente que seguir el espacio vacío que hay entre sus moléculas como lo haría atravesar un cristal sólido pero a cada una de estas partículas se le puede aplicar una corriente eléctrica que cambie su polarización dejando pasar a la luz o no.

 Una pantalla LCD esta formada por 2 filtros polarizados colocados perpendicularmente de manera que al aplicar una corriente eléctrica al segundo de ellos dejaremos pasar o no la luz que ha atravesado el primero de ellos. Para conseguir el color es necesario aplicar tres filtros más para cada uno de los colores básicos rojo, verde y azul y para la reproducción de varias tonalidades de color se deben aplicar diferentes niveles de brillo intermedios entre luz y no luz lo, cual consigue con variaciones en el voltaje que se aplicaba los filtros.

 Los LCD de texto son los más baratos y simples de utilizar. Solamente permiten visualizar mensajes cortos de texto. Existen algunos modelos estandarizados en la industria, en función de su tamaño medido en número de líneas y columnas de texto. Existen modelos de una, dos y cuatro filas únicamente. El número de columnas típico es de ocho, dieciséis, veinte y cuarenta caracteres.

 El controlador **Hitachi HD44780** se ha convertido en un estándar de industria cuyas especificaciones funcionales son imitadas por la mayoría de los fabricantes. Este controlador cuenta con los siguientes interfaces eléctricos:

- **D0-D7**: Ocho señales eléctricas que componen un bus de datos.
- **R/W**: Una señal que indica si se desea leer o escribir en la pantalla (generalmente solamente se escribe).
- **RS**: Una señal que indica si los datos presentes en D0-D7 corresponden bien a una instrucción, bien a sus parámetros.
- **E**: Una señal para activar o desactivar la pantalla.
- **V0**: Señal eléctrica para determinar el contraste de la pantalla. Generalmente en el rango de cero a cinco voltios. Cuando el voltaje es de cero voltios se obtienen los puntos más oscuros.
- **Vss y Vdd**: Señales de alimentación. Generalmente a cinco voltios. La señal Vss sirve para encender la luz trasera de la pantalla en algunos modelos y Vdd es el voltaje interno.

 Estas señales son fácilmente controladas desde un ordenador a través de un interfaz paralelo, típicamente a través del interfaz IEEE 1284, también conocido como "Centronics". El mismo que se utiliza para conectar impresoras.

## **2.5.3 Esquema eléctrico**

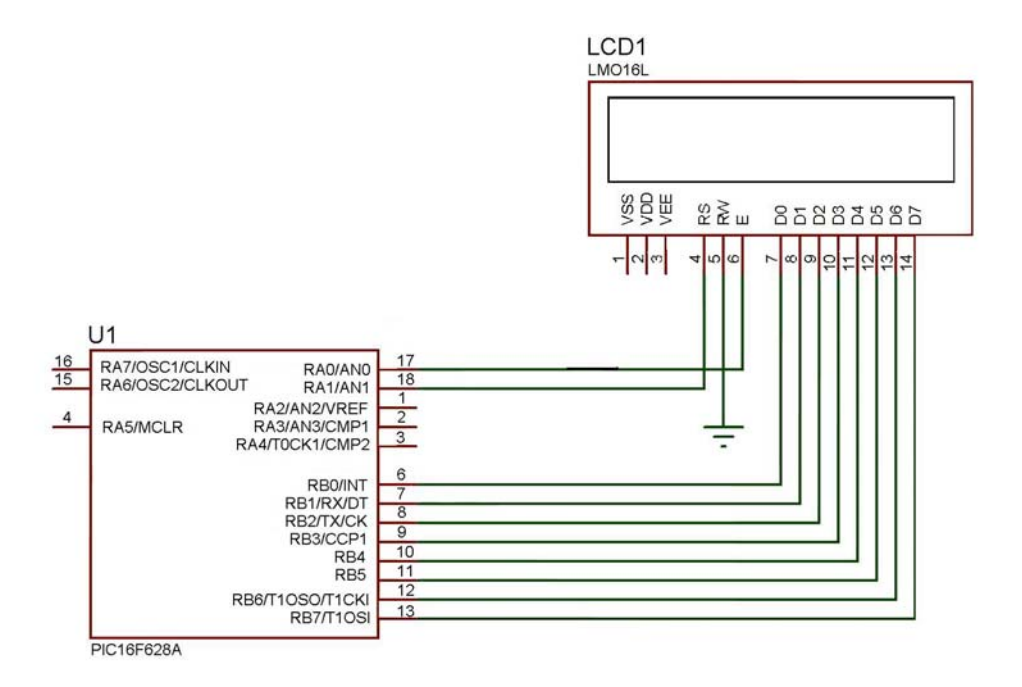

FIG P4.2 CIRCUITO PARA LA PRACTICA 4

## **2.5.4 Material necesario**

1 lcd

- 1 protoboard
- 1 metro cable telefónico
- 1 grabador de PIC´s
- 1 microcontrolador PIC 16f628

## **2.5.5 Desarrollo de la práctica**

1 Grabar el microcontrolador 16f628 con el siguiente programa.

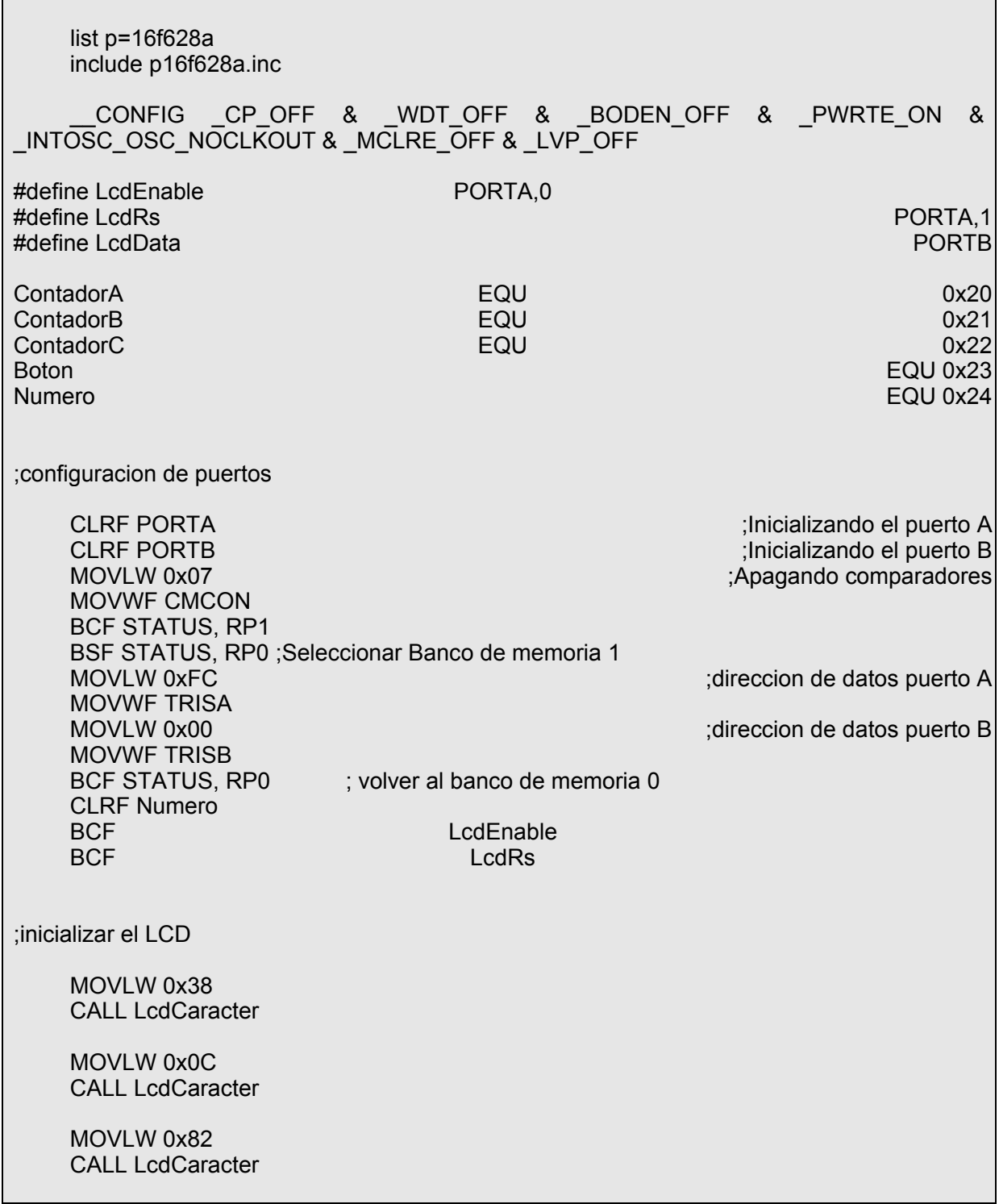

## **BSF LcdRs**

MOVLW 'H' **CALL LcdCaracter** MOVLW 'o' **CALL LcdCaracter MOVLW 'I' CALL LcdCaracter** MOVLW'a' **CALL LcdCaracter** MOVLW ' ' **CALL LcdCaracter MOVLW 'M' CALL LcdCaracter** MOVLW 'u' **CALL LcdCaracter** MOVLW 'n' **CALL LcdCaracter** MOVLW 'd' **CALL LcdCaracter** MOVLW 'o' **CALL LcdCaracter BCF LcdRs** MOVLW 0xC0 **CALL LcdCaracter BSF LcdRs** MOVLW 'C' **CALL LcdCaracter** MOVLW 'o' **CALL LcdCaracter** MOVLW 'n' **CALL LcdCaracter MOVLW** 't' **CALL LcdCaracter** MOVLW'a' **CALL LcdCaracter** MOVLW 'n' **CALL LcdCaracter** MOVLW 'd' **CALL LcdCaracter** MOVLW 'o' **CALL LcdCaracter** 

CicloPrincipal:

**BCF LcdRs** MOVLW 0xCA **CALL LcdCaracter** 

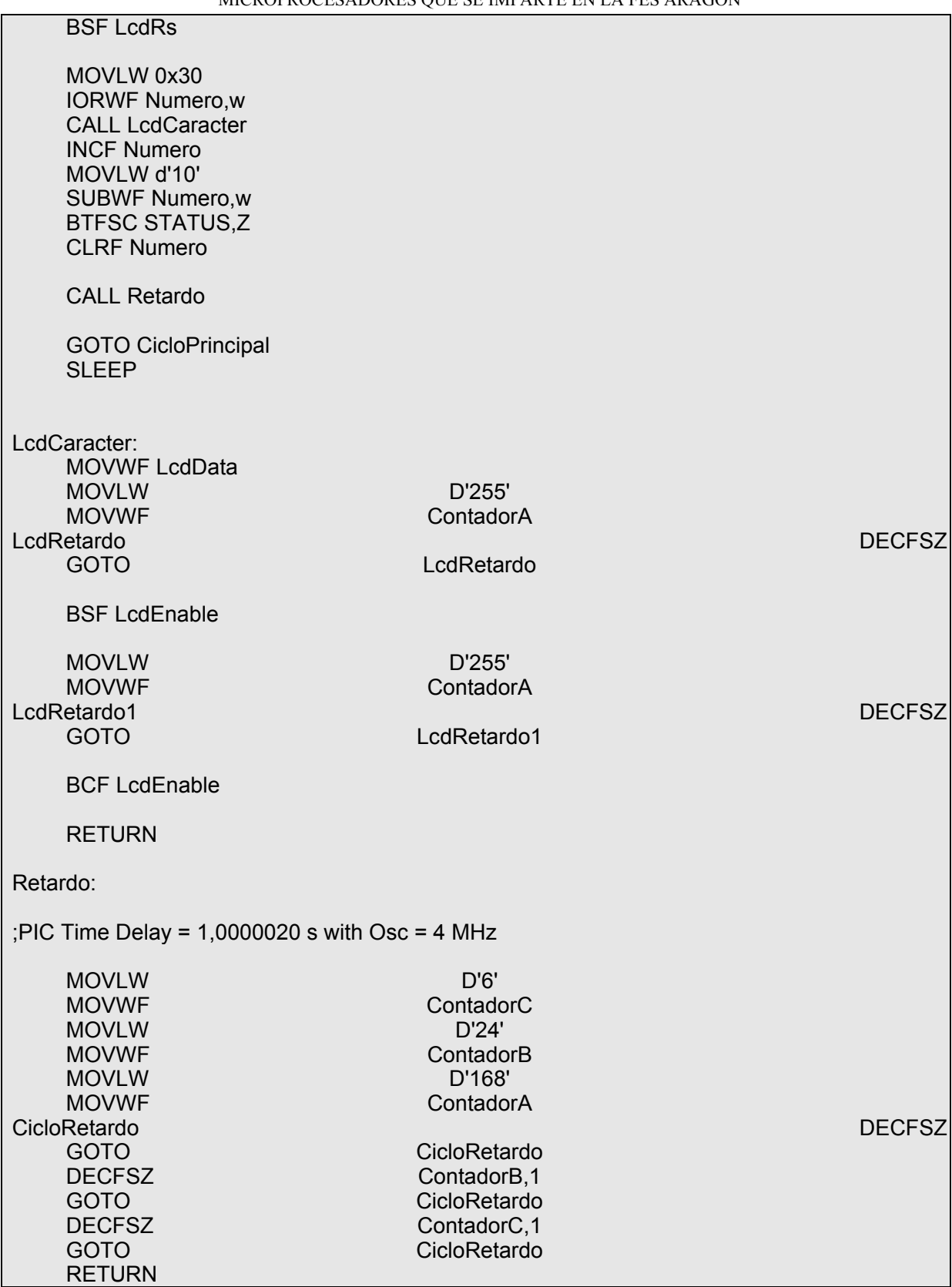

#### PRACTICAS PROPUESTAS.

end

2.- Armar el circuito de la FIG. P4.2 con el microcontrolador ya grabado

**Nota** Se explican los procedimientos que se requieren para simular los microcontroladores en el capitulo tres de esta tesis en las guías rápidas de MPLA y Proteus.

## **2.5.6 HABILIDADES**

Ejemplo.- Modificar el programa introducir su propio comentario y se vea proyectado en el LCD.

*\* nota cualquier duda preguntar al instructor* 

#### MANUAL PARA PROGRAMAR PIC´s ENFOCADO AL LABORATORIO DE MICROPROCESADORES QUE SE IMPARTE EN LA FES ARAGON **2.6 PRÁCTICA 5: PROGRAMACION DE UN TECLADO MATRICIAL**

## **2.6.1 Objetivos**

Verificar la programación de un teclado matricial a través de un microcontrolador PIC

## **2.6.2 Fundamentos teóricos básicos**

Teclado matricial de 4 x 3 teclas tipo teléfono que resulta especialmente útil para conectarlo al módulo display lcd con conexión serie + I2C S310118, ya que el conector coincide directamente con las conexiones de dicho módulo. El teclado resulta una opción sencilla y barata para introducir datos, claves de acceso, instrucciones, etc. en cualquier sistema microcontrolador.

## **2.2.3 Esquema eléctrico**

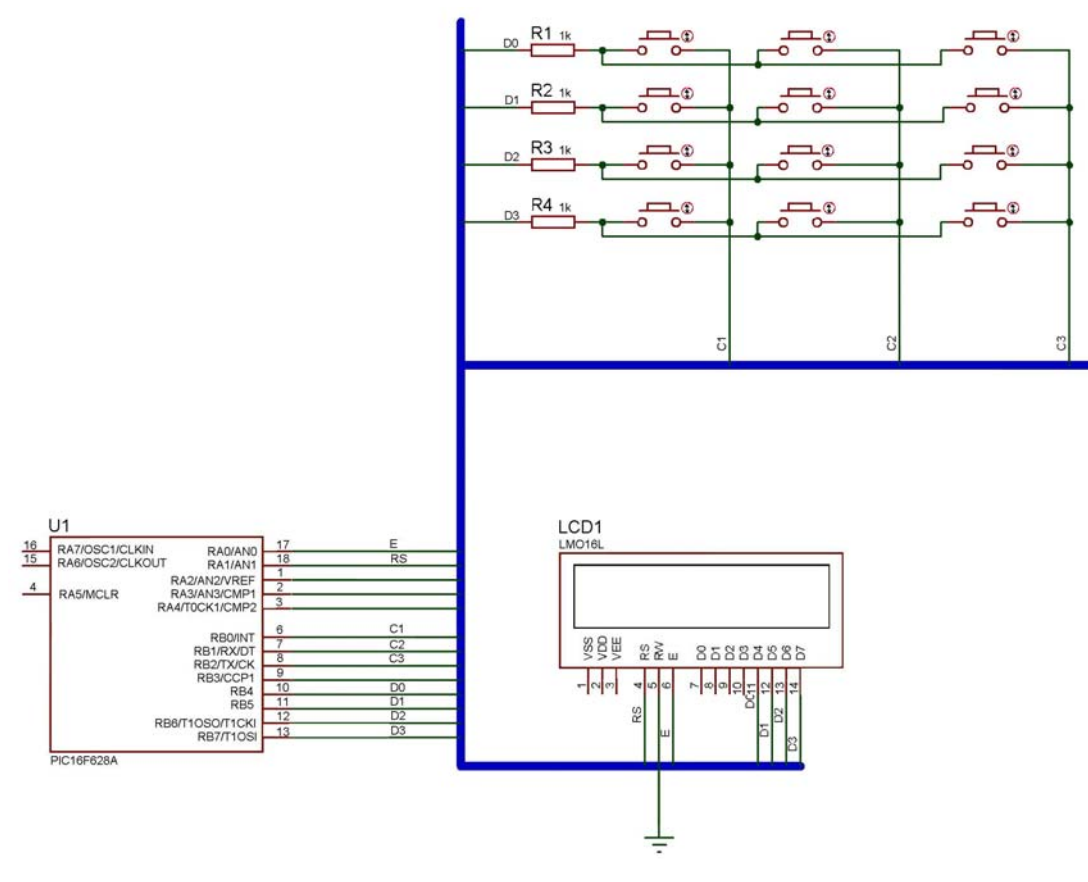

FIG. P5.1 CIRCUITO PARA LA PRACTICA 5

## **2.2.4 Material necesario**

1 lcd

- 1 protoboard
- 1 metro cable telefónico
- 1 grabador de PIC´s
- 1 microcontrolador PIC 16f628
- 4 resistencias de 330 ohms
- 12 push botón

## **2.2.5 Desarrollo de la práctica**

1.- Grabar el microcontrolador 16f628 con el siguiente código

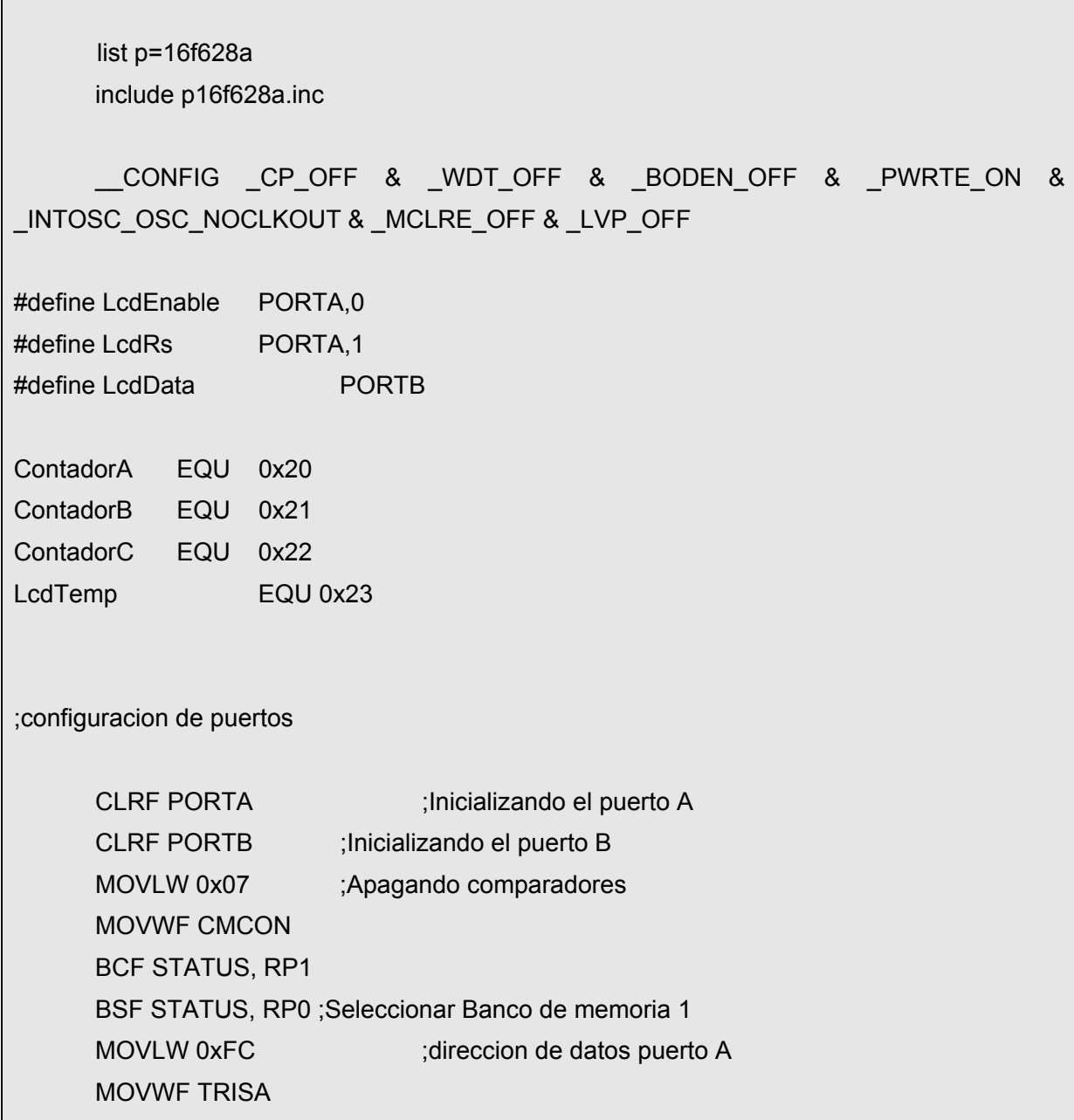

## PRACTICAS PROPUESTAS.

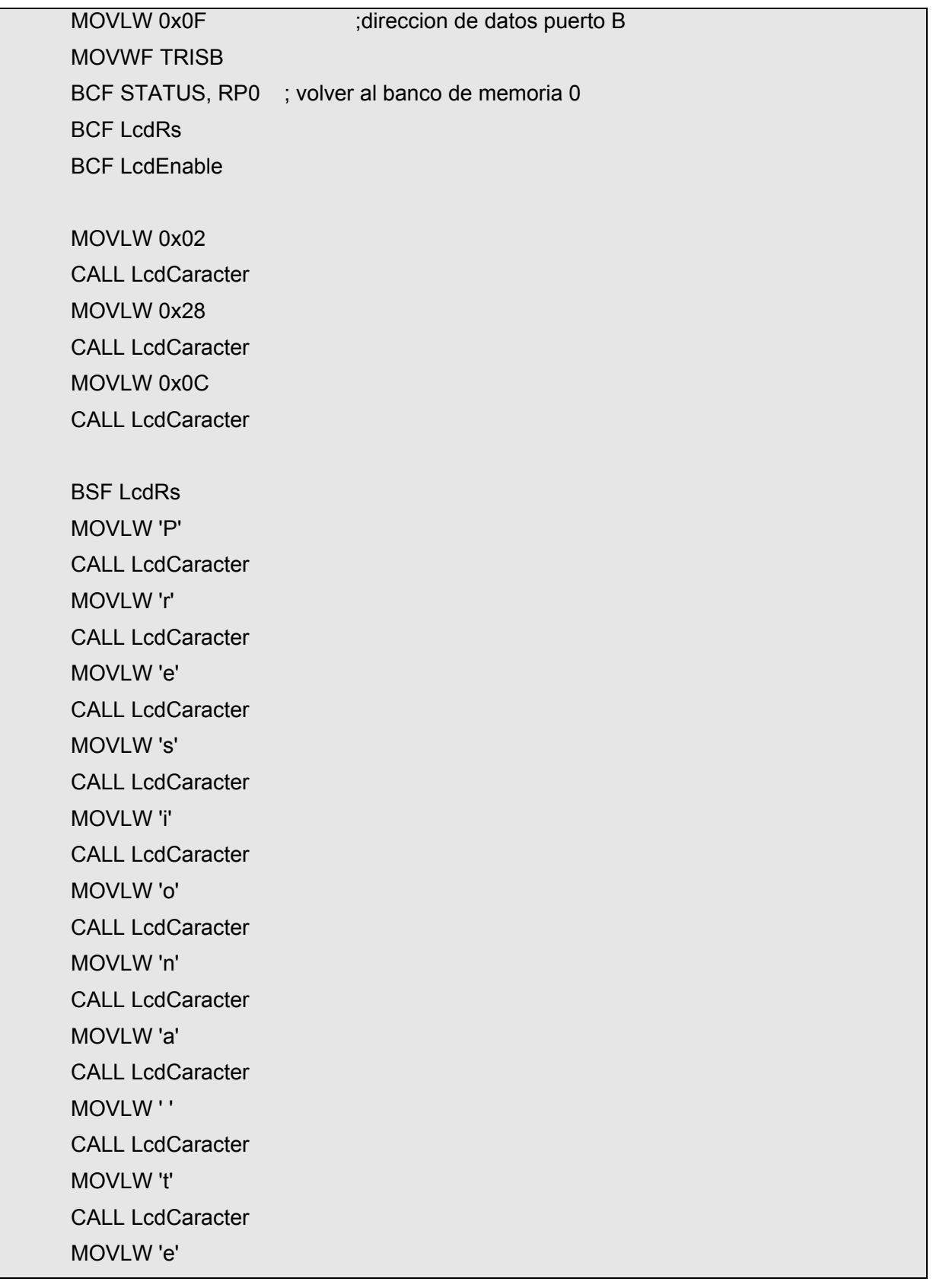

**CALL LcdCaracter** 

MOVLW 'c'

**CALL LcdCaracter** 

**MOVLW 'I'** 

**CALL LcdCaracter** 

MOVLW 'a'

**CALL LcdCaracter** 

MOVLW 's'

**CALL LcdCaracter** 

CicloPrincipal

**BCF LcdRs** 

MOVLW 0xC8

**CALL LcdCaracter** 

**BSF LcdRs** 

**CALL Teclado** 

**CALL LcdCaracter** 

**GOTO CicloPrincipal** 

## sleep

Teclado

# MOVLW B'00010000'

**MOVWF PORTB** 

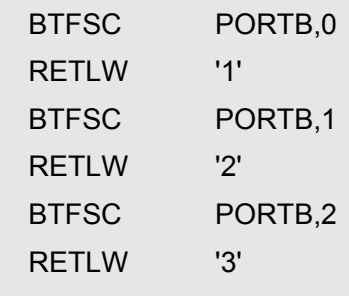

### PRACTICAS PROPUESTAS.

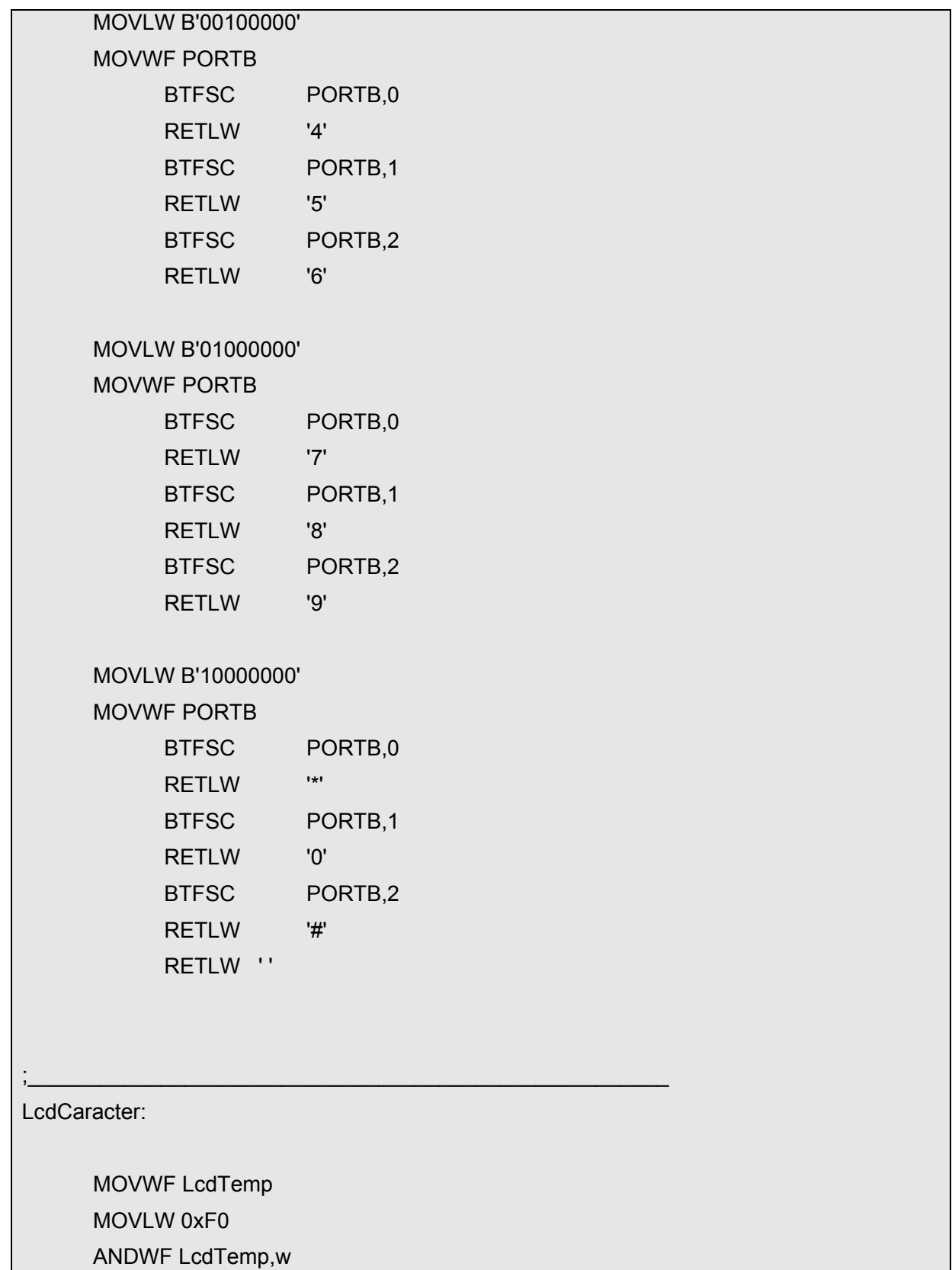

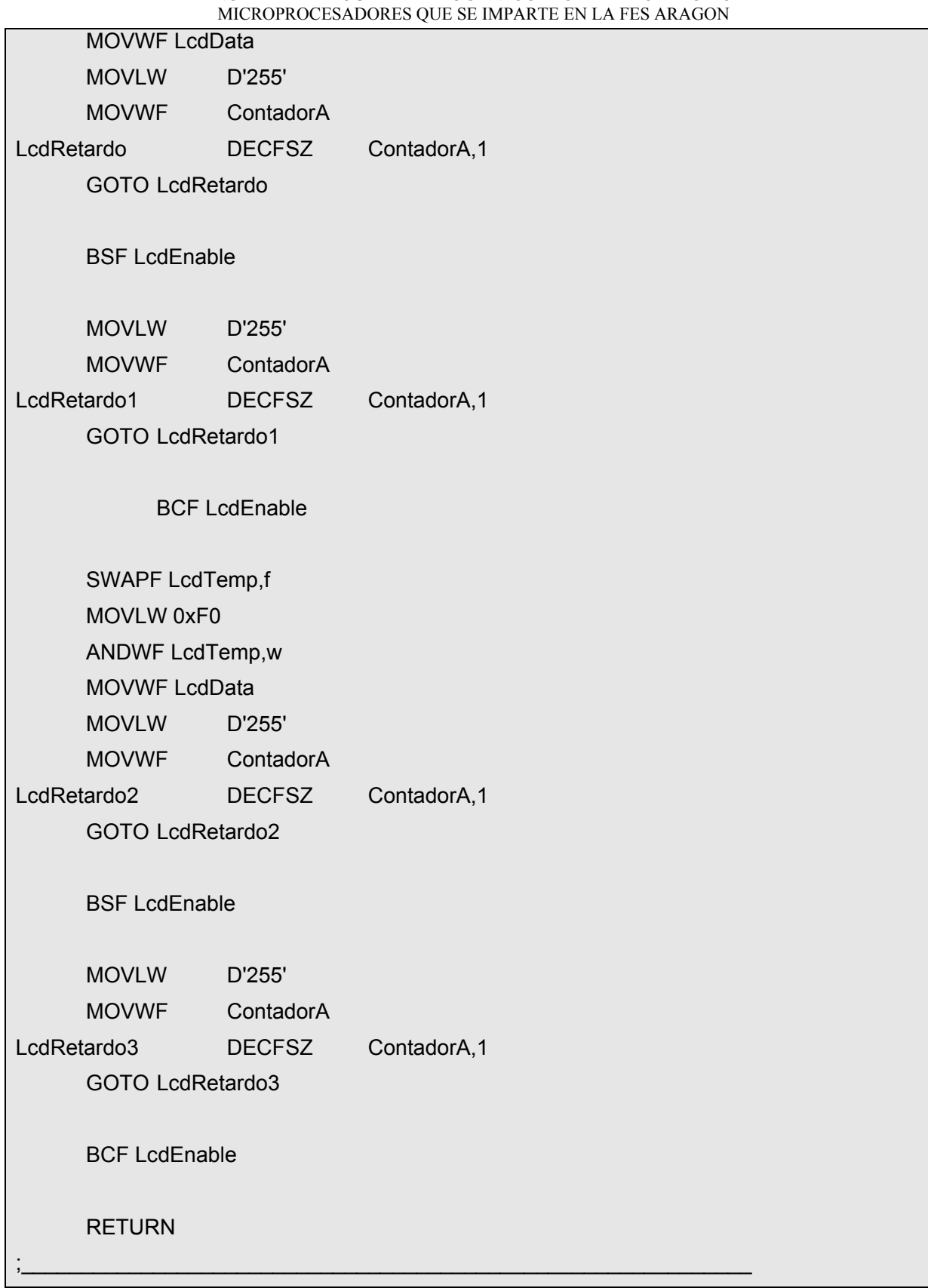

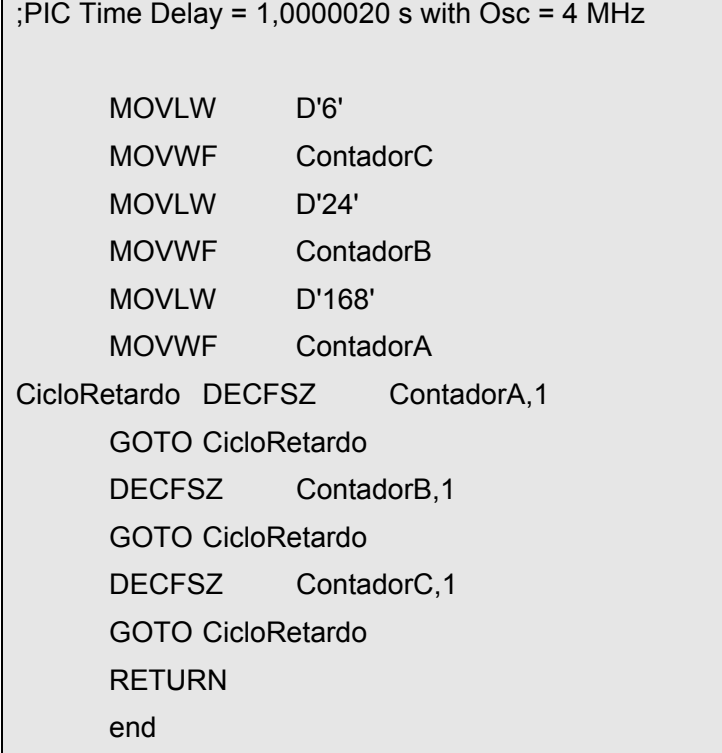

2.-Armar el circuito DE LA FIG. P5.1 con el micrograbado

**Nota** se explican los procedimientos que se requieren para simular los microcontroladores en el capitulo tres de esta tesis en las guías rápidas de MPLA y Proteus.

## **2.5.6 HABILIDADES**

Ejemplo.- Modificar el programa introducir nuevos comandos en el teclado matricial.

*\* nota cualquier duda preguntar al instructor*

#### MANUAL PARA PROGRAMAR PIC´s ENFOCADO AL LABORATORIO DE MICROPROCESADORES QUE SE IMPARTE EN LA FES ARAGON **2.7 PRÁCTICA 6: PROGRAMACION DE MOTORES A PASOS**

## **2.7.1 Objetivos**

Controlar los pulsos electrónicos del microcontrolador y con ello gobernar el motor a pasos de sus dos sentidos del reloj.

## **2.7.2 Fundamentos teóricos básicos**

En numerosas ocasiones es necesario convertir la energía eléctrica en energía mecánica, esto se puede lograr, por ejemplo, usando los motores de corriente continua. Pero cuando lo deseado es posicionamiento con un elevado grado de exactitud y/o una muy buena regulación de la velocidad, se puede contar con una gran solución: utilizar un motor paso a paso.

 La característica principal de estos motores es el hecho de poder moverlos un paso a la vez por cada pulso que se le aplique. Este paso puede variar desde 90° hasta pequeños movimientos de tan solo 1.8°, es decir, que se necesitarán 4 pasos en el primer caso (90°) y 200 para el segundo caso (1.8°), para completar un giro completo de 360°.

## **PARÁMETROS DE LOS MOTOREA PASO A PASO**

Desde el punto de vista mecánico y eléctrico, es conveniente conocer el significado de algunas de las principales características y parámetros que se definen sobre un motor paso a paso:

 • Par dinámico de trabajo (Working Torque): Depende de sus características dinámicas y es el momento máximo que el motor es capaz de desarrollar sin perder paso, es decir, sin dejar de responder a algún impulso de excitación del estator y dependiendo, evidentemente, de la carga.

Generalmente se ofrecen, por parte del fabrican, curvas denominadas de arranque sin error (pull-in) y que relaciona el par en función el número de pasos

Hay que tener en cuenta que, cuando la velocidad de giro del motor aumenta, se produce un aumento de la f.c.e.m. en él generada y, por tanto, una disminución de la corriente absorbida por los bobinados del estator, como consecuencia de todo ello, disminuye el par motor.

 • Par de mantenimiento (Holding Torque): Es el par requerido para desviar, en régimen de excitación, un paso el rotor cuando la posición anterior es estable; es mayor que el par dinámico y actúa como freno para mantener el rotor en una posición estable dada

 • Para de detención (Detention Torque): Es una par de freno que siendo propio de los motores de imán permanente, es debida a la acción del rotor cuando los devanados del estator están desactivados.

 • Angulo de paso (Step angle): Se define como el avance angular que se produce en el motor por cada impulso de excitación. Se mide en grados, siendo los pasos estándar más importantes los siguientes:

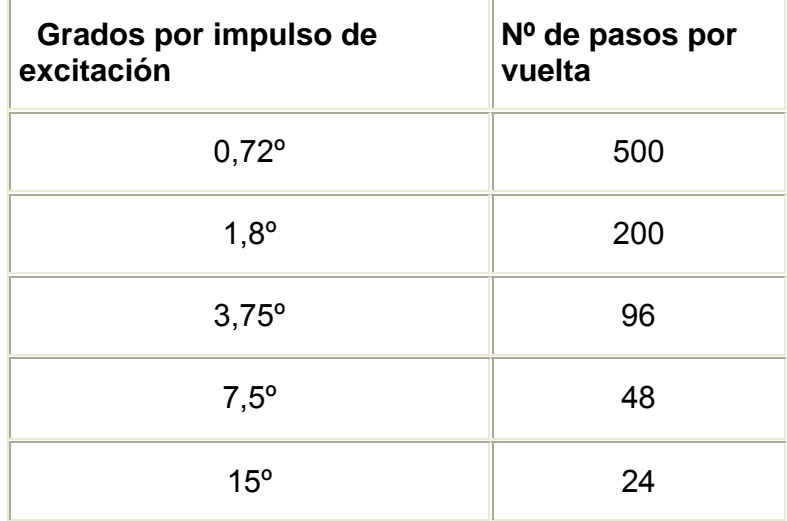

FIGP6.1

## **2.7.3 Esquema eléctrico**

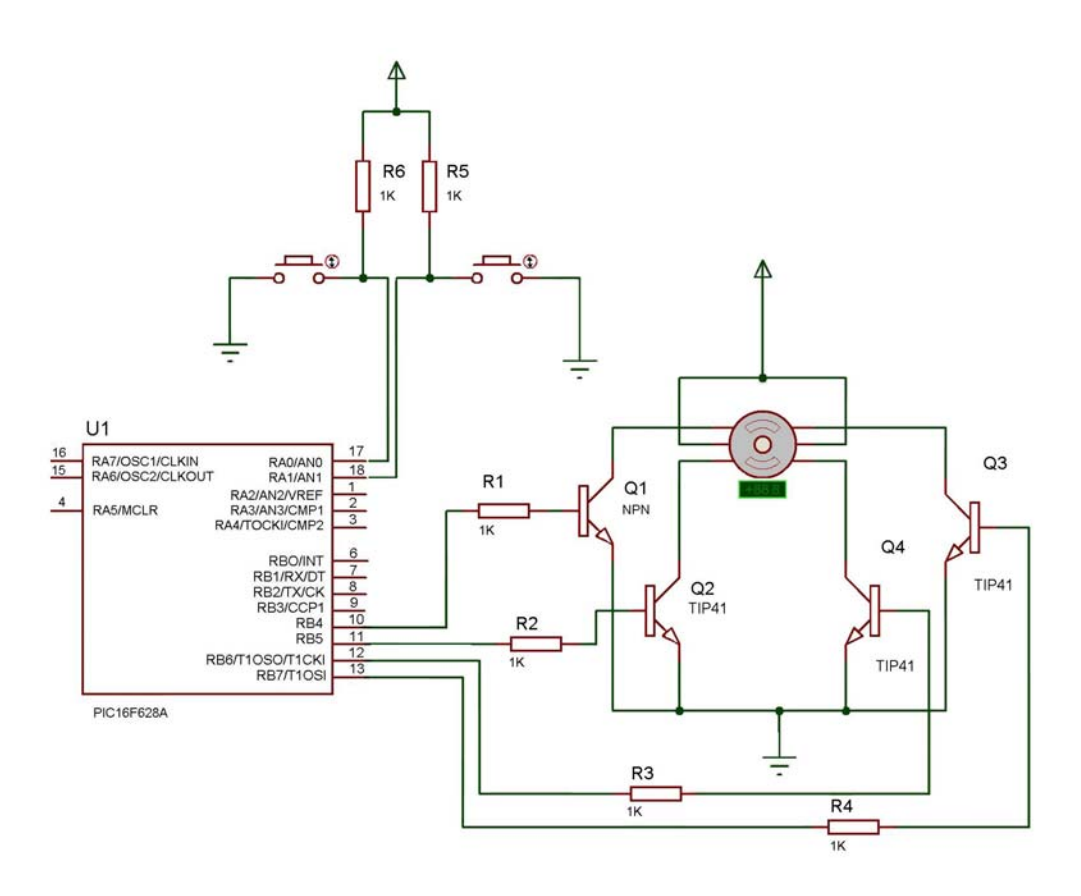

FIG.P6.2 CIRCUITO DE LA PRACTICA 6

## **2.7.4 Material necesario**

- 1 protoboard
- 1 metro cable telefónico
- 1 grabador de PIC´s
- 1 microcontrolador PIC 16f628
- 6 resistencias de 1 kohms
- 2 push botón
- 4 transistores tip41
- 1 motor a pasos

PRACTICAS PROPUESTAS.

## **2.2.5 DESARROLLO DE LA PRÁCTICA**

## 1.- Grabar el microcontrolador con el siguiente programa

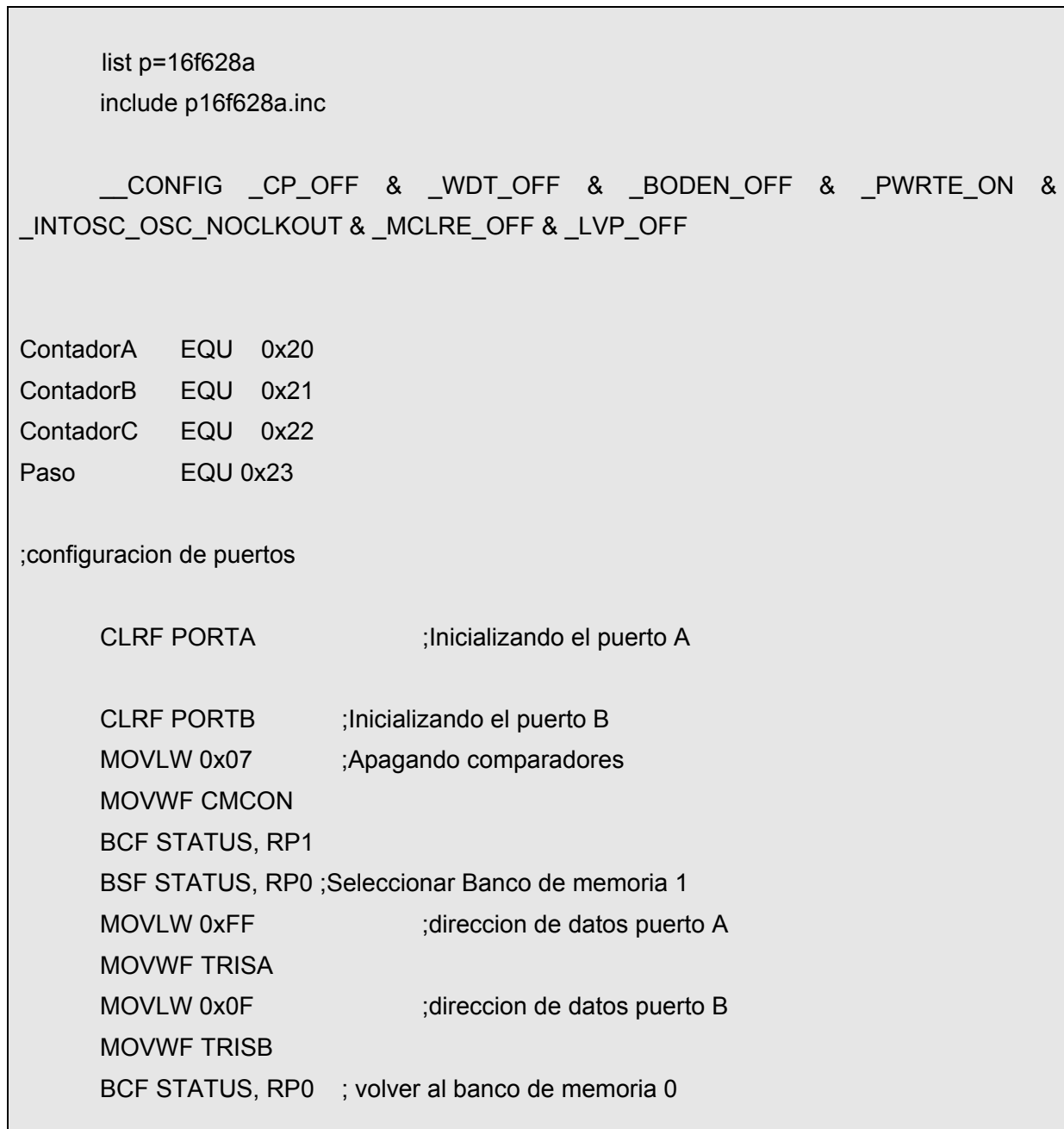

MOVLW 0x01

MOVWF Paso

## **CicloPrincipal**

 MOVF Paso,w call TablaMotor MOVWF PORTB call Retardo

 BTFSS PORTA,1 GOTO Reloj BTFSS PORTA,0 GOTO ContraReloj GOTO CicloPrincipal

## Reloj:

 INCF Paso,F MOVLW d'9' SUBWF Paso,w MOVLW d'1' BTFSC STATUS,Z MOVWF Paso GOTO CicloPrincipal

## ContraReloj:

 DECFSZ Paso,F goto CicloPrincipal MOVLW d'8' MOVWF Paso goto CicloPrincipal

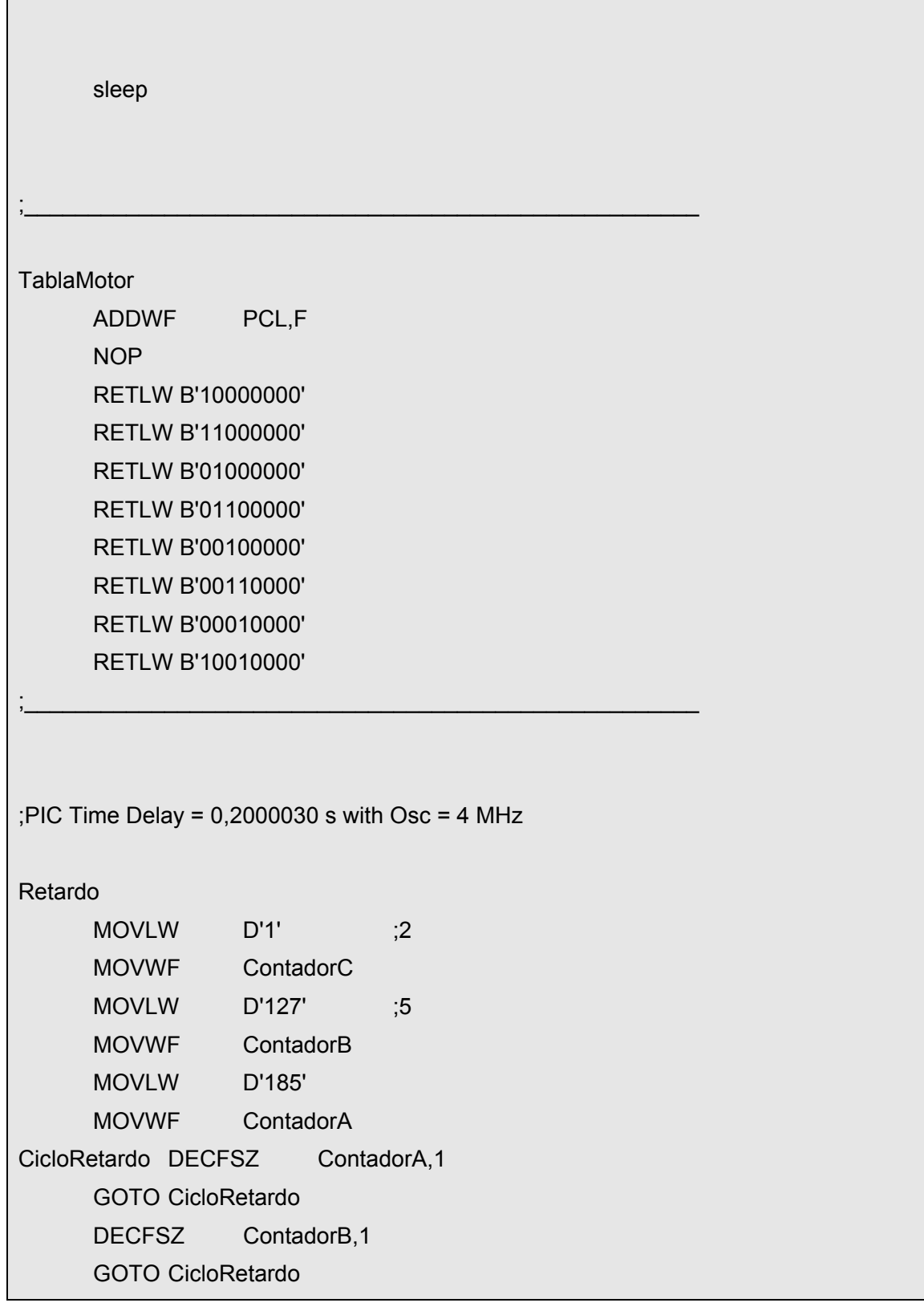

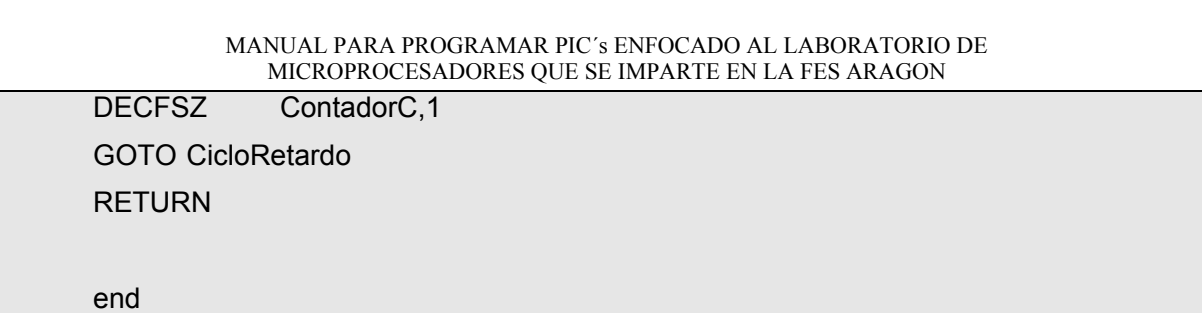

2.- Armar el circuito de la figura p62.2 con el microcontrolador grabado

**Nota** Se explican los procedimientos que se requieren para simular los microcontroladores en el capitulo tres de esta tesis en las guías rápidas de MPLA y Proteus.

## **2.7.6 HABILIDADES**

Ejemplo.- Modificar el programa y aumentar la velocidad de los pulsos eléctricos

*\* nota cualquier duda preguntar al instructor*

## **CAPÍTULO 3 3. PROPUESTA DE PRÁCTICAS EXTRAS.**

La necesidad de simular los microcontroladores, su rendimiento ante otros dispositivos electrónicos y su adaptación entre ellos, llevo a este capitulo; a parte de considerar el tema IX de la materia de microprocesadores que tiene como objetivo integrar los conocimientos adquiridos para realizar aplicaciones en el campo de la ingeniería.

 Por lo que, se propone la interfase entre el microcontrolador, un motor de pasos y un LCD, esta aplicación tiene la finalidad de proporcionar un control más exacto para un sistema electromecánico que se puede adaptar a varias aplicaciones.

## **3.1 PRÁCTICA 7: PROGRAMACION DE MOTORES A PASOS CON UN LCD.**

## **3.1.1 Objetivo.**

Verificar los sentidos de los motores a pasos a través de un LCD.

## **3.1.2 FUNDAMENTOS TEORICOS BASICOS.**

## **IDENTIFICANDO LOS CABLES EN MOTORES P-P BIPOLARES:**

Para el caso de motores paso a paso bipolares (generalmente de 4 cables de salida), la identificación es más sencilla. Simplemente tomando un tester en modo ohmetro (para

medir resistencias), podemos hallar los pares de cables que corresponden a cada bobina, debido a que entre ellos deberá haber continuidad (en realidad una resistencia muy baja). Luego solo deberemos averiguar la polaridad de la misma, la cual se obtiene fácilmente probando. Es decir, si conectado de una manera no funciona, simplemente damos vuelta los cables de una de las bobinas y entonces ya debería funcionar correctamente. Si el sentido de giro es inverso a lo esperado, simplemente se deben invertir las conexiones de ambas bobinas y el H-Bridge.

## **PARA RECORDAR**

- Un motor de paso con 5 cables es casi seguro de 4 fases y unipolar.
- Un motor de paso con 6 cables también puede ser de 4 fases y unipolar, pero con 2 cables comunes para alimentación. pueden ser del mismo color.
- Un motor de pasos con solo 4 cables es comúnmente bipolar.

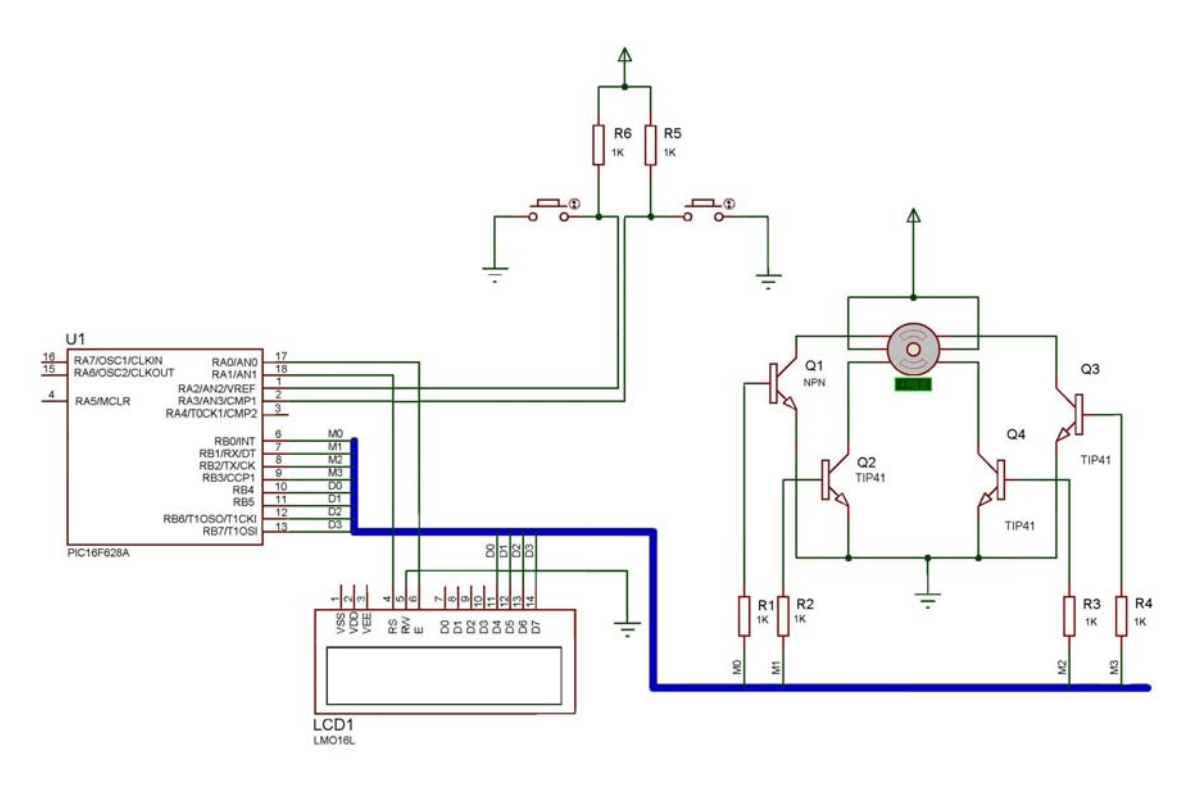

## **3.1.3 ESQUEMA ELECTRICO.**

FIG P8.1 circuito de la practica8

## **3.1.4 Material necesario**

1 lcd

## 1 protoboard

- 1 metro cable telefónico
- 1 grabador de PIC´s
- 1 microcontrolador PIC 16f628
- 6 resistencias de 1 kohms
- 2 push botón
- 4 transistores tip41
- 1 motor a pasos

## **3.1.5 DESARROLLO DE LA PRÁCTICA**

1.- grabar el microcontrolador con el siguiente programa

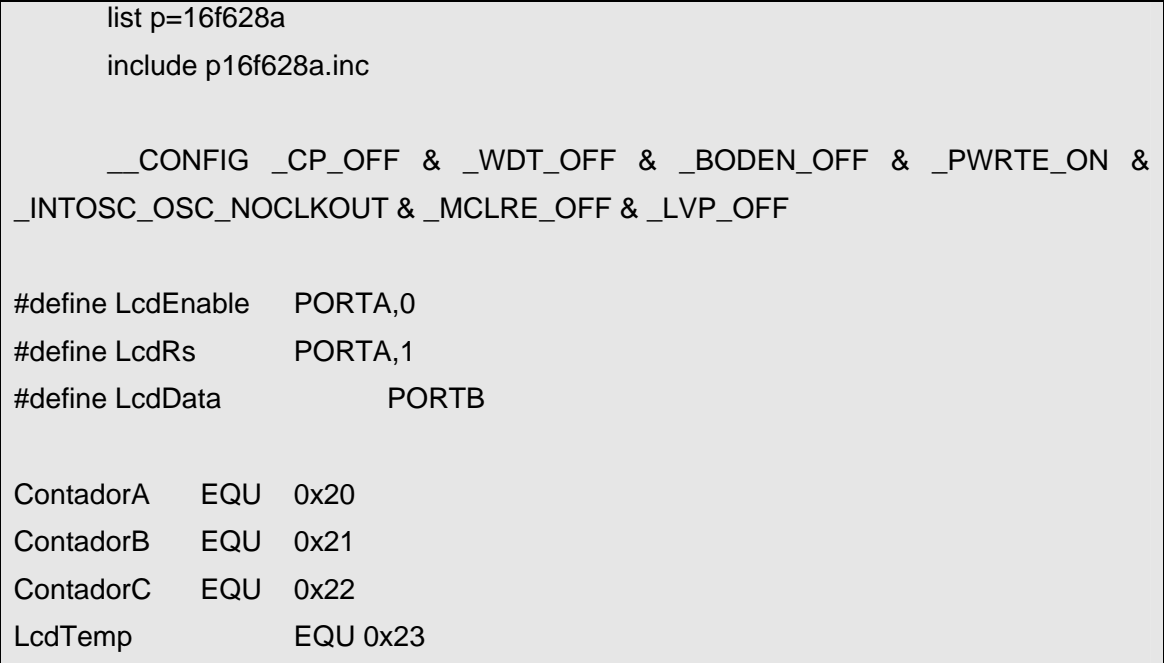

Paso EQU 0x24 ;configuracion de puertos CLRF PORTA ;Inicializando el puerto A CLRF PORTB ;Inicializando el puerto B MOVLW 0x07 ;Apagando comparadores MOVWF CMCON BCF STATUS, RP1 BSF STATUS, RP0 ;Seleccionar Banco de memoria 1 MOVLW 0xFC ;direccion de datos puerto A MOVWF TRISA MOVLW 0x00 ;direccion de datos puerto B MOVWF TRISB BCF STATUS, RP0 ; volver al banco de memoria 0 BCF LcdRs BCF LcdEnable MOVLW 0x02 CALL LcdCaracter MOVLW 0x28 CALL LcdCaracter MOVLW 0x0C CALL LcdCaracter MOVLW 0x01 MOVWF Paso BSF LcdRs CALL MensajeSentido **CicloPrincipal** MOVF Paso,w

 call TablaMotor MOVWF PORTB

call Retardo

 BTFSS PORTA,2 GOTO Reloj BTFSS PORTA,3 GOTO ContraReloj CALL MensajeParado goto CicloPrincipal

## Reloj:

 CALL MensajeReloj INCF Paso,F MOVLW d'9' SUBWF Paso,w MOVLW d'1' BTFSC STATUS,Z MOVWF Paso goto CicloPrincipal

## ContraReloj:

 CALL MensajeContraReloj DECFSZ Paso,F goto CicloPrincipal MOVLW d'8' MOVWF Paso goto CicloPrincipal

sleep

MensajeSentido MOVLW 'S' **CALL LcdCaracter** MOVLW 'e' **CALL LcdCaracter** MOVLW 'n' **CALL LcdCaracter** MOVLW 't' **CALL LcdCaracter** MOVLW 'i' **CALL LcdCaracter** MOVLW 'd' **CALL LcdCaracter** MOVLW 'o' **CALL LcdCaracter RETURN** MensajeReloj **BCF LcdRs** MOVLW 0xC0 **CALL LcdCaracter BSF LcdRs** MOVLW ' ' **CALL LcdCaracter** MOVLW ' ' **CALL LcdCaracter** MOVLW ' ' **CALL LcdCaracter** MOVLW 'r' **CALL LcdCaracter**  MOVLW 'e' **CALL LcdCaracter MOVLW T CALL LcdCaracter** MOVLW 'o' **CALL LcdCaracter** MOVLW 'j' **CALL LcdCaracter** MOVLW ' ' **CALL LcdCaracter** MOVLW ' ' **CALL LcdCaracter** MOVLW ' '

**RETURN** 

MensajeContraReloj

**BCF LcdRs** MOVLW 0xC0 **CALL LcdCaracter BSF LcdRs** 

MOVLW 'C' **CALL LcdCaracter** MOVLW 'o' **CALL LcdCaracter** MOVLW 'n' **CALL LcdCaracter** MOVLW 't' **CALL LcdCaracter** MOVLW 'r' **CALL LcdCaracter** MOVLW 'a' **CALL LcdCaracter** MOVLW 'r' **CALL LcdCaracter** 

MOVLW 'e' **CALL LcdCaracter MOVLW 'I' CALL LcdCaracter** MOVLW 'o' **CALL LcdCaracter** MOVLW 'j' **CALL LcdCaracter RETURN** 

MensajeParado

**BCF LcdRs** MOVLW 0xC0 **CALL LcdCaracter BSF LcdRs** 

MOVLW ' '

**CALL LcdCaracter** MOVLW ' ' **CALL LcdCaracter** MOVLW 'P' **CALL LcdCaracter** MOVLW 'a' **CALL LcdCaracter** MOVLW 'r' **CALL LcdCaracter** MOVLW 'a' **CALL LcdCaracter** MOVLW 'd' **CALL LcdCaracter** MOVLW 'o' **CALL LcdCaracter** MOVLW ' ' **CALL LcdCaracter** 

MOVLW ' '

;\_\_\_\_\_\_\_\_\_\_\_\_\_\_\_\_\_\_\_\_\_\_\_\_\_\_\_\_\_\_\_\_\_\_\_\_\_\_\_\_\_\_\_\_\_\_\_\_\_\_\_\_\_

;\_\_\_\_\_\_\_\_\_\_\_\_\_\_\_\_\_\_\_\_\_\_\_\_\_\_\_\_\_\_\_\_\_\_\_\_\_\_\_\_\_\_\_\_\_\_\_\_\_\_\_\_\_

 CALL LcdCaracter MOVLW ' ' CALL LcdCaracter RETURN

## **TablaMotor**

 ADDWF PCL,F NOP RETLW B'00001000' RETLW B'00001100' RETLW B'00000100' RETLW B'00000110' RETLW B'00000010' RETLW B'00000011' RETLW B'00000001' RETLW B'00001001'

LcdCaracter:

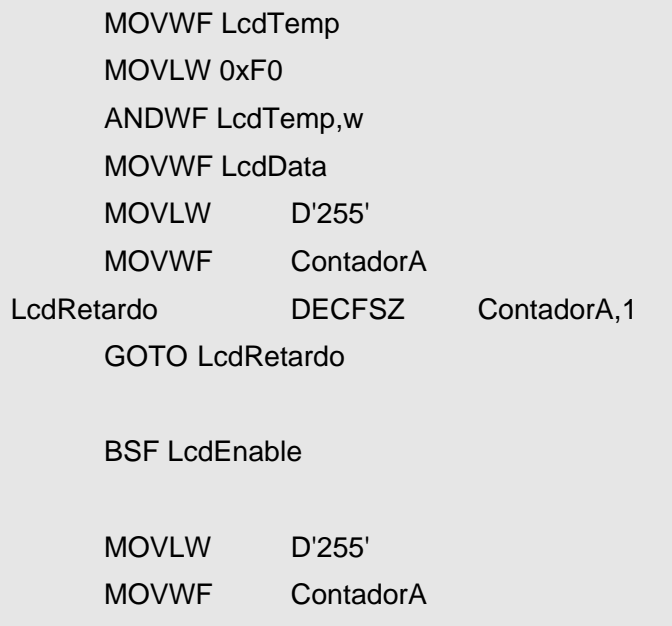

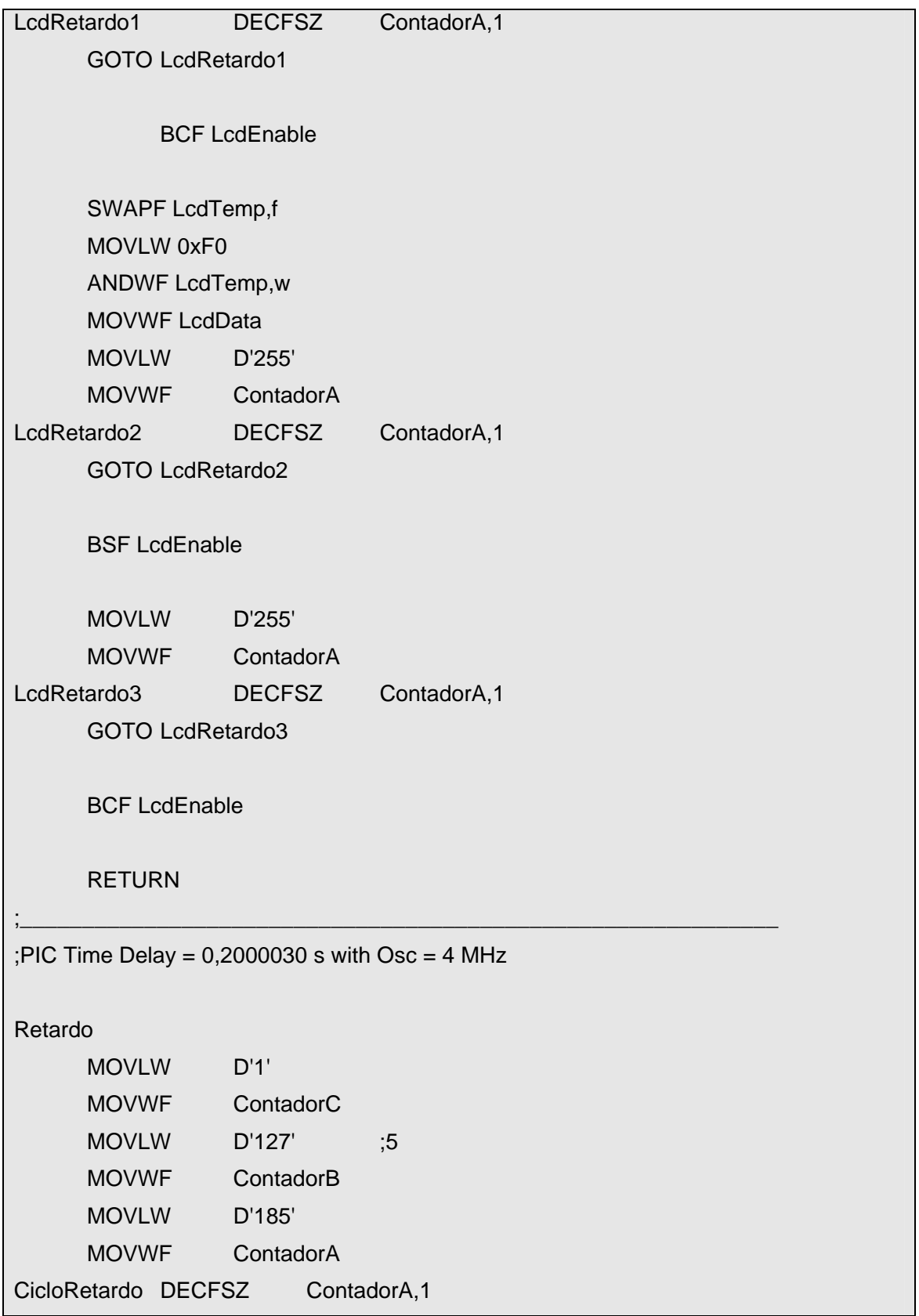

 GOTO CicloRetardo DECFSZ ContadorB,1 GOTO CicloRetardo DECFSZ ContadorC,1 GOTO CicloRetardo RETURN

end

2.- armar el circuito FIG P8.1 con el microcontrolador grabado

**Nota** se explican los procedimientos que se requieren para simular los microcontroladores al final de este capitulo en las guías rápidas de MPLA y Proteus.

## **2.8.6 HABILIDADES**

Ejemplo.- modificar el programa e inverir los sentidos del motor con respectos a los push boton

• *nota cualquier duda preguntar al instructor* 

## **3.2 GUIA RAPIDA PARA EL USO DEL ENTORNO MPLAB IDE VERSION 6.6**

## **3.2.1 INTRODUCCION**

El MPLAB es un entorno de desarrollo integrado que le permite escribir y codificar los microcontroladores PIC de Microchip para ejecutarlos. El MPLAB incluye un editor de texto, funciones para el manejo de proyectos, un simulador interno y una variedad de herramientas que lo ayudarán a mantener y ejecutar su aplicación. También provee una interfase de usuario para todos los productos con lenguaje Microchip, programadores de dispositivos, sistemas emuladores y herramientas de tercer orden.

## **3.2.2 CREAR UN NUEVO PROYECTO SIMPLE**

 La instalación del entorno no requiere de procedimientos especiales, sólo hay que seguir algunas instrucciones del asistente de instalación. Ejecutamos al entorno y lo primero que observaremos es la siguiente pantalla:

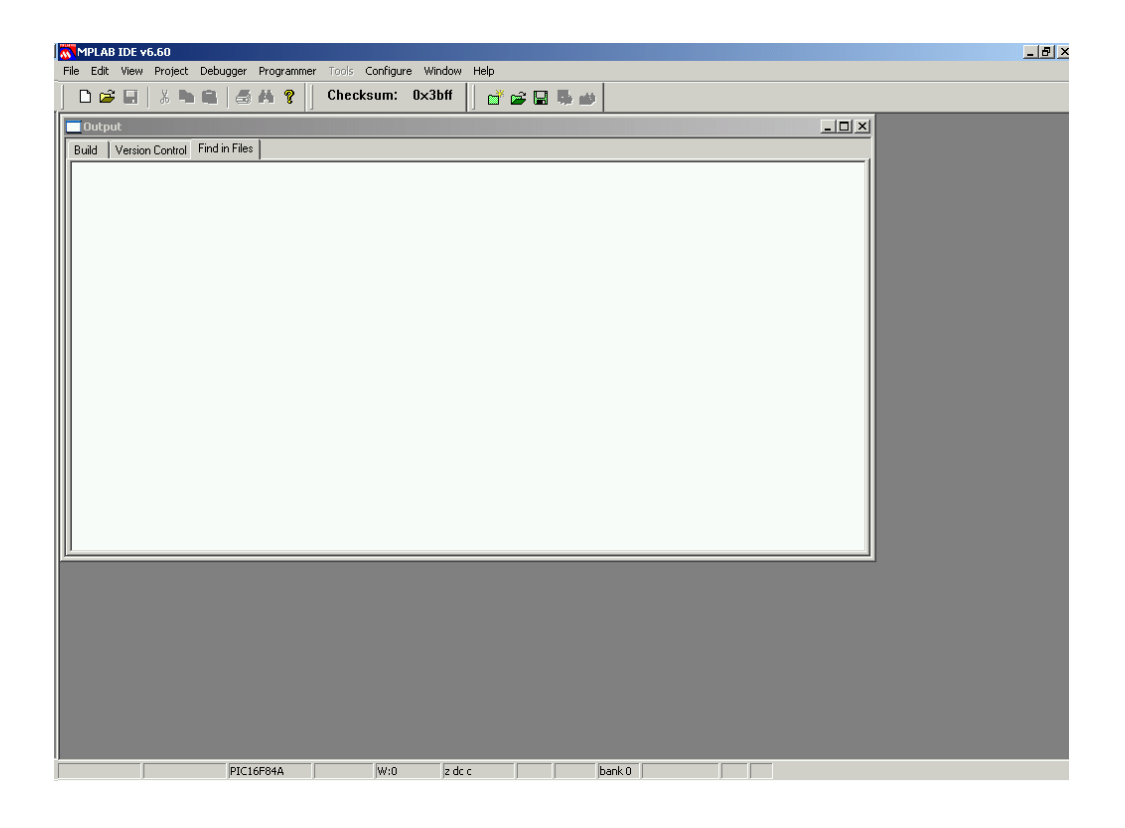

 Para comenzar a trabajar, en la barra de menú presionamos: **Proyect > Proyect Wizard…**, en la pantalla de bienvenida presionamos **Siguiente**.

 Paso 1: elegimos en el menú desplegable el modelo del PIC con que vamos a trabajar – para el

ejemplo será el PIC16F84A- y presionamos **Siguiente**.
Paso 2: Escogemos el ensamblador; donde dice **Active Toolsuite** seleccionamos **Microchip MPSAM Toolsuite**; Si en la parte de **Toolsuite Contents** alguna de las aplicaciones está tachada, debemos dar un clic sobre ella, y en la parte que dice **Location** presionar **Browse…** para buscar su ruta de instalación. Por ejemplo, si está tachada la aplicación **MPLIB librarian (mplib.exe)** es muy probable que la ubicación de la aplicación este en la ruta C*:\Archivos de programa\Microchip\MPASM Suite*, en está ruta veremos al archivo ejecutable **MPLIB**, damos doble clic. Si ya no hay aplicaciones tachadas, presionamos **Siguiente**.

 Paso 3: Donde dice Proyect Name escribimos un nombre para el proyecto – yo lo nombrare *ejemplo*-; luego hay que seleccionar el lugar donde se guardará el proyecto presionando **Browse…** y cuando elijamos la ruta para guardar al proyecto presionamos **Select**; por último presionamos **Siguiente**.

 Paso 4: Este paso sirve para agregar archivos existentes a nuestro proyecto; no agregamos archivos, por tanto, sólo presionamos Siguiente.

 La siguiente ventana nos muestra un resumen de los parámetros que elegimos para nuestro proyecto; si no deseamos realizar cambios presionamos **Finalizar**.

Ahora en la barra de herramientas presionamos el icono **New File**, con lo cual aparece una ventana en la que vamos a capturar el código de nuestro programa en lenguaje ensamblador. Colocamos la ventana en el lugar de nuestra preferencia y procedemos a capturar nuestro código, posteriormente lo guardamos presionando el icono **Save**, ahora escogemos el nombre y la ruta para que guarde el código -con extensión asm- y presionamos **Guardar**.

 El siguiente paso es integrar a nuestro proyecto el ó los códigos que deseamos ensamblar. En la ventana del proyecto –ubicada a la izquierda- posicionamos el puntero del ratón sobre la rama que dice **Source Files** y damos clic con el botón secundario; ahora del

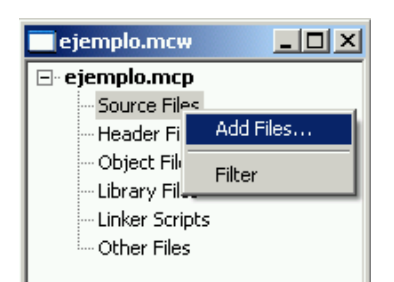

menú emergente presionamos **Add Files…**, buscamos el archivo con extensión asm que acabamos de guardar y presionamos **Abrir**.

Para ensamblar nuestro código presionamos el icono **Make**; aparecerá la ventana **Output**, mostrando algunos mensajes, si al final del mensaje dice "BUILD SUCEDED: *fecha*", nuestro código –al menos sintácticamente- está correcto; pero si dice "BUILD FAILED: *fecha*", nuestro código tiene errores de sintaxis, para corregirlos posicionamos el puntero sobre el lugar donde dice "Error[xx]: *ruta y posible causa del error*" y damos doble clic, con esto se abre la ventana de edición, y una flecha verde indica la línea donde está el problema. Después presionamos el icono **S** Save para guardar los cambios y ensamblamos nuevamente; seguimos así, hasta que ya no existan errores.

Antes de simular, vamos a revisar la sintaxis del ensamblador, y después analizamos un código de ejemplo.

El ensamblador exige una tabulación mínima.

- La definición de variables pueden escribirse en la primera columna
- Las etiquetas van en la primera columna

Las directivas y mnemónicos **deben ir** a partir de la segunda columna.

Las cifras se expresan de acuerdo a la siguiente tabla, y como ejemplo se utiliza el número 12 decimal para todas las bases:

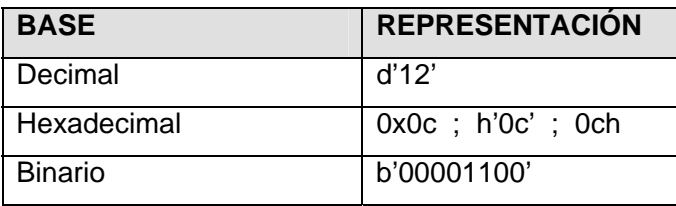

El uso de mayúsculas y minúsculas obedece a una serie de reglas de estilo, que aunque no son obligatorias, facilitan la lectura del código.

Directivas del compilador en mayúsculas Nombres de variables en minúsculas Definición de registros en mayúsculas Mnemónicos en mayúsculas

Todo lo que vaya después del símbolo **punto y coma** es considerado un comentario.

# **3.2.3 CODIGO EJEMPLO**

El código ejemplo es un contador binario, la salida es por el puerto A (de 5-bits) y reinicia su cuenta al desbordarse o con una interrupción externa (PB0, pin6 del chip).

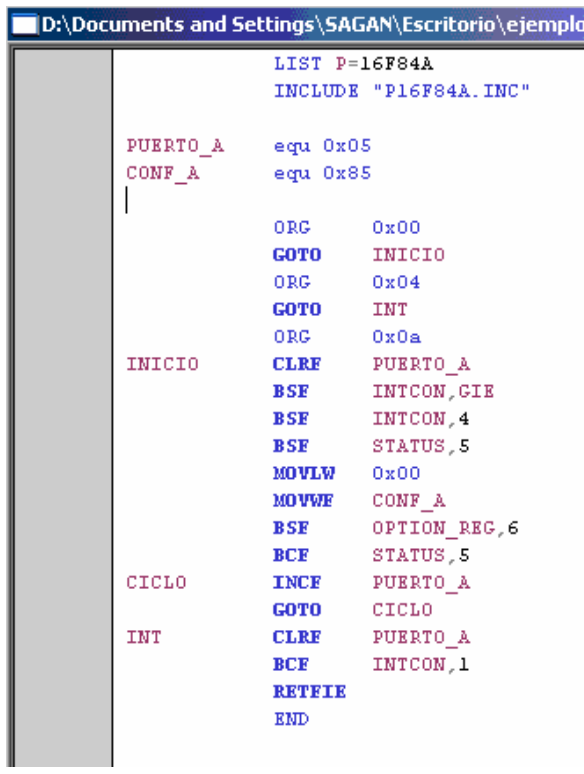

# **LIST P=16F84A INCLUYE "P16F84A.INC"**

 La primera línea es una directiva que le indica al ensamblador el modelo de PIC con que debe trabajar. La segunda línea es una directiva que "llama" a la biblioteca que contiene la definición de los registros y bits más importantes, para que en lugar de escribir su posición en

memoria escribamos su nombre. Por ejemplo, para referirnos al registro de estado, podemos escribir su localidad (0x03) o su nombre (STATUS). Para observar todas las definiciones podemos buscar en la ruta de instalación del entorno **MPLAB** (la ruta por defecto es C:\Archivos de programa\MPLAB IDE\MCHIP\_Tools) el archivo **.inc** que llamamos a través de la directiva **INCLUDE**; para abrirlo utilizamos cualquier editor de textos como el block de notas o wordpad.

 A la derecha de ésta página, podemos observar una tabla con los nombres y direcciones de registros de propósito especifico para el PIC16F84.

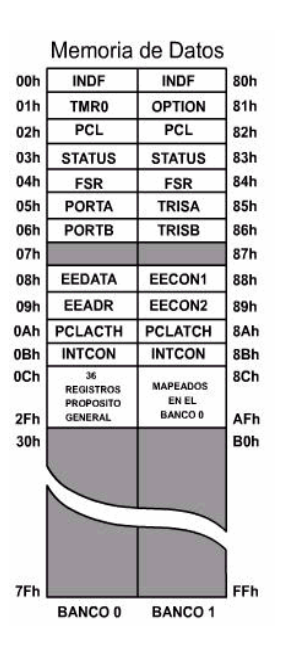

# **PUERTO\_A EQU 0x05 CONF\_A EQU 0x85**

 Con estas dos líneas se está haciendo una definición de registros; para el ensamblador tendrán una mayor prioridad con respecto a los que son llamados con la directiva INCLUDE.

# **ORG 0x00 GOTO INICIO**

 La directiva **ORG** *localidad de memoria de programa*, indica al ensamblador donde debe situar el siguiente fragmento de código. Para el ejemplo, la instrucción **GOTO** se escribe en la localidad **0x00** de la memoria de programa. El salto incondicional de la instrucción **GOTO** se dirige hacia la instrucción donde se encuentra la etiqueta **INICIO**.

# **ORG 0x04 GOTO INT**

 El programa del ejemplo utiliza interrupciones externas; cada vez que se produzca una interrupción, el contador de programa apuntará hacia el vector de interrupciones (en los PIC es la localidad **0x04**). Es indispensable escribir a partir de esta localidad la rutina de servicio de interrupción ó un salto hacia la dirección donde se ubica la rutina de interrupción; está segunda opción es la empleada en el ejemplo.

# **ORG 0xa INICIO CLRF PUERTO\_A**

A partir de la localidad **0x0a** se escribirá el código subsiguiente. **INICIO** es una etiqueta que usa el ensamblador para indicar el destino de un salto (no genera código ejecutable). Con la instrucción **CLRF PUERTO\_A** estamos poniendo en ceros el contenido del registro asociado a **PUERTO\_A**.

# **BSF INTCON,GIE BSF INTCON,4**

 Con la primera instrucción habilitamos las interrupciones globales, esto es, poniendo a uno el bit 7 del registro **INTCON**; en lugar de poner la posición del bit (7) pusimos el nombre del bit, lo cual es válido, tal como lo demuestra la siguiente instrucción, que sirve para habilitar las interrupciones externas con el pin **RBO/INT**.

# **BSF STATUS,5**

 Las configuraciones realizadas hasta el momento han sido en registros mapeados en el **Banco 0** de la memoria de datos; como también necesitamos configurar algunos registros mapeados en el **Banco 1** debemos cambiarnos a dicho bloque de memoria, esto es posible poniendo a uno el bit 5 del registro **STATUS**.

# **MOLW 0x00 MOVWF CONF\_A**

 La primera instrucción carga al registro W con **ceros**. La segunda instrucción copia el contenido de W en el registro **CONF\_A** (originalmente este registro era llamado **TRISA**, pero nosotros lo redefinimos), este registro especifica si los pines del puerto son entradas o salidas; con todos en **cero** el puerto sólo será de salida, con **unos** el puerto es de entrada; también se pueden hacer combinaciones como lo muestra la tabla:

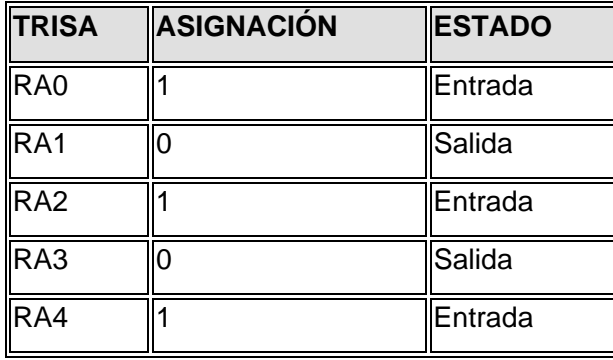

### **BSF OPTION\_REG,6**

 Ponemos a uno el bit **INTEDG** del registro **OPTION** para que las interrupciones externas se activen con el flanco de subida.

#### **BCF STATUS,5**

 Los próximos registros en memoria que vamos a utilizar están en el **Banco 0**; nos pasamos a él, poniendo a **cero** el bit 5 del registro **STATUS**.

#### **CICLO INCF PUERTO\_A**

 Tenemos una etiqueta que nos ayudará para crear un ciclo. Con la instrucción **INCF PUERTO\_A**. estamos incrementando el contenido del registro que hemos nombrado **PUERTO\_A**, el cual originalmente se llamaba **PORTA**. Si el dispositivo está configurado como salida, en los pines del puerto se muestra el contenido del registro **PUERTO\_A**.

# **GOTO CICLO**

 Lo dicho, tenemos un brinco incondicional hacia la etiqueta CICLO. Hay varias formas de romper el ciclo: quitando la polarización, reseteando al circuito, pero la que nos interesa es generando una interrupción.

#### **INT CLRF PUERTO\_A**

 Cuando se genera una interrupción, el vector de interrupciones externas direcciona al contador de programa hacia la localidad 0x04 de la memoria de programa y de ahí hacia la etiqueta **INT**, lugar donde reside nuestra rutina de servicio de interrupción. La primera acción que se lleva a cabo es poner a **ceros** al registra **PUERTO\_A**, reiniciando así, la cuenta.

#### **BCF INTCON,1**

 Una vez concluida nuestra rutina de interrupción limpiamos la bandera de interrupción ocurrida, poniendo a **cero** el bit 1 del registro **INTCON**.

### **RETFIE**

 Con está instrucción terminamos la interrupción; el contador de programa regresa a la instrucción siguiente que tenia antes de que ocurriera la interrupción.

#### **END**

 La instrucción **END** no genera código, sirve para indicarle al ensamblador que el programa ha finalizado.

### **3.3 GUIA RAPIDA PARA EL USO DE PROTEUS**

# **3.3.1 INTRODUCCION**

El software de diseño y simulación Proteus VSM es una herramienta útil para estudiantes y profesionales que desean acelerar y mejorar sus habilidades para del desarrollo de aplicaciones analógicas y digitales.

 Este permite el diseño de circuitos empleando un entorno gráfico en el cual es posible colocar los símbolos representativos de los componentes y realizar la simulación de su funcionamiento sin el riesgo de ocasionar daños a los circuitos.

 La simulación puede incluir instrumentos de medición y la inclusión de gráficas que representan las señales obtenidas en la simulación.

 Lo que más interés ha despertado es la capacidad de simular adecuadamente el funcionamiento de los microcontroladores más populares (PICS, ATMEL-AVR, MOTOROLA, 8051, etc

# **3.3.2 Procedimiento de Arranque del programa:**

1.- Inicio -> Programas -> Proteus 6 Professional -> ISIS 6 Professional.

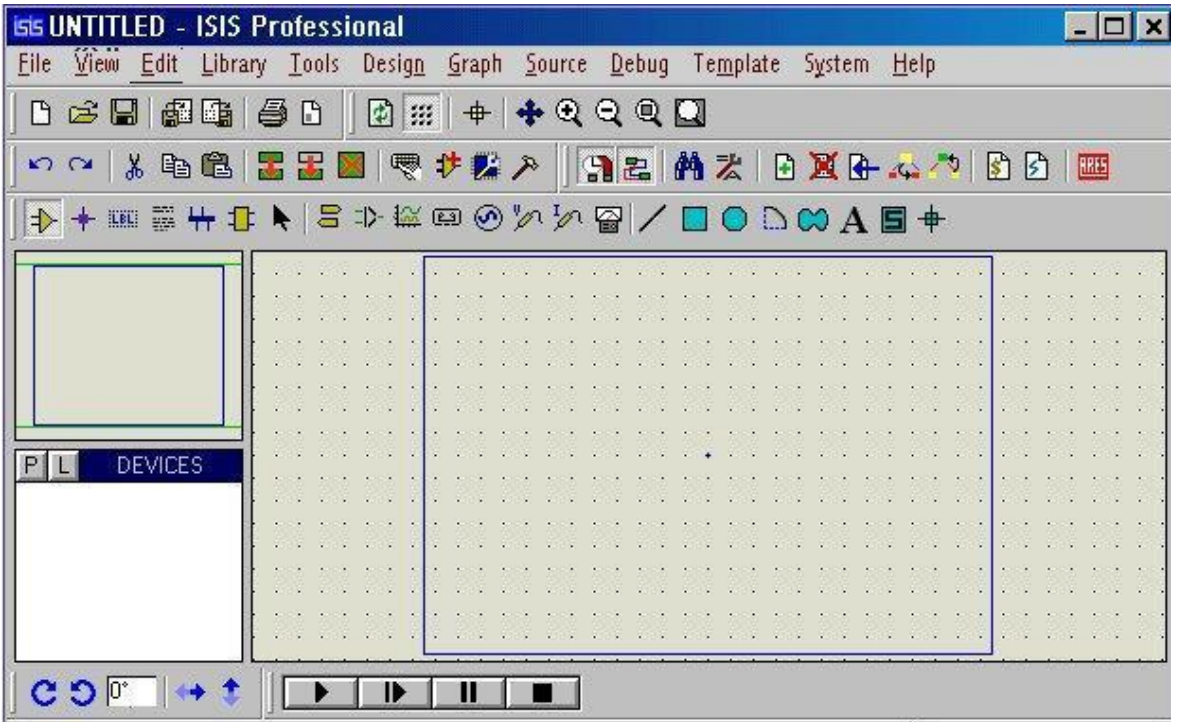

2.- La forma corta es dar doble click en el icono del programa ubicado en el escritorio.

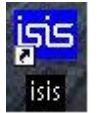

# **3.3.3 Desarrollo de Circuito Básico # 1**

# **Alimentación de un foco de corriente alterna.**

1.- Dar un click en el botón **Pick Devices** localizado en la parte izquierda de la pantalla debajo de la pantalla de exploración del diagrama para abrir la forma del mismo nombre.

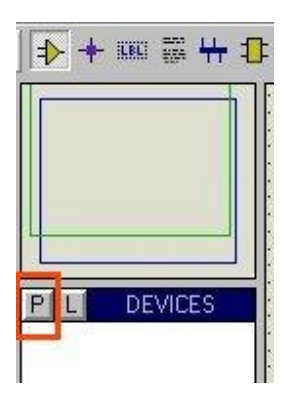

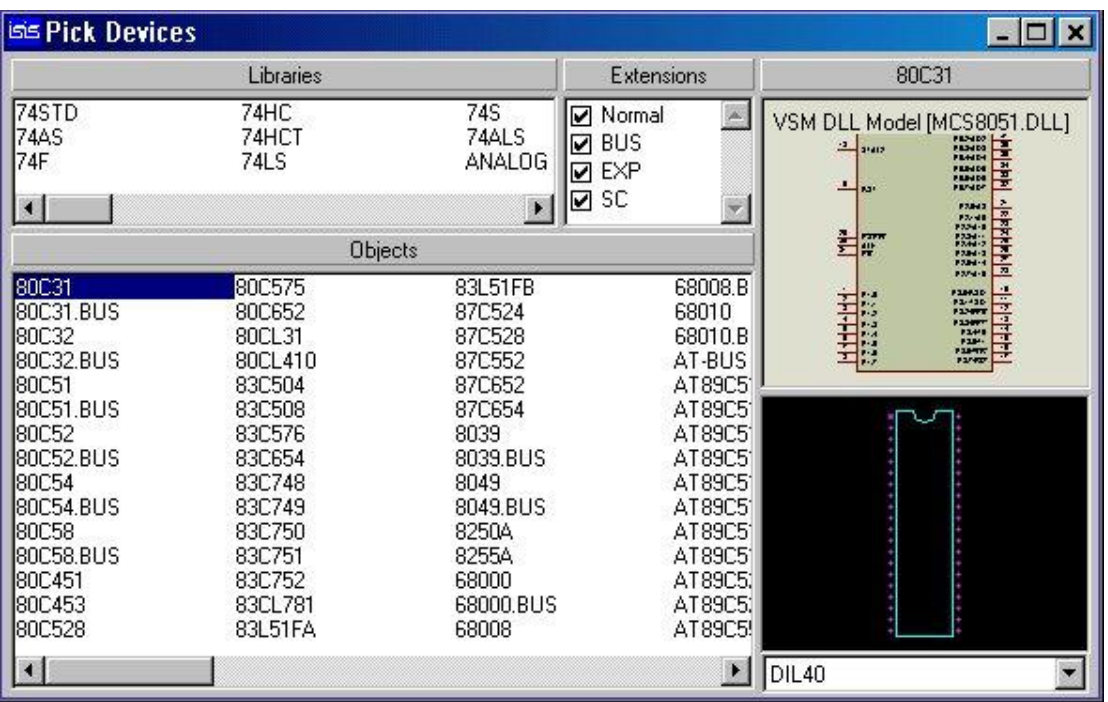

2.- En la ventana **Libraries** (Parte superior izquierda) buscar la librería **ACTIVE**, y dar un click sobre ella.

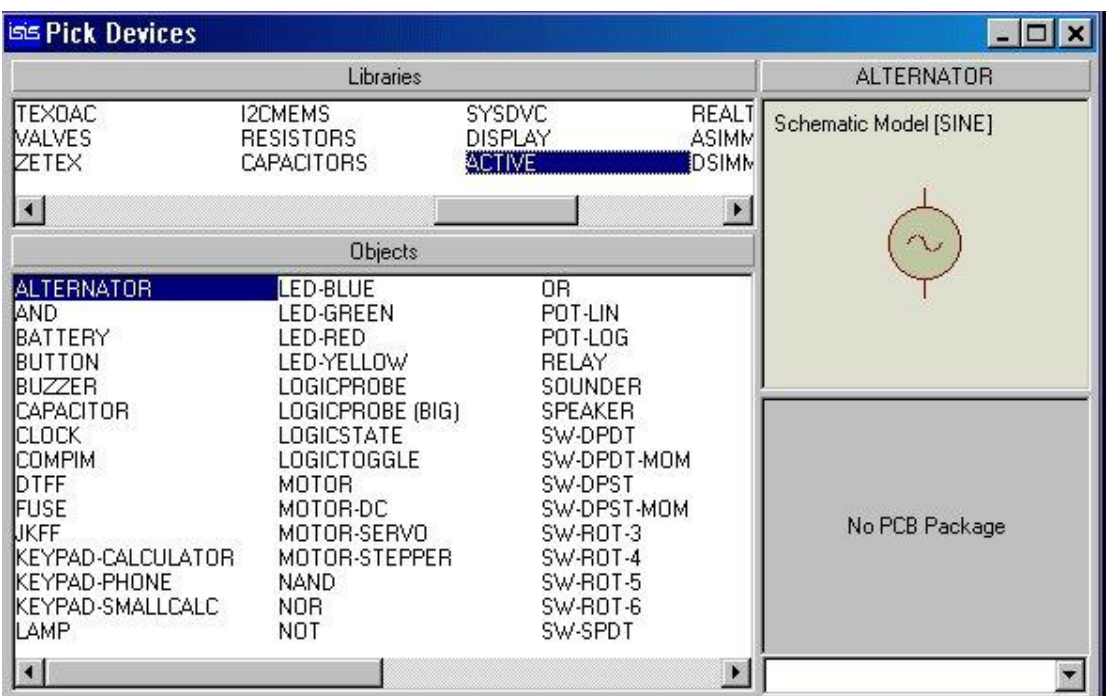

3.- En la ventana **Objects** elegir el componente **ALTERNATOR** dando doble click sobre el nombre.

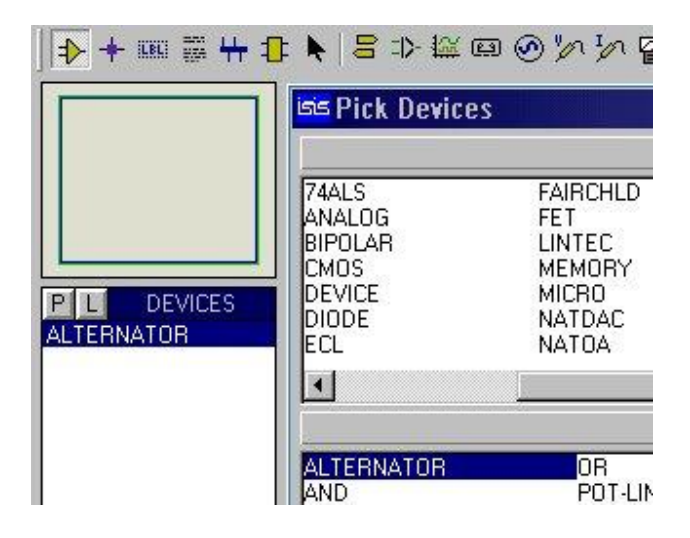

Se puede observar que en la ventana **DEVICES** aparece el nombre del componente elegido. Si es el único componente que se va a elegir se puede cerrar la forma Pick Devices, pero si es necesario más de uno, se puede continuar eligiendo los componentes necesarios para nuestro diseño.

4.- En la misma librería **ACTIVE** dar doble click sobre el componente **LAMP**.

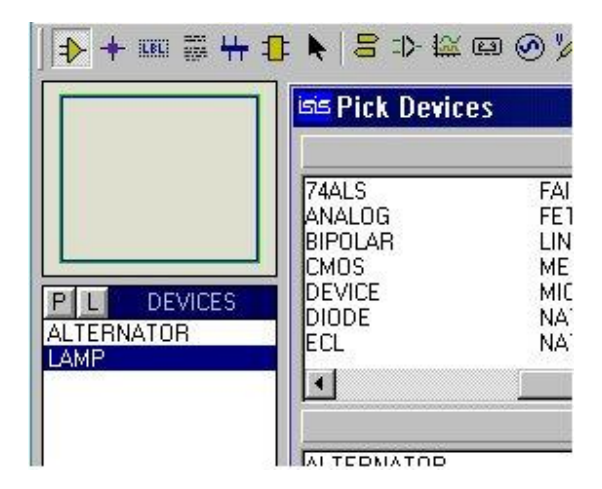

5.- Cerrar la Forma **Pick Devices** en el botón estándar. (La cruz en la esquina superior derecha)

6.- Dar un click en la palabra **ALTERNATOR** de la ventana **DEVICES** y observar que aparece el componente en la pantalla de exploración del circuito.

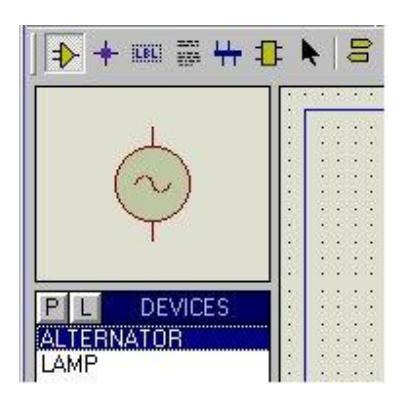

7.- Explorar las funciones de orientación del componente, parte inferior izquierda de la pantalla.

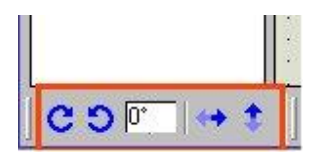

8.- Comenzando por la izquierda presionar cada uno de los botones de orientación.

9.- En el cuadro de texto se puede introducir un ángulo pero sólo acepta valores de (0º, +/-90º, +/-180º, +/-270º), por lo que es mejor manejar la orientación por medio de los botones. Este mismo cuadro de texto muestra el ángulo actual obtenido al presionar los botones.

10.- Dejar el componente en la posición inicial.

11.- Con el componente seleccionado dar un click en el área de trabajo, con lo que se logra colocar el componente en el área de trabajo.

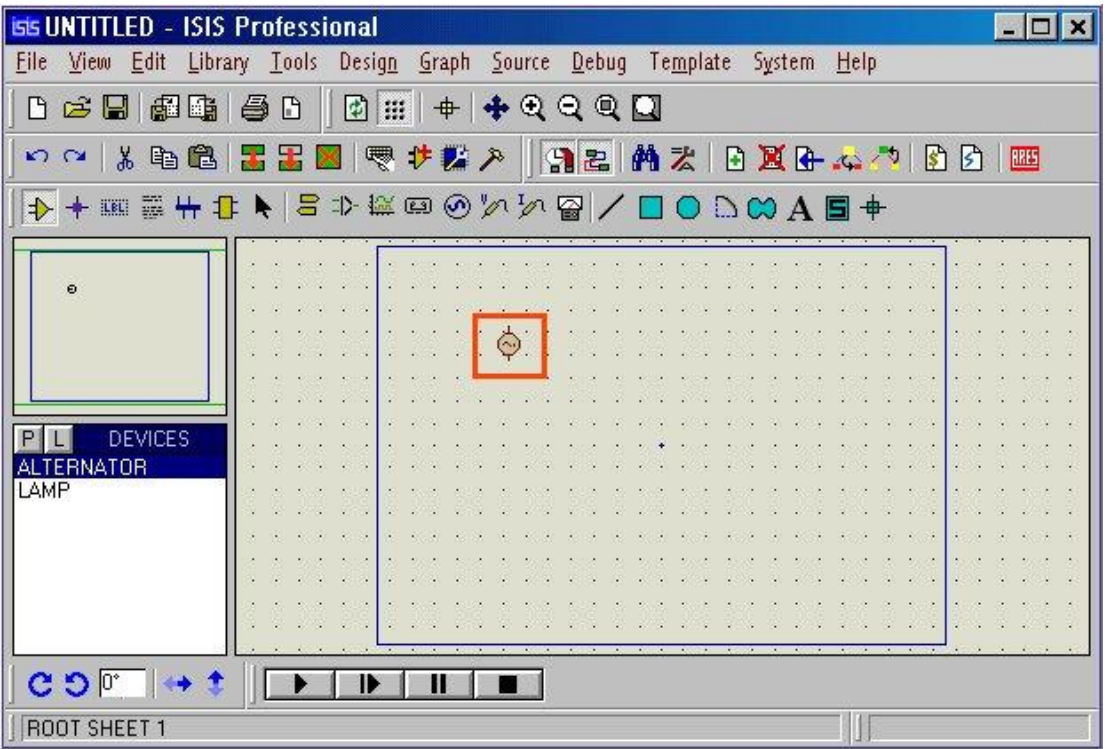

12.- Repetir el procedimiento anterior con el componente LAMP.

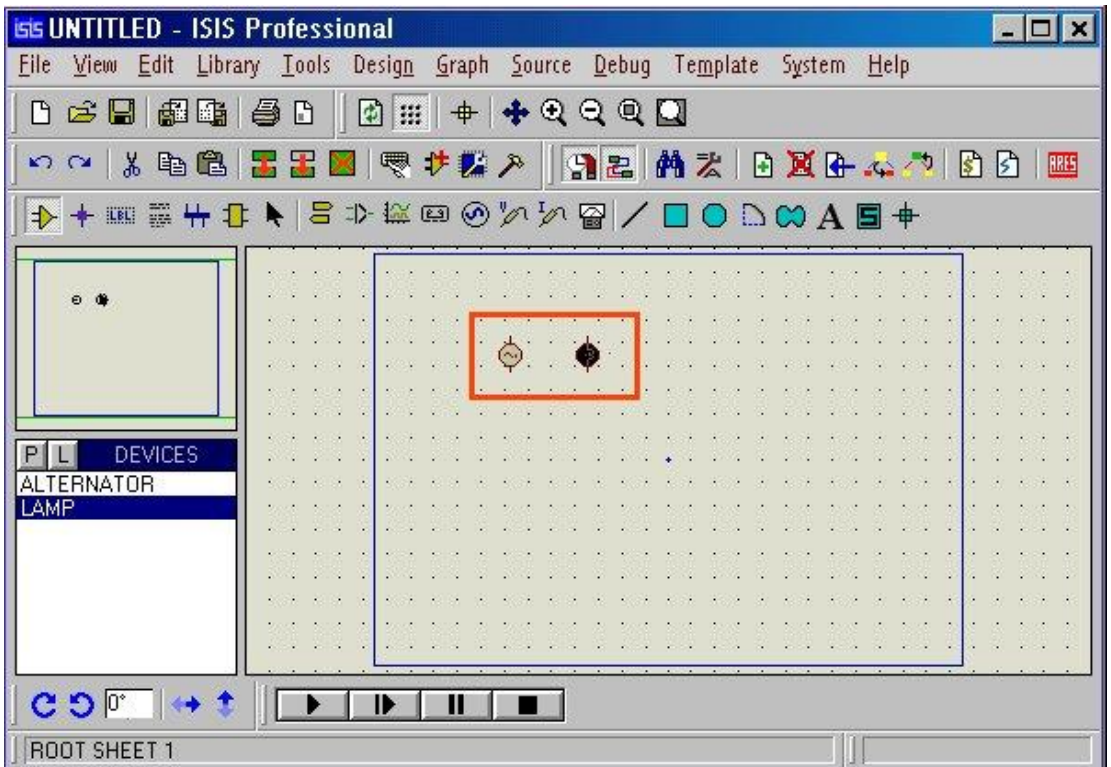

13.- Configurar los componentes de la siguiente manera.

a.- Dar un click con el botón derecho sobre el componente **ALTERNATOR**. Notar que su contorno cambia a rojo.

b.- Dar un click ahora con el botón izquierdo para abrir la forma **Edit Component**.

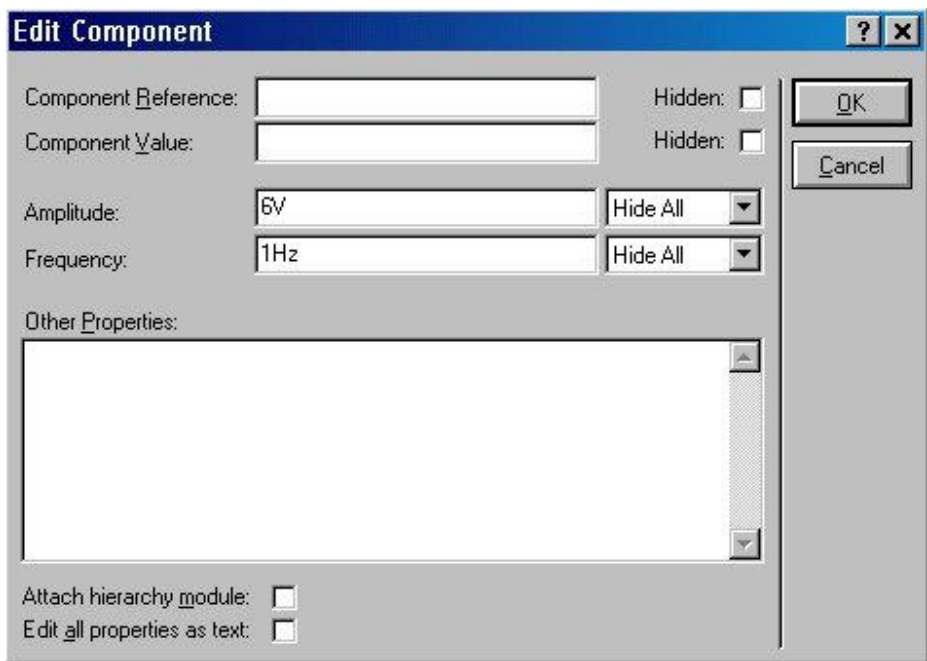

c.- Dar un nombre al componente en el campo Component Reference (AC1), Poner el valor del componente en el Component Value (12V), Modificar el valor de la amplitud a (12V) y la frecuencia a 0.5Hz.

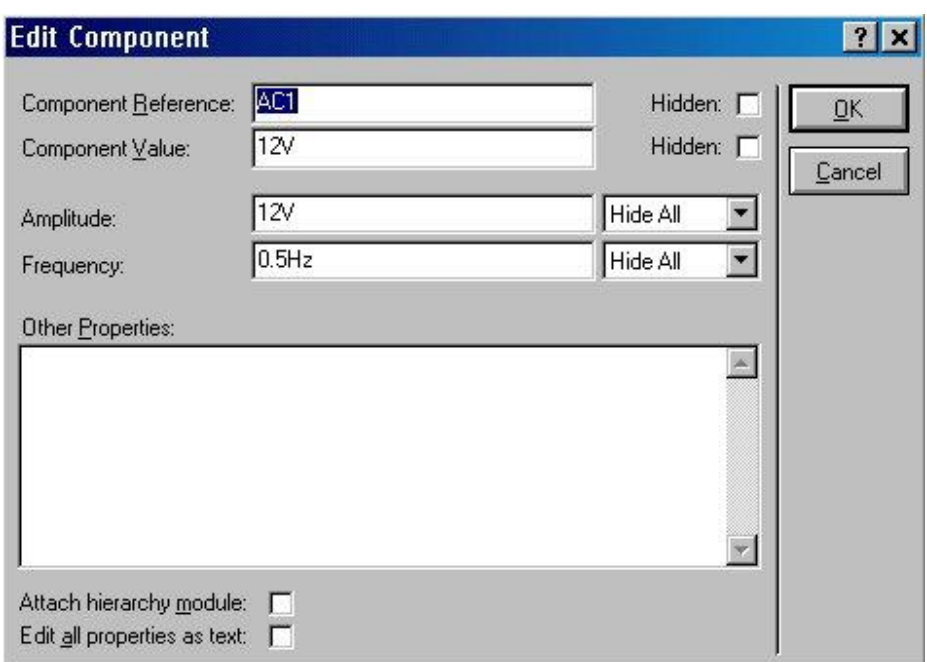

d.- Presionar el botón OK.

e.- Verificar los valores del componente **LAMP** y si el valor del voltaje corresponde con el del **ALTERNATOR**, no es necesario realizar ninguna modificación. Presionar OK.

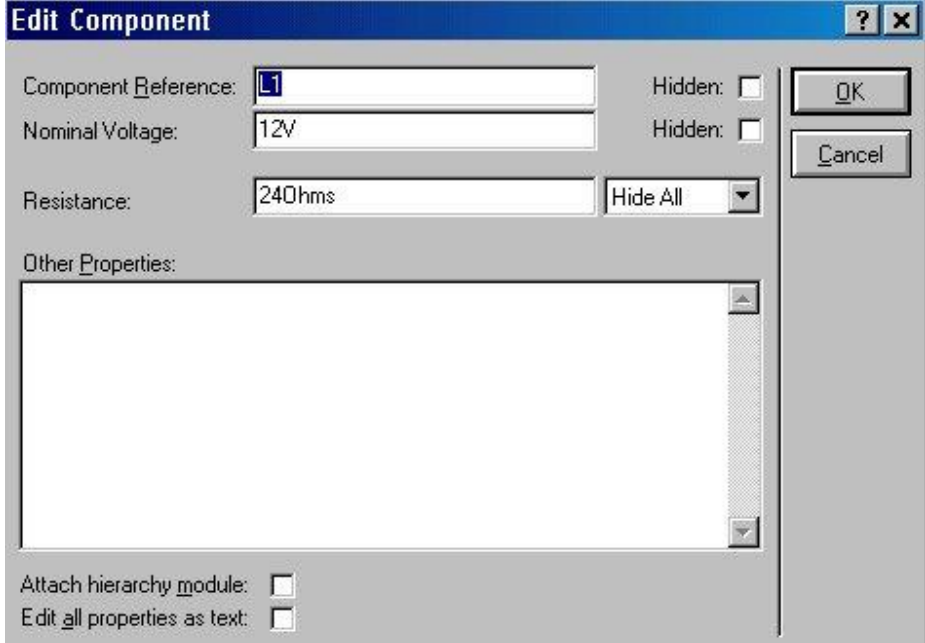

14.- Realizar la conexión de los componentes de la siguiente forma:

a.- Colocar el puntero del mouse en el extremo superior del ALTERNATOR. Aparece una cruz en el extremo de la flecha.

b.- Dar un click para habilitar la conexión por medio de cable.

c.- Desplazar el mouse (desaparece la cruz) hasta el extremo superior del componente LAMP y lograr que vuelva a aparecer la cruz en el extremo de la flecha.

d.- Dar otro click para realizar la conexión.

e.- Repetir los pasos anteriores para la pare inferior de los componentes.

# **Resultado:**

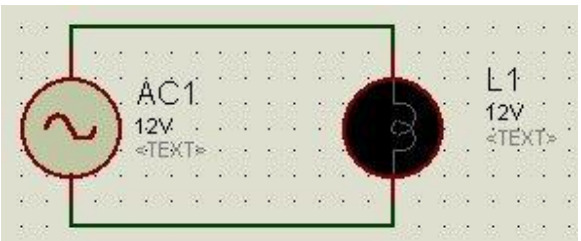

Este es el procedimiento estándar para conectar cualquier componente con el que se trabaje en el programa.

15.- Probar el funcionamiento del circuito presionando el botón play que se encuentra en la parte inferior de la pantalla.

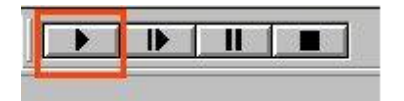

16.- Para acercar el circuito y poder observar mejor la simulación se puede recurrir a los controles de zoom.

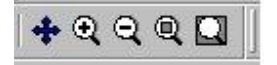

Comenzando de izquierda a derecha tenemos:

a.- Re-centrar la pantalla.

b.- Incrementar el acercamiento.

c.- Decrementar el acercamiento.

d.- Ver la hoja completa.

e.- Ver una área seleccionada

Usar la herramienta para Ver una área seleccionada dando un clic

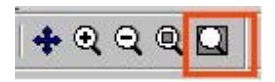

Usando el cursor modificado presionar el botón izquierdo en el extremo superior izquierdo del circuito armado y sin soltar el botón formar un rectángulo que contenga todo el circuito, por último soltar el botón.

Este procedimiento se puede usar para acercar partes de un circuito de mayor tamaño.

# **3.3.4 Simulación de un microcontrolador (PIC´s):**

I.- Crear el siguiente circuito.

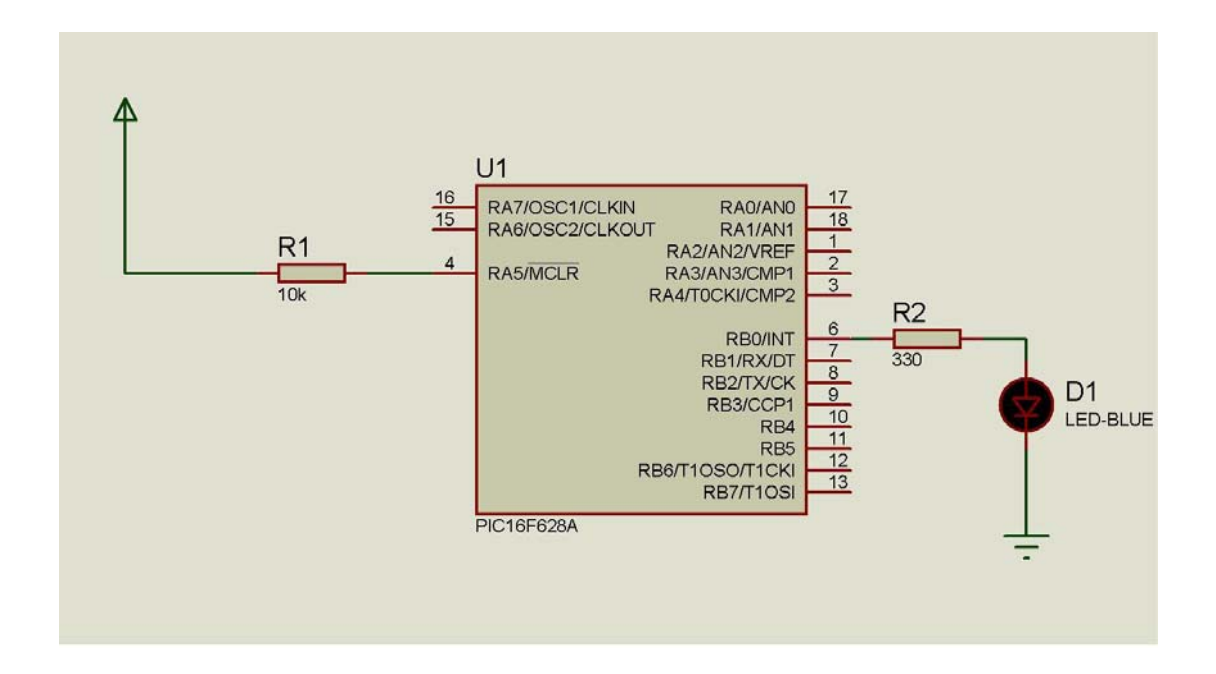

DEVICE (RES) MICRO (PIC16F628) ACTIVE (LED-RED)

II.- Guardar el circuito en una carpeta con el nombre Blink y nombrar al archivo Blink.

III.- Copiar el siguiente texto al NOTEPAD de Windows y guardarlo en un archivo de texto con el nombre Blink.bas dentro de la carpeta Blink.

 list p=16f628a include p16f628a.inc

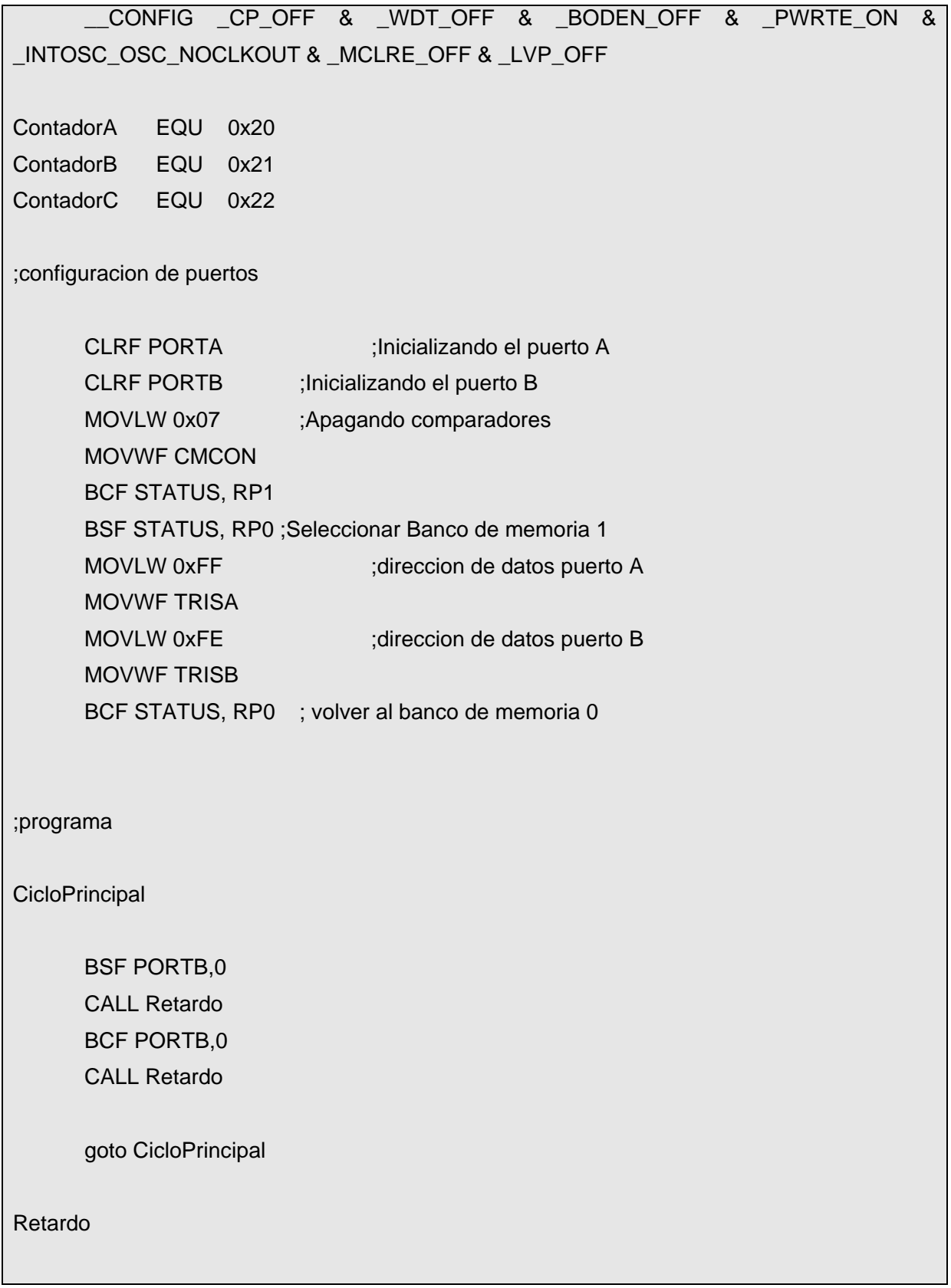

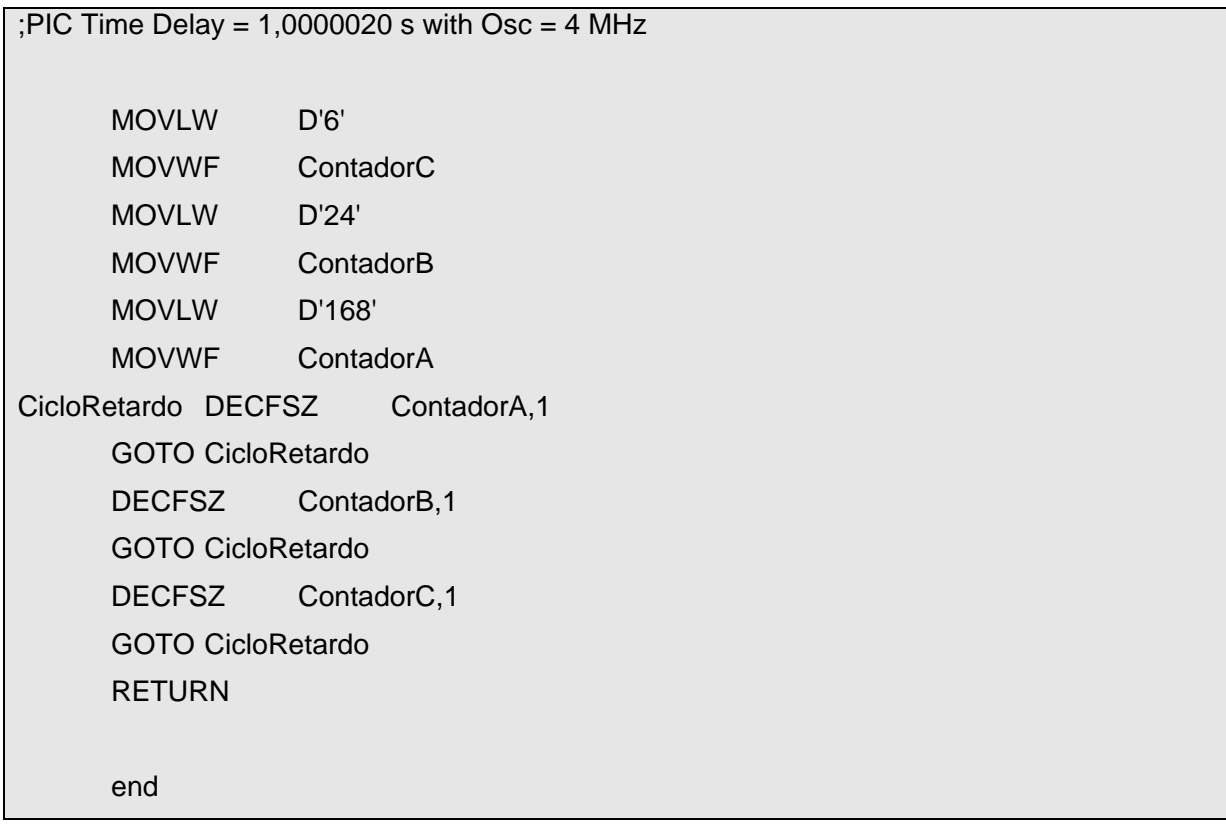

IV.- convertir el archivo en blink.hex posteriormente explicado con ayuda del mplab.

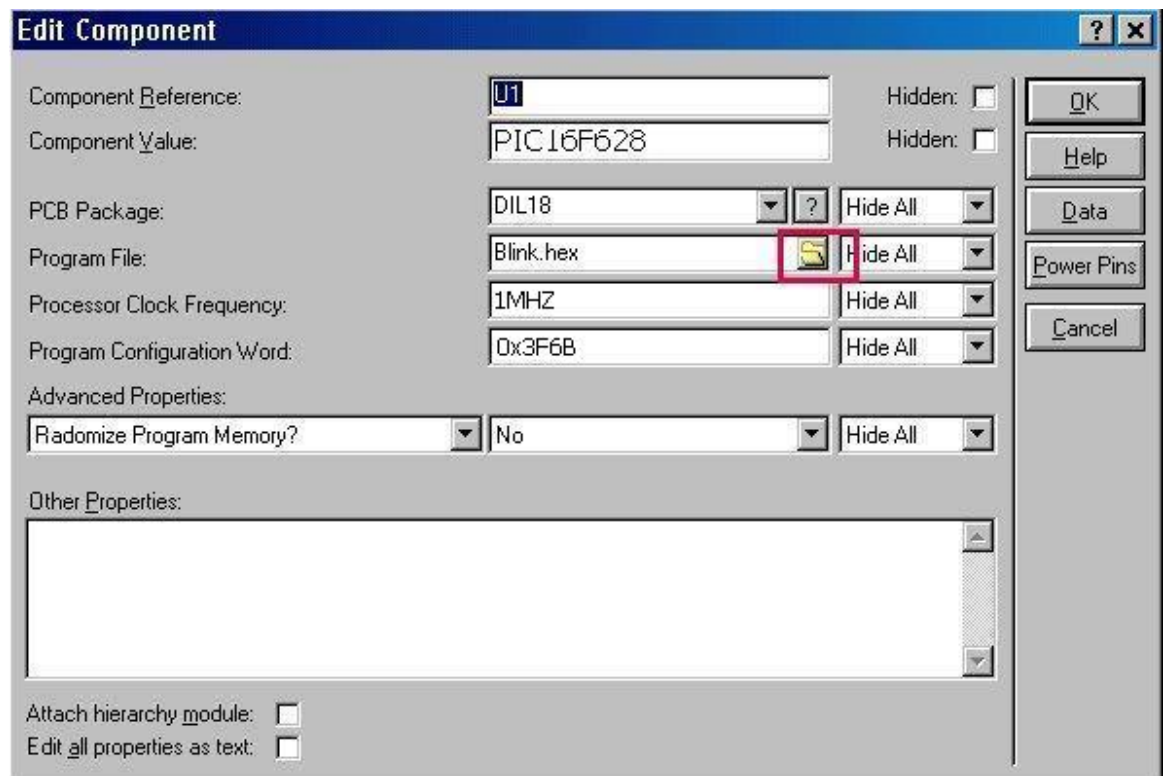

V.- Dar un click con el botón izquierdo en el icono que muestra una carpeta abierta (El que marca el rectángulo rojo).

VI.- Seleccionar el archivo Blink.hex.

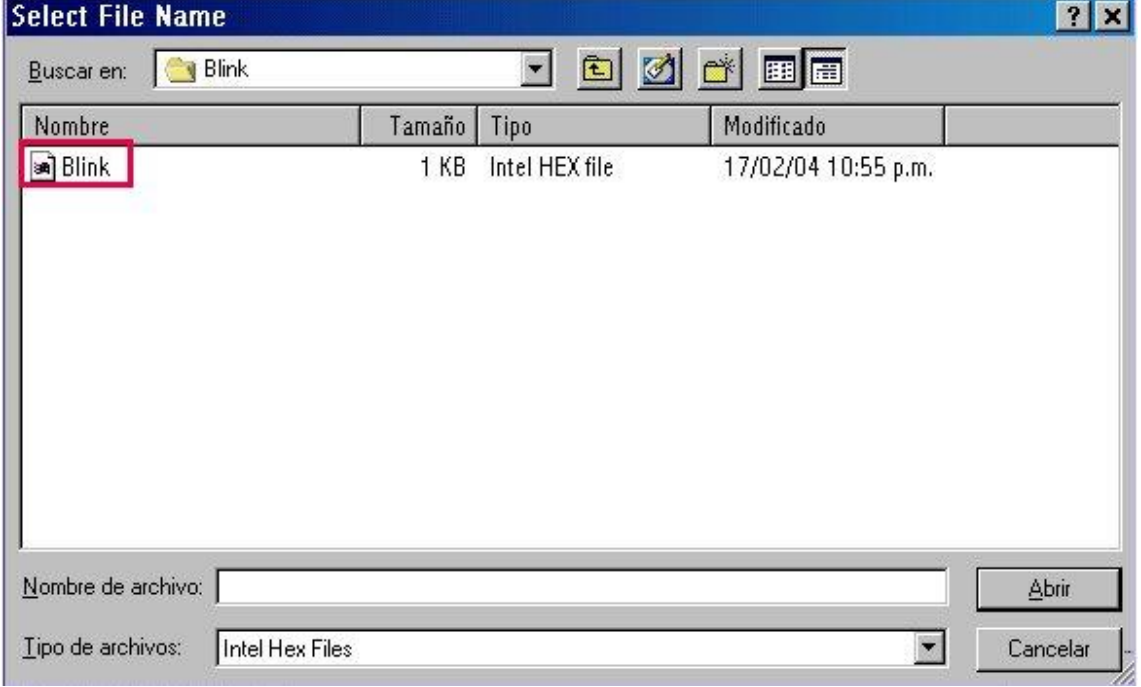

VII.- Ajustar la frecuencia del reloj a 4MHz en el campo Processor Clock Frecuency.

VIII.- Presionar OK.

IX.- Ejecutar la simulación.

# **CONCLUSIONES**

- o De acuerdo a lo que se pudo observa, el microcontrolador 16f628 pudo realizar perfectamente las prácticas propuestas del laboratorio de microprocesadores, sin necesidad de emplear algun otro microcontrolador para poder gobernar dispositivos de salida como por ejemplo LCD, Motores a paso o Teclados Matriciales.
- o Existen una gran variedad de microcontroladores en el mercado y no se puede decir cual es el mejor o el peor, Simplemente se tiene que buscar el mas adecuado para el proyecto que se este realizando.
- o Se escogió el microcontrolador 16f628 porque tiene un precio accesible en nuestro mercado local, en su estructura interna tiene un oscilador integrado y es también un microcontrolador de la gama media de la familia de microchip que consta de 33 instrucciones en la memoria del programa y esto facilita nuestra programación.
- o El microcontrolador mas famoso de microchip es el 16f84 de la gama media, pero ya es un microcontrolador obsoleto ya que cuenta con solo dos bancos de memoria y actualmente microchip los hace con cuatro bancos que ayudan entre otras cosas facilitar la programación y a reconocer a otros microcontroladores para diseños mas complejos.

#### CONCLUSIONES.

o La empresa microchip que sus microcontroladores son conocidos como PIC´s, es la empresa que mas vende en el mundo microcontroladores, sus mas cercanos competidores en la venta a nivel mundial son las AVRS y lo microcontroladores de motorota

# **Bibliografía**

Microcontroladores PIC – Aprenda una profesión. Ing. HoracioD. Vallejo Quark S.R.l 2002

MICROCONTROLADORES PIC – Diseño practico de aplicaciones Jose M. Angulo Usategui Ignacio Angulo Martinez Mc Graw Hill (200#)

Circuitos electrónicos y sus aplicaciones. Grob Bernard Ed. McGraw Hill. 1986 M

Electrónica fundamental para científicos. Brophy, James J. Ed. Reverté, S. A. 1974

PIC16C77X, PIC16F7X, PIC16F8X, PIC16F87XA, PIC18FXX8 Data Sheets Microchip Technology Inc.

PICmicro<sup>™</sup> Mid-Range MCU Family Reference Manual

Desarrollo de un caso practico "programadores cpld´s y microcontroladores" Ismael Díaz Rangel

# **ENLACES A PÁGINAS DE INTERÉS**

Agilent Technologies www.agilent.com

Microchip Technology Inc. www.microchip.com

Maxim integrated Products www.maxim-ic.com

Atmel Corp. www.atmel.com

FES Aragón http://informatica.aragon.unam.mx/

UNAM www.unam.mx

# **1. PLAN DE CALIDAD.**

# **ANEXO CUATRO: Estructura de formato para elaborar otro tipo de documentos**

Estos se desarrollarán en función de las necesidades específicas de la información a documentar, estos pueden ser catálogos, especificaciones, organigramas, perfiles de puestos, etc, y debido a que en la mayoría de las ocasiones ya están definidos por la organización, sólo se definirán los contenidos mínimos que deberán cumplir estos documentos.

1.- Debe desarrollarse dentro del formato F1, que se muestra en el Anexo CINCO.

2.- El Documento debe estar contenido en una carpeta identificada como Planes, programas e instructivos o el nombre correspondiente al tipo de documento, la cual funcionará como documento original, las copias podrán ser distribuidas en engargolados, carpetas , según convenga los intereses del laboratorio e identificadas con la leyenda COPIA CONTROLADA y su respectivo número de copia, ver anexo OCHO.

La distribución en la red, no tiene asignado un número de copia, por lo que llevará la leyenda COPIA NO CONTROLADA

3.- La carpeta debe contener un Índice General de los documentos que incluye, este índice tendrá un formato semejante al F1, solo que no llevará revisión, paginación ya que solo funcionará como portada.

4.- Además de esta portada, cada documento debe tener una portada desarrollada en el Formato Universal F1, con el índice o contenido del mismo, ésta será la página principal y contendrá por lo tanto las firmas de, elaboración, revisión y autorización.

5- El desarrollo de estos documentos utilizará una metodología libre, ya que como se explicó al inicio de este anexo, algunas de las actividades o contenidos de los mismos ya vienen definidos por la organización o el fabricante.

6- La persona que elabore un documento debe estar autorizada por el Jefe del Laboratorio.

7- La fecha de emisión del procedimiento debe ser igual o posterior a la fecha correspondiente de revisión del historial de cambios.

8- Todos los documentos serán revisados por el jefe del laboratorio o la persona designada por él, cuando menos una vez al año para asegurar continuamente la congruencia entre lo que se dice y lo que se hace dentro del laboratorio. Si en la revisión anual no hay ningún cambio, solo se actualiza la portada del documento y el historial de cambios, estas serán sustituidas también en las correspondientes copias bajo resguardo de otras áreas o laboratorios.

9.- Destruir todas las copias obsoletas (si es que existen) y sellar con la leyenda de documento obsoleto, las versiones anteriores si se conserva alguna como referencia histórica.

# **ANEXO CINCO: Formato Universal para todo tipo de documento (Formato F1)**

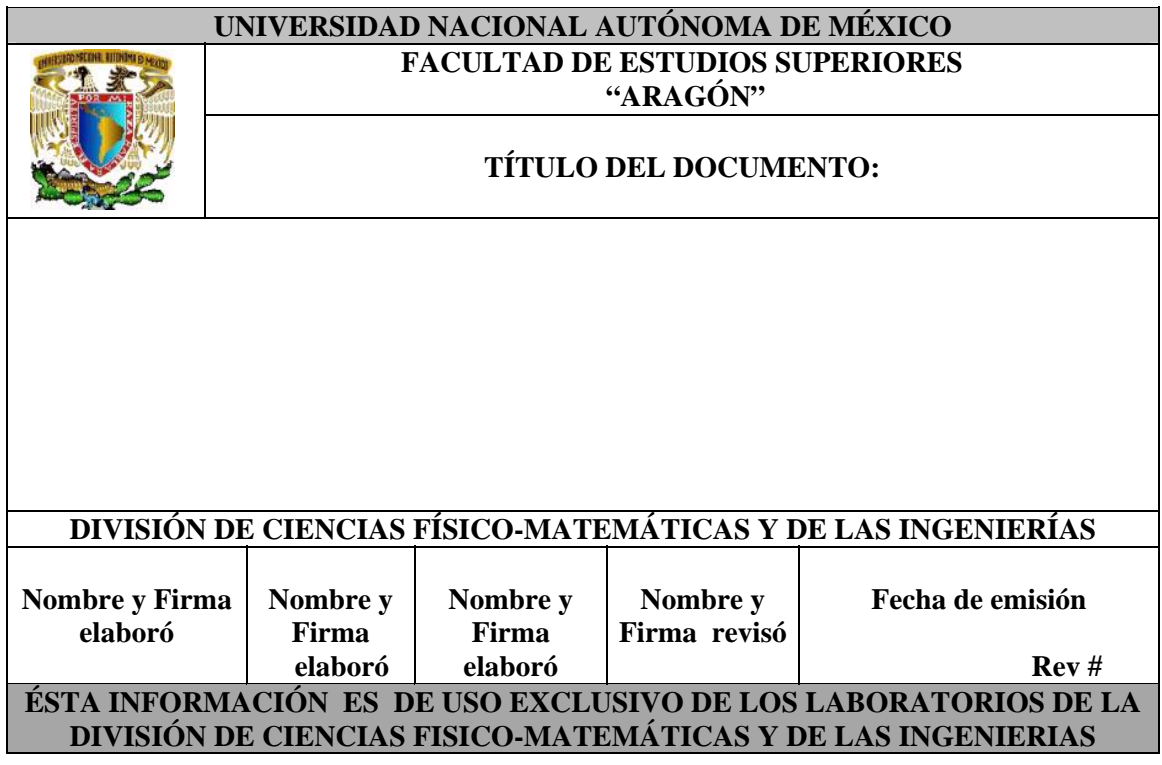

El Formato F1 debe contener los siguientes datos:

En la parte superior:

- 1. Logotipo y Nombre de la institución
- 2. Título del documento

Al calce, esta información sólo debe aparecer en la primer hoja del documento.

- 1. Nombre y firma de quien(es) elabora(n)
- 2. Nombre y firma de quien revisa
- 3. Fecha de Emisión
- 4. Revisión

5. Una leyenda indicando : La información contenida en el documento es de uso exclusivo del laboratorio.

La paginación estará ubicada en parte inferior derecha de los documentos.

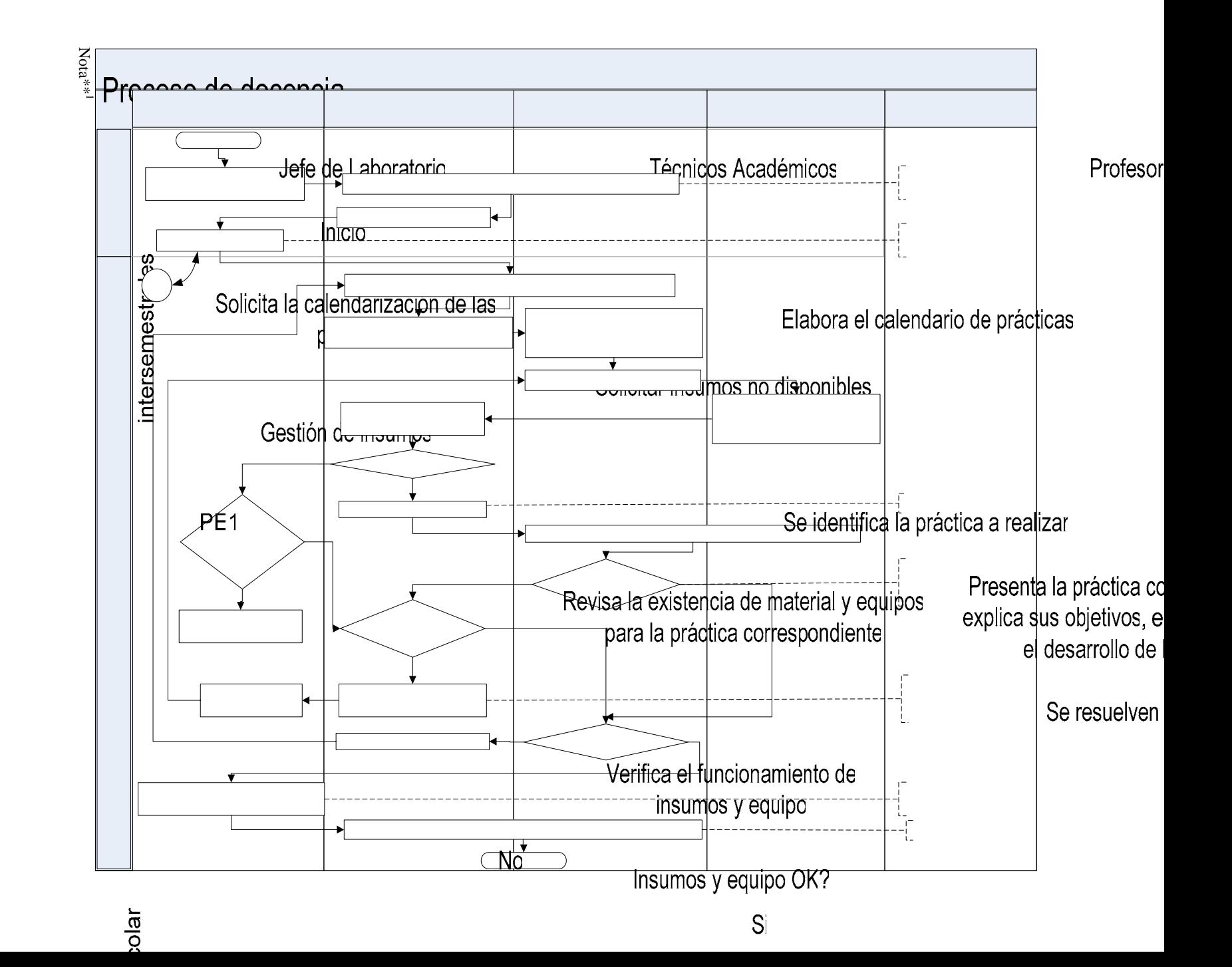

A-1

# **2. PLAN DE ESTUDIOS.**

# **UNIVERSIDAD NACIONAL AUTONOMA DE MEXICO**

# **ENEP – ARAGON**

**Programa de Asignatura** 

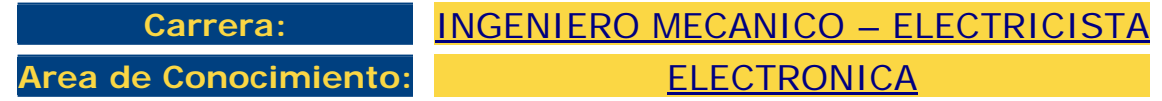

# **DIVISION DE ESTUDIOS PROFESIONALES**

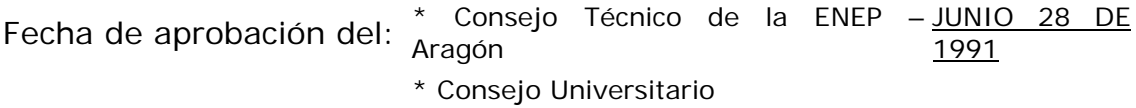

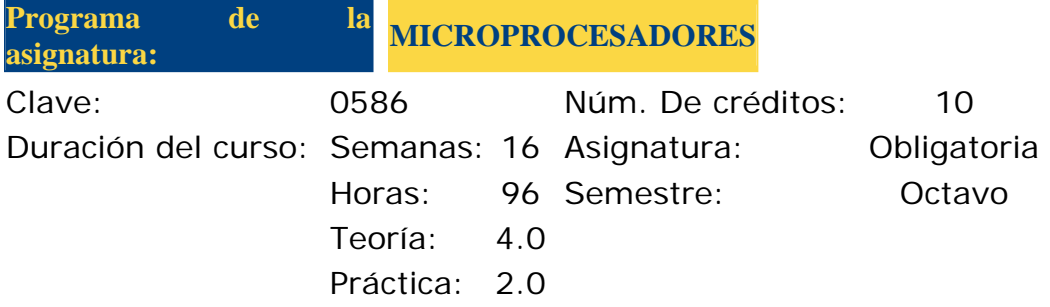

# **OBJETIVO DEL CURSO**

Comprender la estructura y funcionamiento de los microprocesadores para aplicarlos en la solución de problemas de ingenieria.

# **TEMAS**

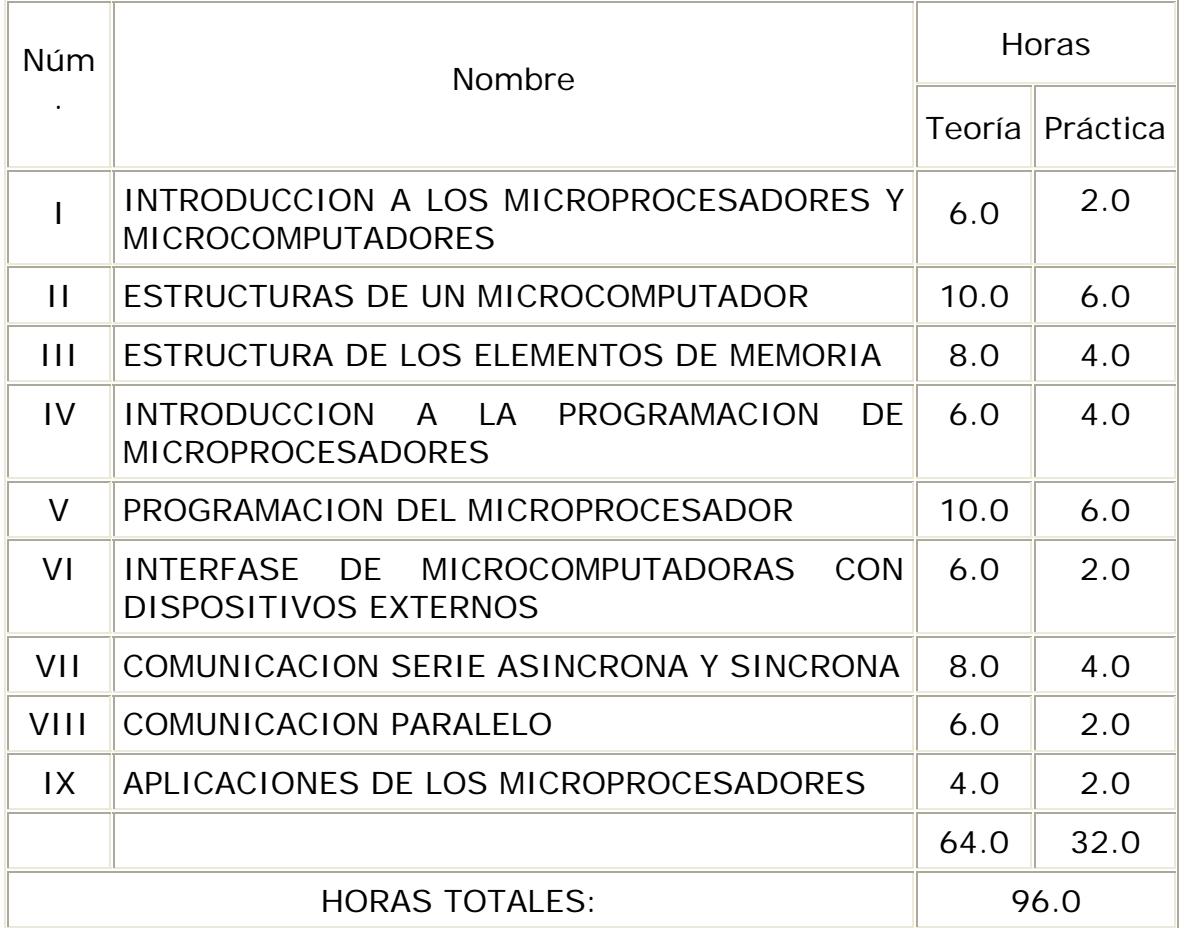

Asignatura: MICROPROCESADORES

ANTECEDENTES, OBJETIVOS Y CONTENIDO DE LOS TEMAS

INTRODUCCION A LOS MICROPROCESADORES Y RMICROCOMPUTADORES"

Antecedentes edentes Diseño Lógico<br>:

Objetivo: Dar a conocer los elementos constitutivos de un microcomputador.

Contenido:

I.1 Elementos de un microcomputador.

# APÉNDICE B

- El microprocesador, las memorias y las interfases.
- Comunicación entre los módulos.

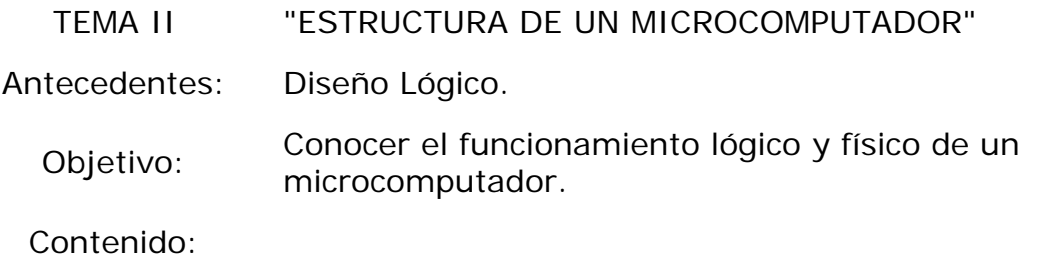

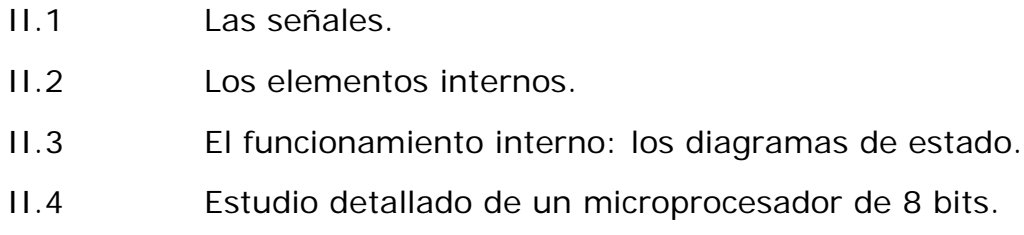

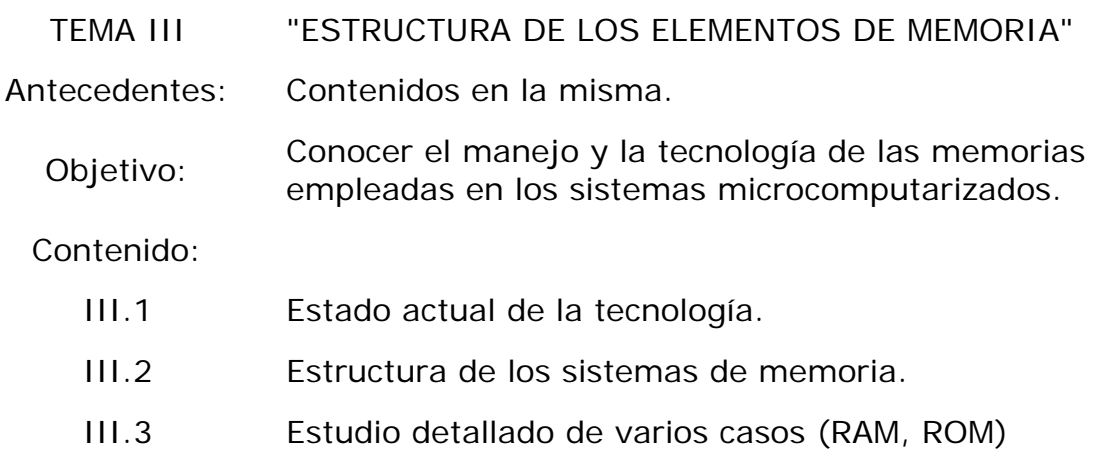

# TEMA IV "INTRODUCCION A LA PROGRAMACION DE LOS MICROPROCESADORES" Antecedentes: Contenidos en la misma. Objetivo: Familiarizarse con la programación de los microprocesadores. Contenido: IV.1 Lenguaje de Máquinas y Ensambladores. IV.2 Monitor. IV.3 Registro, Memoria, Buses.

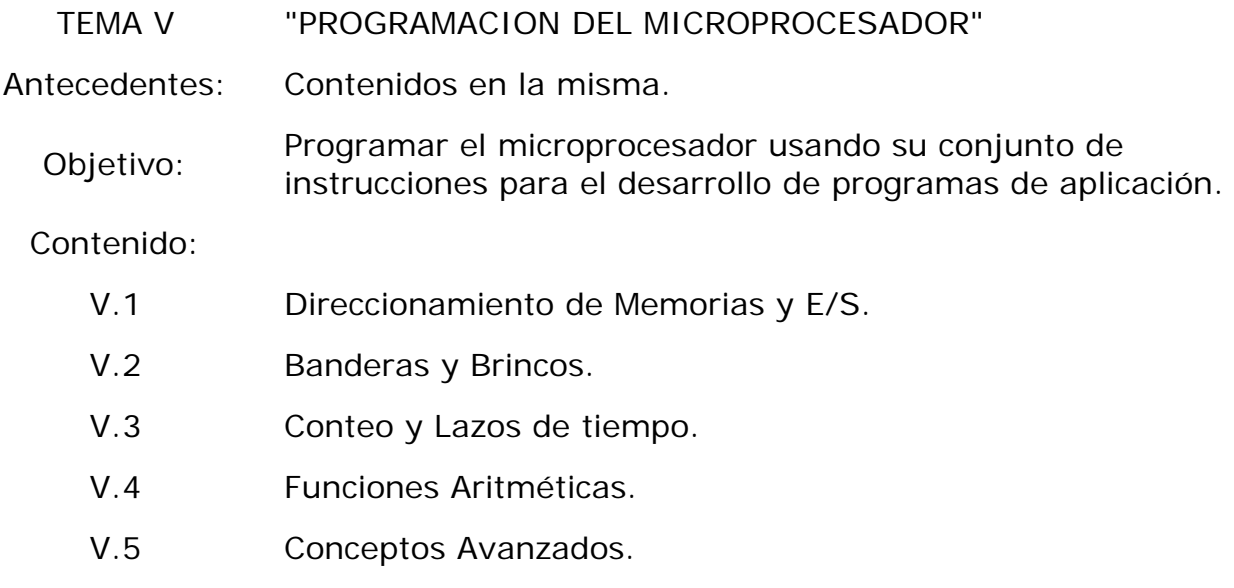

V.6 Interrupciones.

TEMA VI "INTERFASE DE MICROCOMPUTADORAS CON DISPOSITIVOS EXTERNOS"

Antecedentes: Contenidos en la misma.

### APÉNDICE B

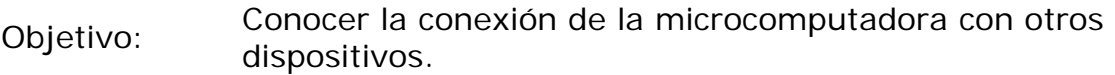

# Contenido:

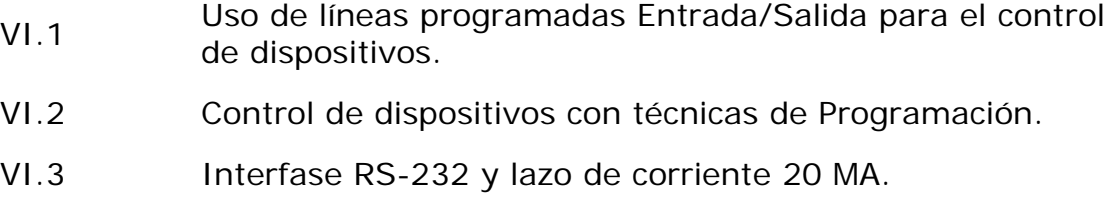

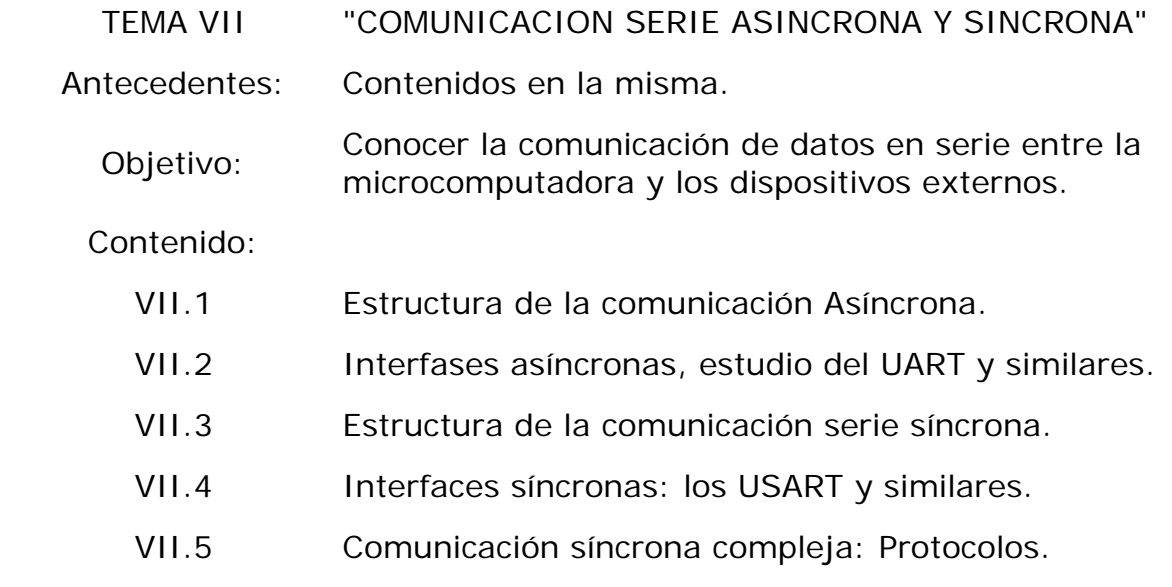

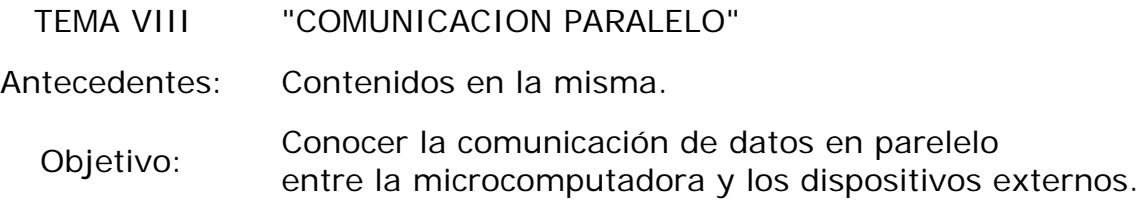

Contenido:

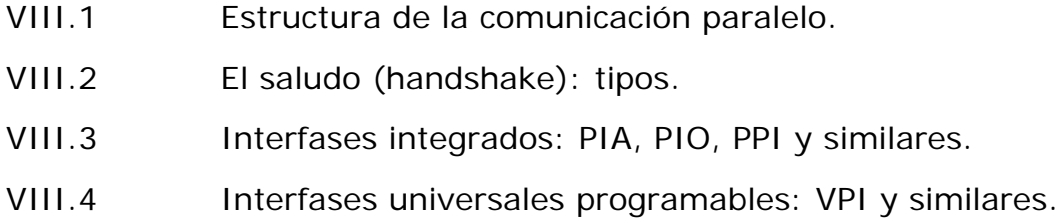

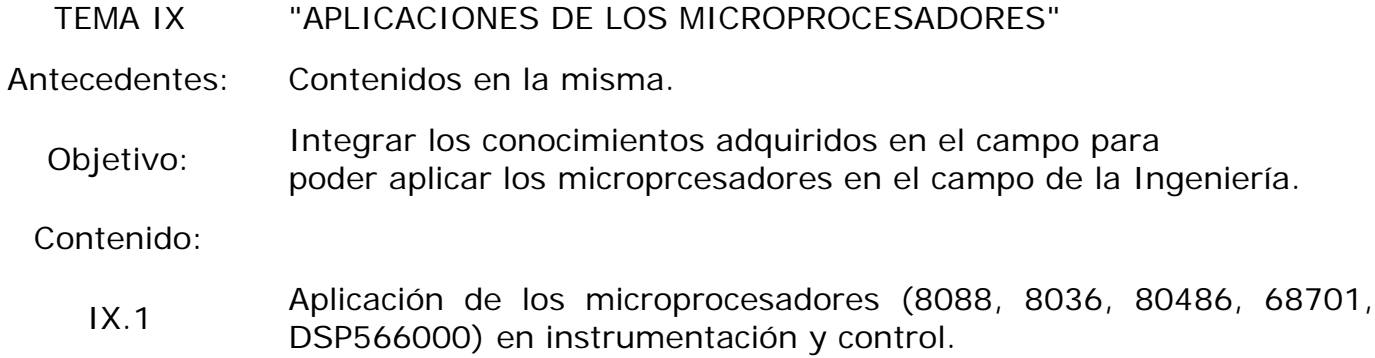

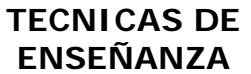

# **ENSEÑANZA ELEMENTOS DE EVALUACION**

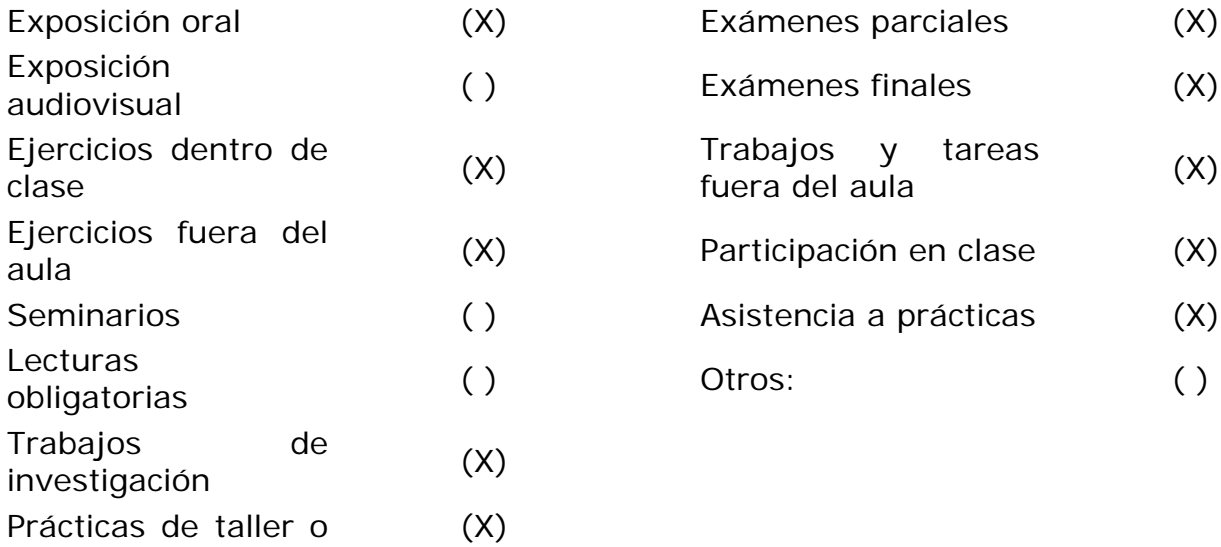
laboratorio Prácticas de campo () Otras:

### **ANTECEDENTES**

Asignatura Clave Temas que se requieren Diseño Lógico TODOS

#### **CONSECUENTES**

Asignatura **Clave** Diseño de Sistemas con Microporcesadores

#### **BIBLIOGRAFIA**

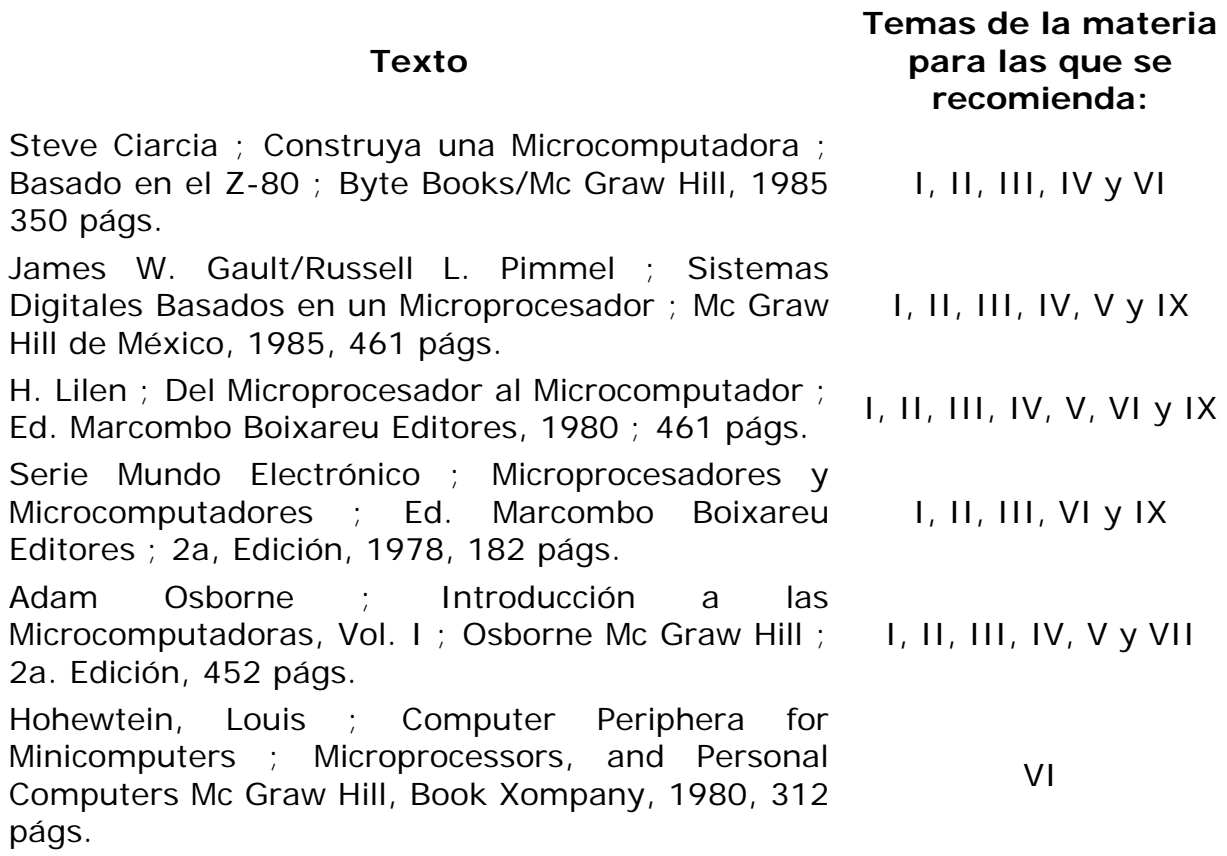

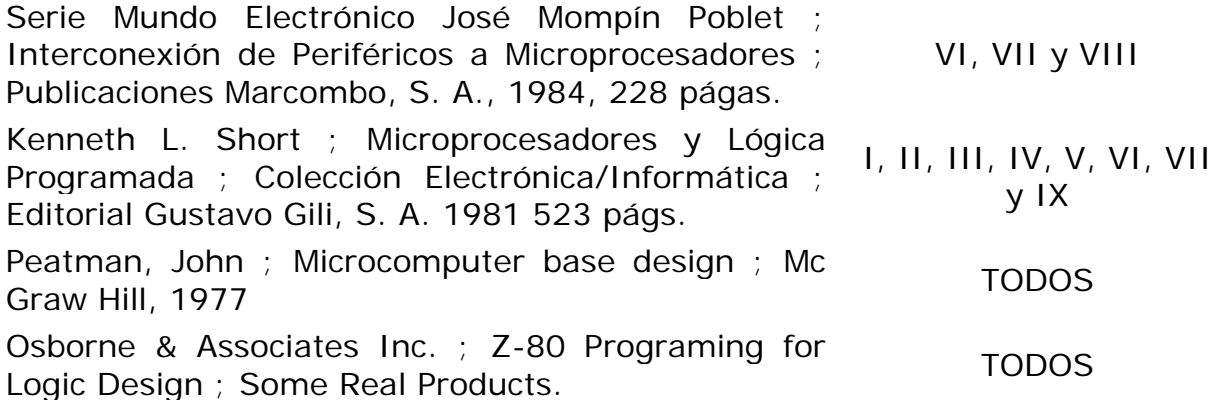

#### Asignatura: MICROPROCESADORES

#### SUGERENCIAS PARA IMPARTIR LA ASIGNATURA

I. INTRODUCCION A LOS MICROPROCESADORES Y MICROCOMPUTADORAS

Se dará a conocer la diferencia entre un microprocesador y una microcomputadora, así mismo se hará un bosquejo histórico del desarrollo de los microprocesadores y microcomputadoras monolíticas, haciendo notar las diferencias existentes entre éstas.

#### II. ESTRUCTURA DE UN MICROCOMPUTADOR

Se presentará la estructura de una microcomputadora basada en el modelo de Van Newman y se describirá la función de cada uno de los componentes de dicha estructura, se deberán mencionar brevemente otro tipo de estructuras.

#### III. ESTRUCTURA DE ELEMENTOS DE MEMORIA

Se estudiarán detalladamente las memorias de lectura únicamente (ROM), dando énfasis a los diagramas de tiempo de ambas memorias, así mismo se recomienda se lean las hojas de especificaciones de algunas de estas memorias y se hagan algunos ejemplos, en los cuales pueden surgir problemas debido a la velocidad de lectura y escritura de los microprocesadores.

#### IV. INTRODUCCION A LA PROGRAMACION DE MICROPROCESADORES

Se presentarán los pasos para el desarrollo de programas, dandole a los diagramas de flujo, así mismo se aconseja dar la aproximación de diseño arriba-abajo (TOP DOWN) usando las herramientas estándar de programación, secuencias, y repetición.

Se dará a conocer el lenguaje de máquina, la programación en lenguaje ensamblador y su diferencia con lenguajes de alto nivel.

#### V. PROGRAMACION DEL MICROPROCESADOR

Se estudiará el conjunto de instrucciones de un microprocesador en particular, agruparlas por función y estudiar los diferentes tipos de direccionamiento. Se recomienda hacer ejercicios de programación en tiempo real.

#### VI. INTERFASE DE MICROCOMPUTADORAS CON DISPOSITIVOS **FXTERNOS**

Se dará a conocer las formas de decodificación de direcciones para las memorias, puertos, y otros periféricos, se recomienda ubicarlos en diferentes direcciones aleatorias para reforzar la idea del proceso de decodificación de direcciones.

#### VII. COMUNICACION SERIE ASINCRONA Y SINCRONA

Se recomienda estudar un puerto real, programarlo en sus diferentes modos de operación preferentemente usando protocolos y después hacer una comparación con otro tipo de puertos paralelos similares.

### **Bibliografía**

Microcontroladores PIC – Aprenda una profesión. Ing. HoracioD. Vallejo Quark S.R.l 2002

MICROCONTROLADORES PIC – Diseño practico de aplicaciones Jose M. Angulo Usategui Ignacio Angulo Martinez Mc Graw Hill (200#)

Circuitos electrónicos y sus aplicaciones. Grob Bernard Ed. McGraw Hill. 1986 M

Electrónica fundamental para científicos. Brophy, James J. Ed. Reverté, S. A. 1974

PIC16C77X, PIC16F7X, PIC16F8X, PIC16F87XA, PIC18FXX8 Data Sheets Microchip Technology Inc.

PICmicro<sup>™</sup> Mid-Range MCU Family Reference Manual

Desarrollo de un caso practico "programadores cpld´s y microcontroladores" Ismael Díaz Rangel

# **ENLACES A PÁGINAS DE INTERÉS**

Agilent Technologies www.agilent.com

Microchip Technology Inc. www.microchip.com

Maxim integrated Products www.maxim-ic.com

Atmel Corp. www.atmel.com

FES Aragón http://informatica.aragon.unam.mx/

UNAM www.unam.mx

# **2. PLAN DE ESTUDIOS.**

## **UNIVERSIDAD NACIONAL AUTONOMA DE MEXICO**

### **ENEP – ARAGON**

**Programa de Asignatura** 

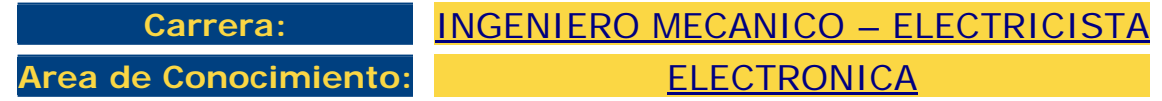

#### **DIVISION DE ESTUDIOS PROFESIONALES**

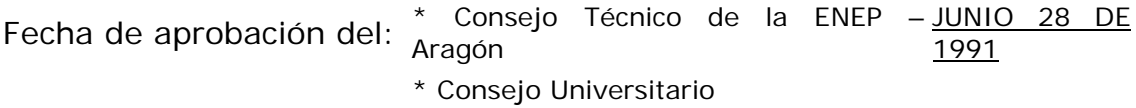

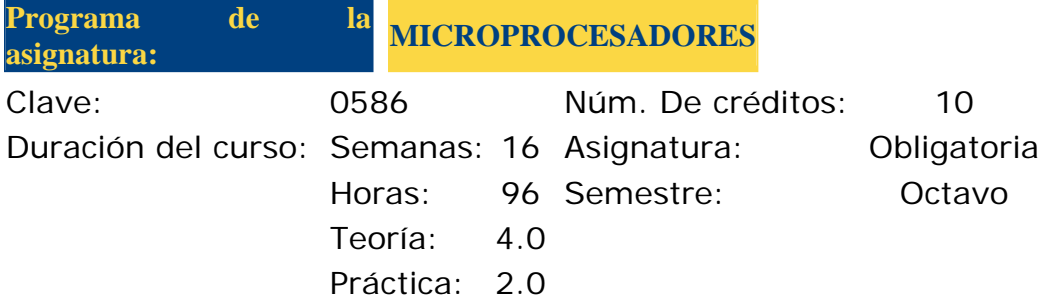

#### **OBJETIVO DEL CURSO**

Comprender la estructura y funcionamiento de los microprocesadores para aplicarlos en la solución de problemas de ingenieria.

#### **TEMAS**

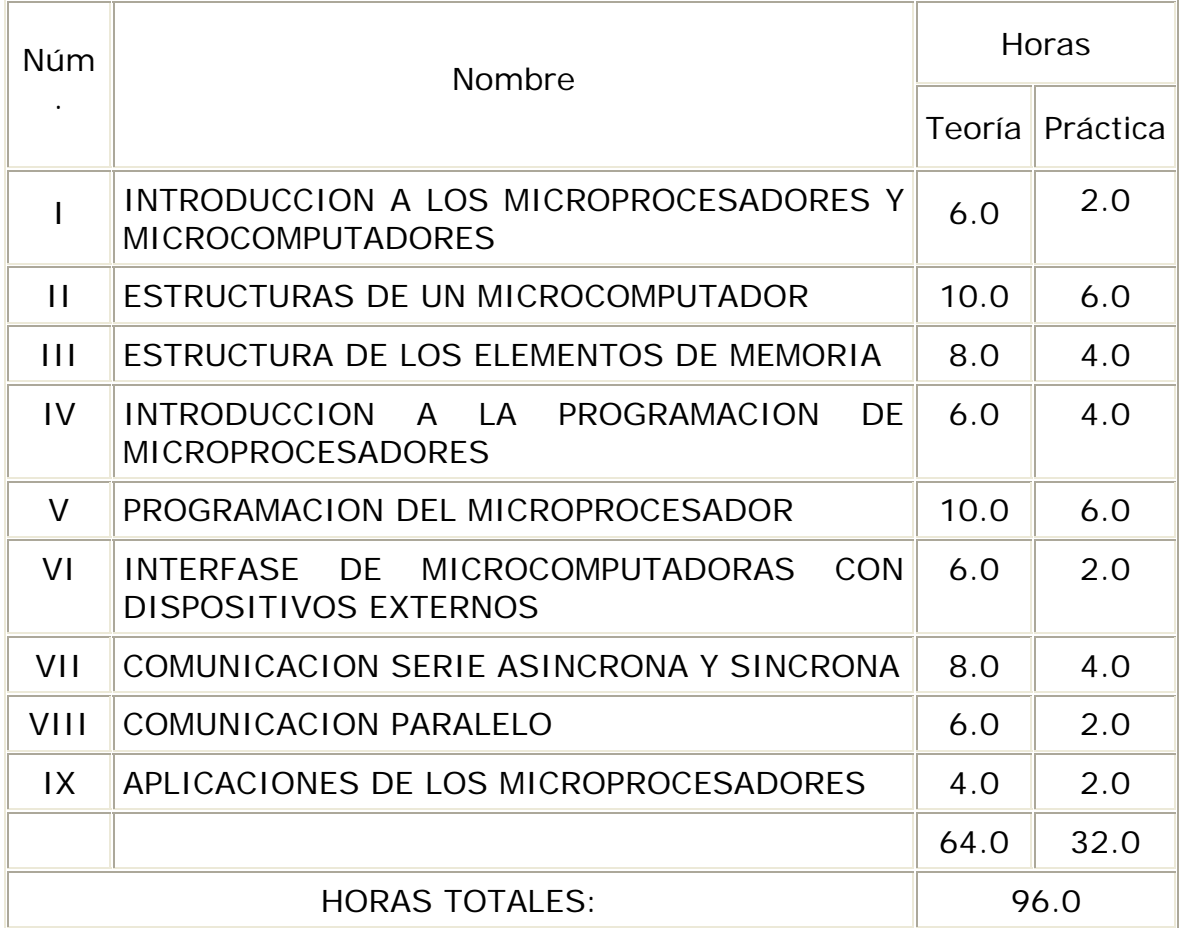

Asignatura: MICROPROCESADORES

ANTECEDENTES, OBJETIVOS Y CONTENIDO DE LOS TEMAS

INTRODUCCION A LOS MICROPROCESADORES Y RMICROCOMPUTADORES"

Antecedentes edentes Diseño Lógico<br>:

Objetivo: Dar a conocer los elementos constitutivos de un microcomputador.

Contenido:

I.1 Elementos de un microcomputador.

- El microprocesador, las memorias y las interfases.
- Comunicación entre los módulos.

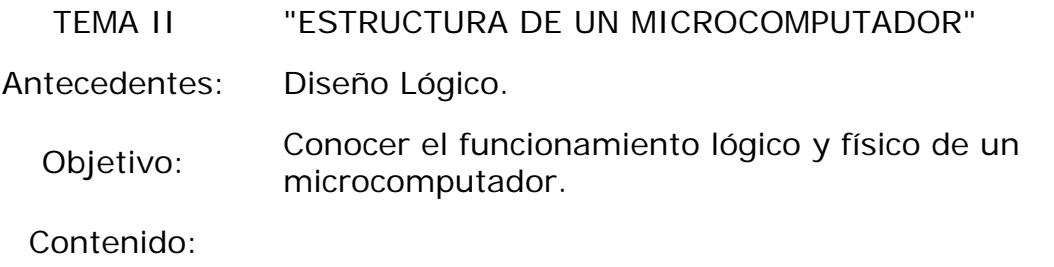

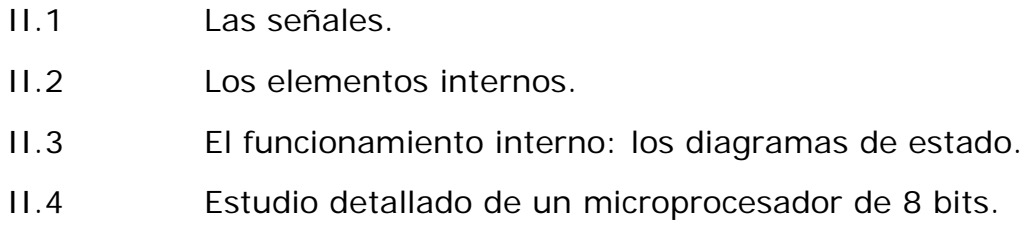

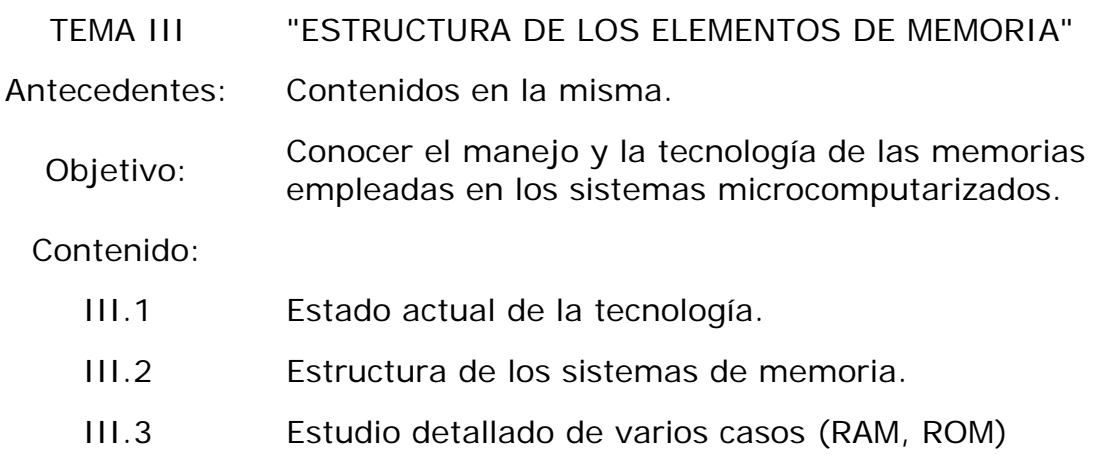

### TEMA IV "INTRODUCCION A LA PROGRAMACION DE LOS MICROPROCESADORES" Antecedentes: Contenidos en la misma. Objetivo: Familiarizarse con la programación de los microprocesadores. Contenido: IV.1 Lenguaje de Máquinas y Ensambladores. IV.2 Monitor. IV.3 Registro, Memoria, Buses.

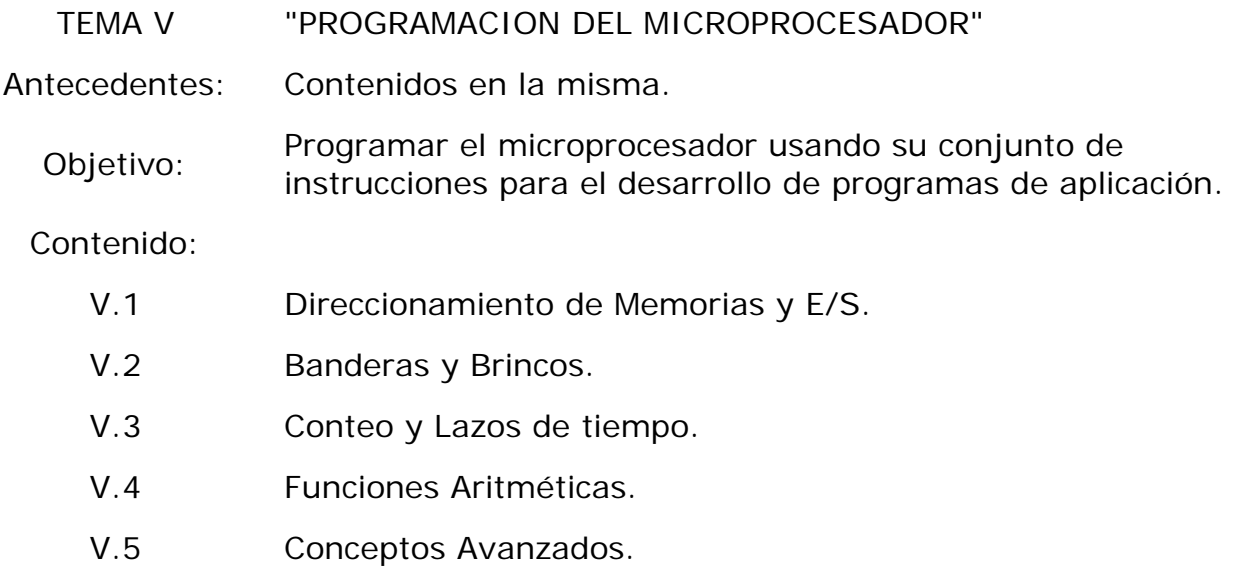

V.6 Interrupciones.

TEMA VI "INTERFASE DE MICROCOMPUTADORAS CON DISPOSITIVOS EXTERNOS"

Antecedentes: Contenidos en la misma.

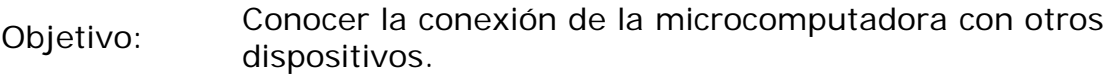

#### Contenido:

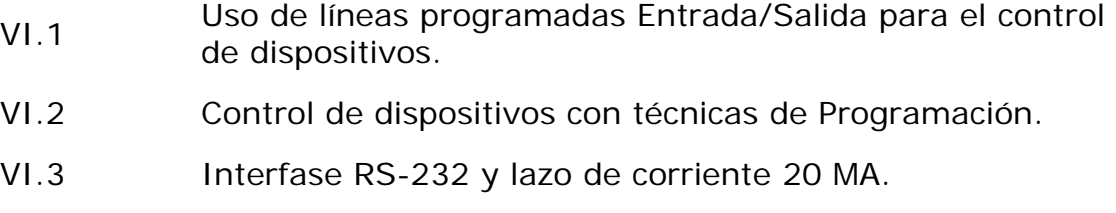

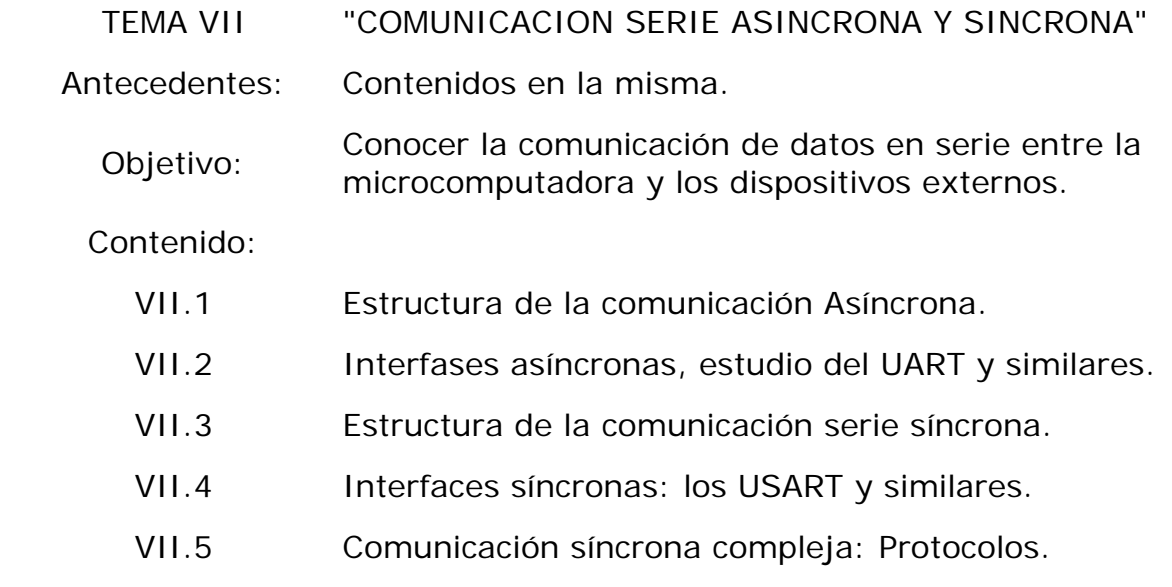

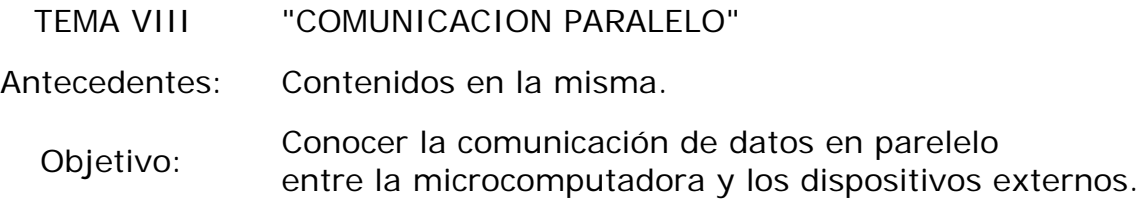

Contenido:

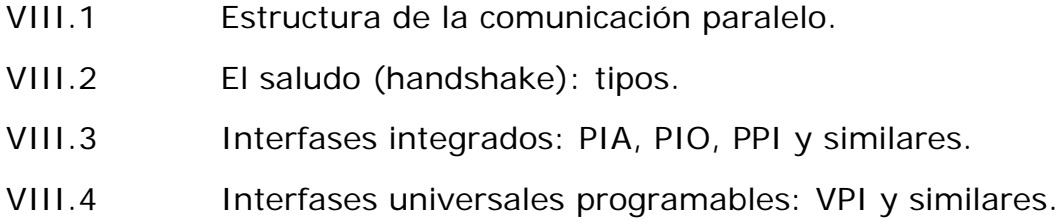

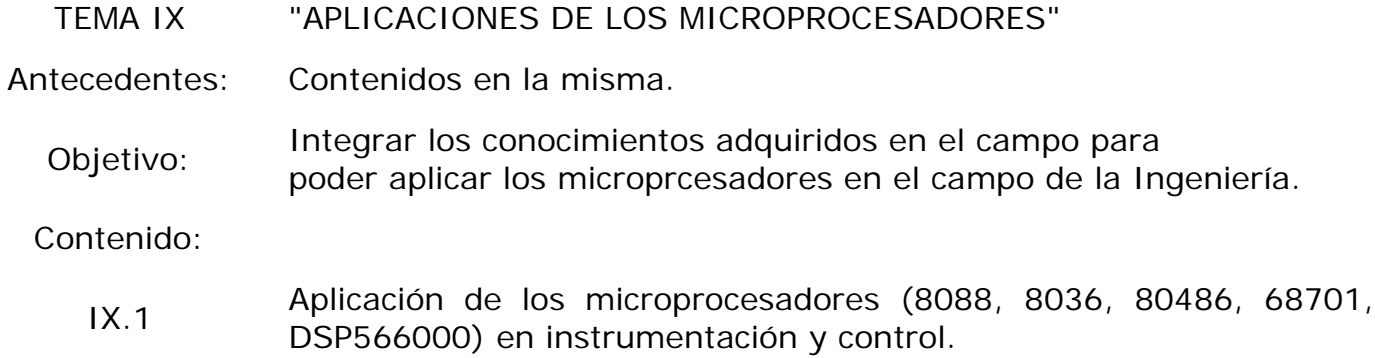

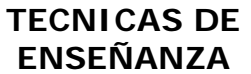

# **ENSEÑANZA ELEMENTOS DE EVALUACION**

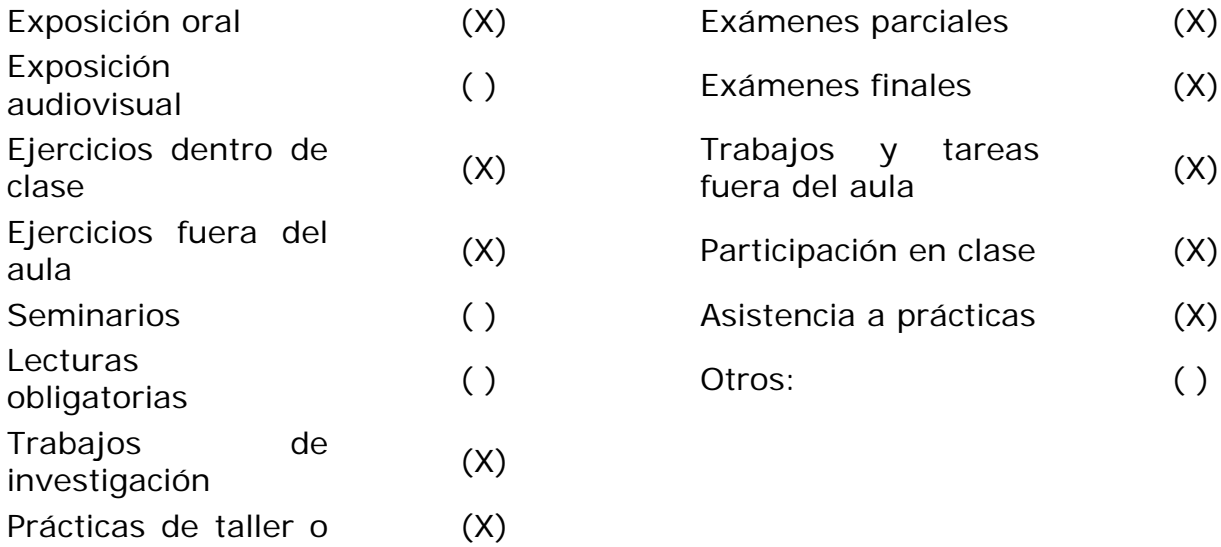

laboratorio Prácticas de campo () Otras:

### **ANTECEDENTES**

Asignatura Clave Temas que se requieren Diseño Lógico TODOS

#### **CONSECUENTES**

Asignatura **Clave** Diseño de Sistemas con Microporcesadores

#### **BIBLIOGRAFIA**

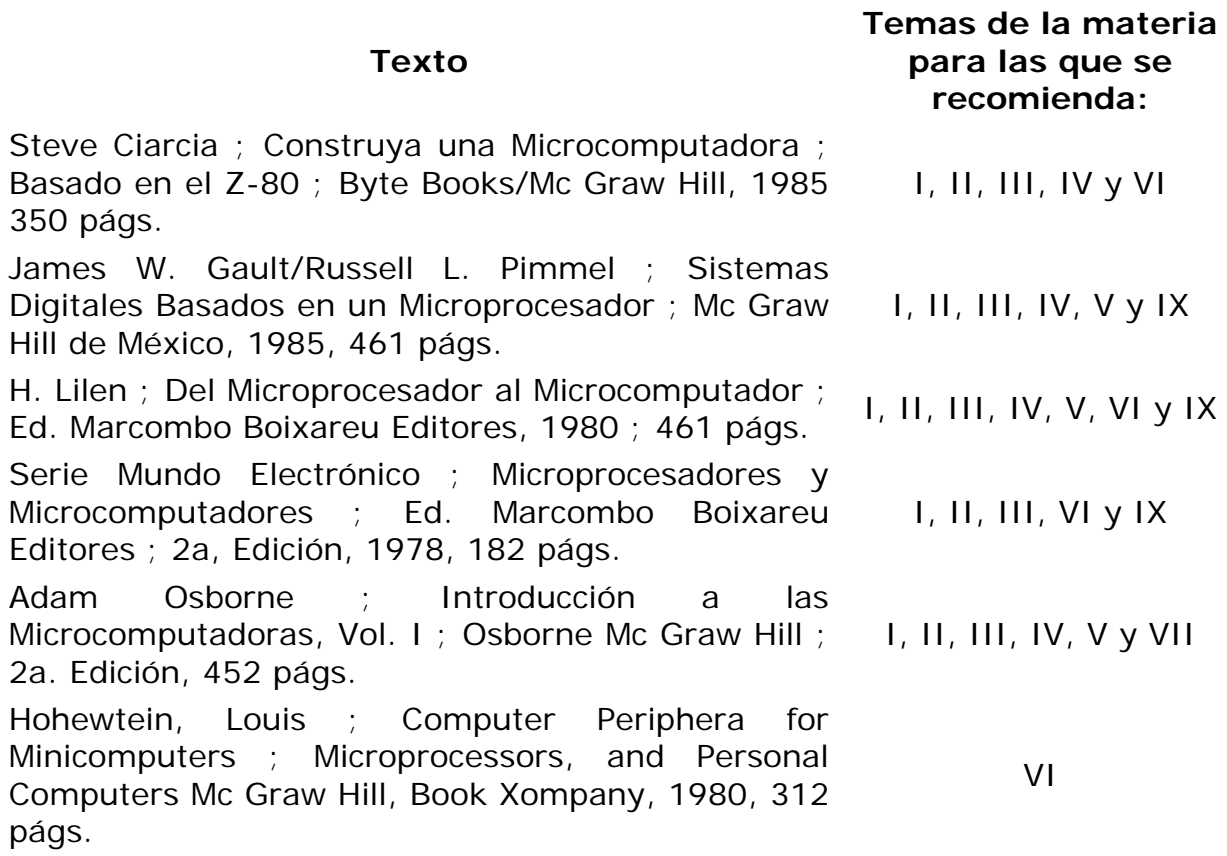

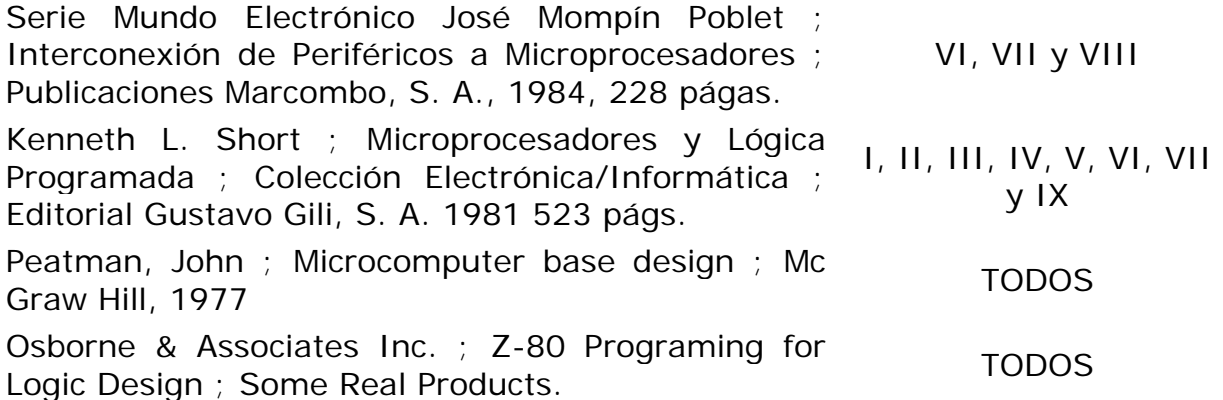

#### Asignatura: MICROPROCESADORES

#### SUGERENCIAS PARA IMPARTIR LA ASIGNATURA

I. INTRODUCCION A LOS MICROPROCESADORES Y MICROCOMPUTADORAS

Se dará a conocer la diferencia entre un microprocesador y una microcomputadora, así mismo se hará un bosquejo histórico del desarrollo de los microprocesadores y microcomputadoras monolíticas, haciendo notar las diferencias existentes entre éstas.

#### II. ESTRUCTURA DE UN MICROCOMPUTADOR

Se presentará la estructura de una microcomputadora basada en el modelo de Van Newman y se describirá la función de cada uno de los componentes de dicha estructura, se deberán mencionar brevemente otro tipo de estructuras.

#### III. ESTRUCTURA DE ELEMENTOS DE MEMORIA

Se estudiarán detalladamente las memorias de lectura únicamente (ROM), dando énfasis a los diagramas de tiempo de ambas memorias, así mismo se recomienda se lean las hojas de especificaciones de algunas de estas memorias y se hagan algunos ejemplos, en los cuales pueden surgir problemas debido a la velocidad de lectura y escritura de los microprocesadores.

#### IV. INTRODUCCION A LA PROGRAMACION DE MICROPROCESADORES

Se presentarán los pasos para el desarrollo de programas, dandole a los diagramas de flujo, así mismo se aconseja dar la aproximación de diseño arriba-abajo (TOP DOWN) usando las herramientas estándar de programación, secuencias, y repetición.

Se dará a conocer el lenguaje de máquina, la programación en lenguaje ensamblador y su diferencia con lenguajes de alto nivel.

#### V. PROGRAMACION DEL MICROPROCESADOR

Se estudiará el conjunto de instrucciones de un microprocesador en particular, agruparlas por función y estudiar los diferentes tipos de direccionamiento. Se recomienda hacer ejercicios de programación en tiempo real.

#### VI. INTERFASE DE MICROCOMPUTADORAS CON DISPOSITIVOS **FXTERNOS**

Se dará a conocer las formas de decodificación de direcciones para las memorias, puertos, y otros periféricos, se recomienda ubicarlos en diferentes direcciones aleatorias para reforzar la idea del proceso de decodificación de direcciones.

#### VII. COMUNICACION SERIE ASINCRONA Y SINCRONA

Se recomienda estudar un puerto real, programarlo en sus diferentes modos de operación preferentemente usando protocolos y después hacer una comparación con otro tipo de puertos paralelos similares.